# **ΤΕΧΝΟΛΟΓΙΚΟ ΕΚΠΑΙΔΕΥΤΙΚΟ ΙΔΡΥΜΑ ΠΑΤΡΑΣ ΣΧΟΛΗ ΔΙΟΙΚΗΣΗΣ ΚΑΙ ΟΙΚΟΝΟΜΙΑΣ ΤΜΗΜΑ ΕΠΙΧΕΙΡΗΜΑΤΙΚΟΥ ΣΧΕΔΙΑΣΜΟΥ ΚΑΙ ΠΛΗΡΟΦΟΡΙΑΚΩΝ ΣΥΣΤΗΜΑΤΩΝ**

# **ΠΤΥΧΙΑΚΗ ΕΡΓΑΣΙΑ**

# **ΠΡΟΣΟΜΟΙΩΣΗ ΤΩΝ ΠΕΛΑΤΩΝ ΣΕ ΕΝΑ ΑΕΡΟΔΡΟΜΙΟ**

# **ΟΝΟΜΑΤΕΠΩΝΥΜΟ ΣΠOΥΔΑΣΤΩΝ: ΚΥΡΙΛ ΝΙΚΟΛΟΒ ΚΑΤΕΡΙΝΑ ΓΕΩΡΓΑΡΟΥ**

**ΕΠΟΠΤΕΥΩΝ ΚΑΘΗΓΗΤΗΣ: ΜΑΙΡΗ ΜΙΧΟΠΟΥΛΟΥ**

**ΑΘΗΝΑ - 2012** 

# **Περιεχόμενα**

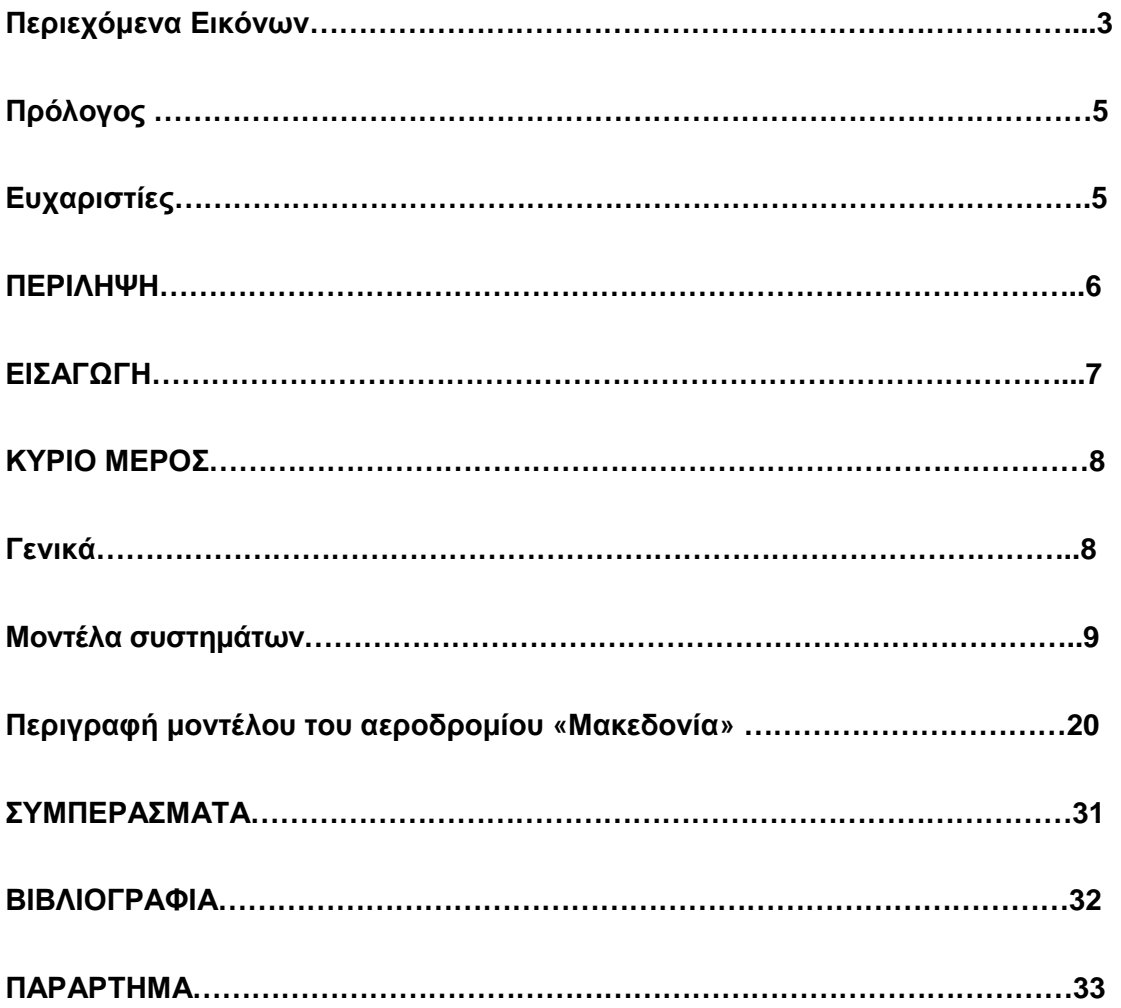

# **Περιεχόμενα Εικόνων**

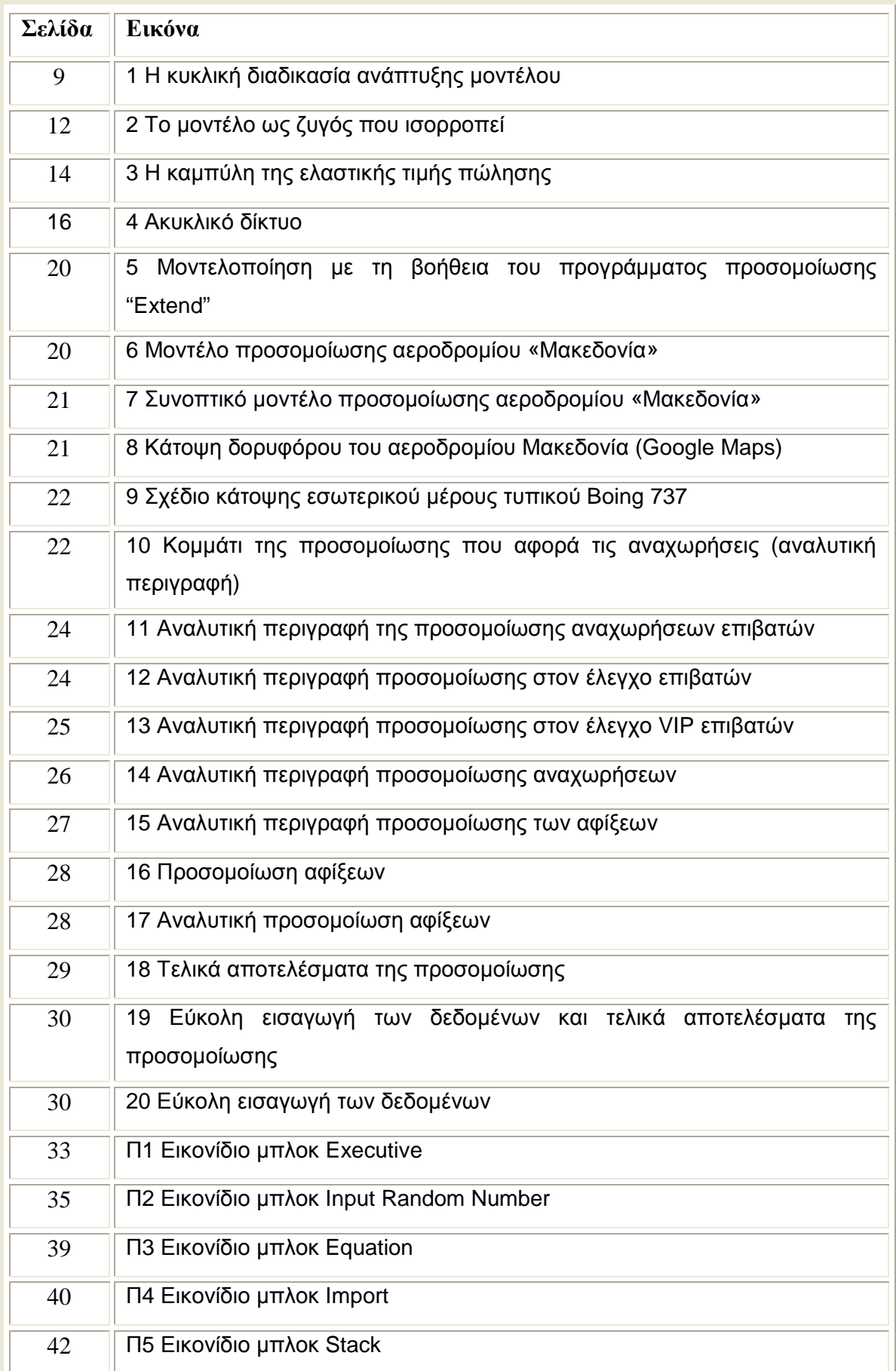

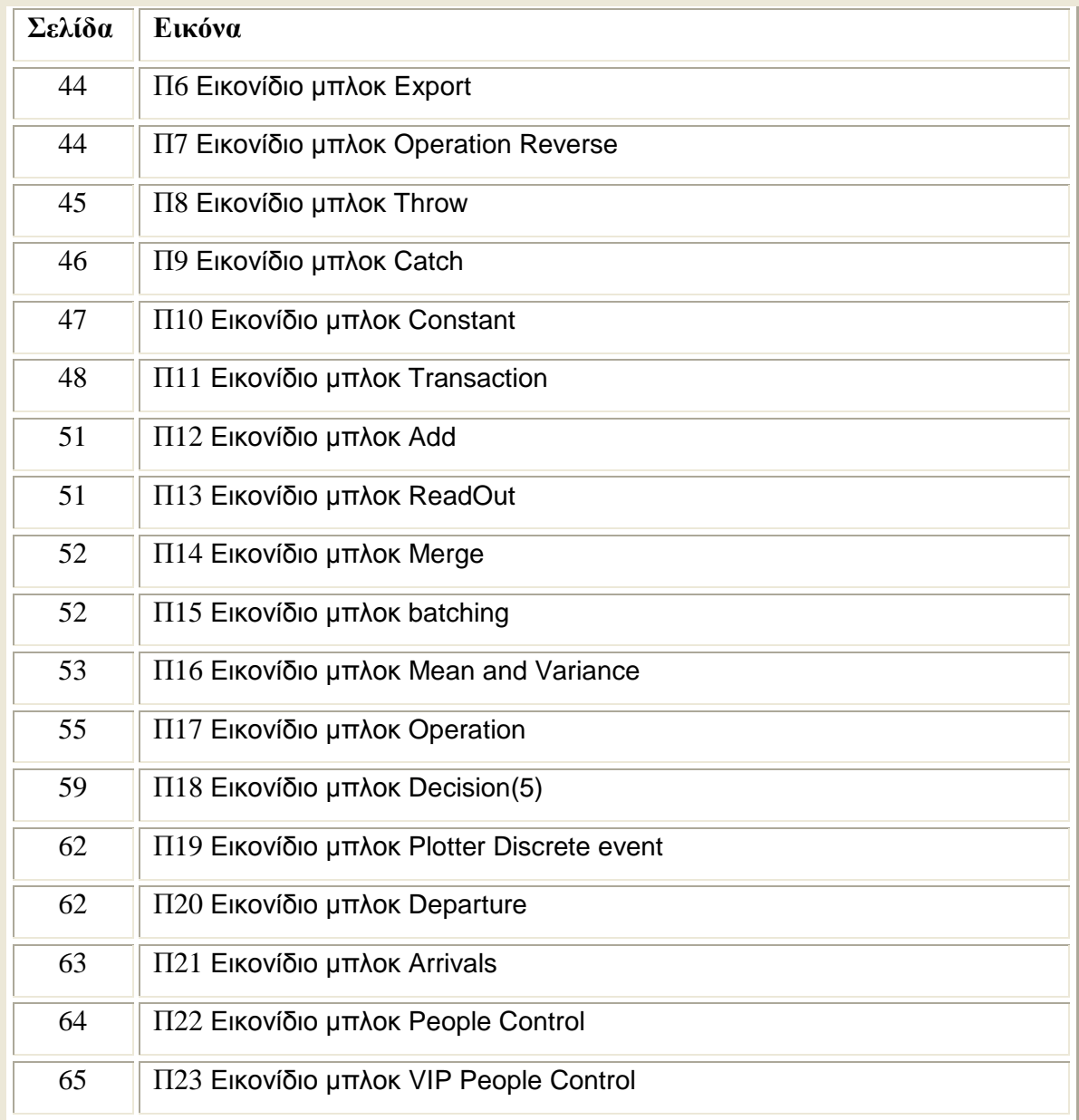

#### **Πρόλογος**

Είναι αναμφισβήτητο γεγονός ότι στην σημερινή εποχή, οι επιχειρηματικές δραστηριότητες λαμβάνουν χώρα σε ένα περιβάλλον ανοικτών αγορών που χαρακτηρίζεται από υψηλό βαθμό αβεβαιότητας και ρίσκο. Για κάθε διοικητικό στέλεχος παραμένει μεγάλη η πρόκληση της βέλτιστης χρήσης των πόρων που γενικά δεν επαρκούν. Τα στελέχη αυτά καλούνται να επιτύχουν τους στόχους τους σε προβλήματα τα οποία είναι μεγάλης κλίμακας, ως προς τον όγκο των οντοτήτων που εμπεριέχονται και επιπλέον υπεισέρχεται και ο παράγοντας της παγκοσμιοποίησης[1] που αυξάνει σημαντικά το βαθμό της στοχαστικότητας.

Η Προσομοίωση είναι μία από τις δημοφιλέστερες μεθοδολογίες – τεχνικές της Επιχειρησιακής Έρευνας, που έχει σαν γενικό στόχο τη λήψη βέλτιστων αποφάσεων σε πολύπλοκα, στοχαστικά και δυναμικά προβλήματα. Τα βασικά της πλεονεκτήματα είναι η ακλόνητη θεωρία που βασίζεται σ' αυτή, η ευκολία κατανόησης - επεξεργασίας των αποτελεσμάτων, η ευκολία ενσωμάτωσης της διάστασης της αβεβαιότητας και του χρόνου. Με την συγκεκριμένη πτυχιακή εργασία, επιτυγχάνεται μέσω του προγράμματος προσομοίωσης η περιγραφή του μοντέλου με απώτερο σκοπό την λήψη αποφάσεων οι οποίες στηρίζονται περισσότερο στην λογική αλληλουχία των γεγονότων, των δραστηριοτήτων των οντοτήτων και των μεθόδων που εμπλέκονται στη λειτουργία του συστήματος, παρά στη μαθηματική θεωρία.

#### **Ευχαριστίες**

Θα θέλαμε να ευχαριστήσουμε θερμά την καθηγήτρια κα. Μαίρη Μιχοπούλου κυρίως για την εμπιστοσύνη που μας έδειξε, και την υπομονή που έκανε κατά τη διάρκεια υλοποίησης της πτυχιακής εργασίας. Όπως επίσης και για την πολύτιμη βοήθεια και καθοδήγηση της, για την επίλυση διάφορων θεμάτων.

#### **ΠΕΡΙΛΗΨΗ**

Στην σημερινή εποχή της οικονομικής κρίσης, όλες οι δραστηριότητες (επιχειρηματικές και μη) λαμβάνουν χώρα σε ένα περιβάλλον ανοικτών αγορών που χαρακτηρίζεται από υψηλό βαθμό αβεβαιότητας και ρίσκο. Αντίθετα με την οικονομική κρίση η ανάπτυξη των ηλεκτρονικών υπολογιστών με την παράλληλη ραγδαία άνθιση λογισμικών που αφορούν την Προσομοίωση διεργασιών είναι τεράστια.

Η Προσομοίωση<sup>[1]</sup> είναι μία από τις δημοφιλέστερες μεθοδολογίες – τεχνικές της Επιχειρησιακής Έρευνας, που έχει σαν γενικό στόχο τη λήψη βέλτιστων αποφάσεων σε πολύπλοκα, δυναμικά και στοχαστικά προβλήματα. Έτσι, στα πλαίσια της παρούσας Πτυχιακής εργασίας επιχειρείται η προσομοίωση του αεροδρομίου «Μακεδονία». Με τον τρόπο αυτό γίνεται πλήρης καταγραφή όλων των διαδικασιών υπηρεσιών για την πλήρη ομαλή λειτουργία του αεροδρομίου που αυτό φυσικά πραγματοποιείται με την χρήση κάθε έμψυχου και άψυχου υλικού.

Τελικά, μετά την επίτευξη της προσομοίωσης εξάγονται χρήσιμα συμπεράσματα για τη λειτουργία του αεροδρομίου. Επιπλέον κάποιος μπορεί να δημιουργήσει μία νέα «θεωρητική» λειτουργία του αεροδρομίου, να δει ποιες οι επιπτώσεις ή τα «κέρδη» αυτής της νέας σχεδίασης οπότε και να τροποποιηθεί η λειτουργία του. Είναι σημαντικό να σημειωθεί οποιαδήποτε μελέτη (και η ανάλυση των συνεπειών) πάνω στη λειτουργία του αεροδρομίου πραγματοποιείται με σχεδόν μηδενικό κόστος.

#### **1. ΕΙΣΑΓΩΓΗ**

Στην συγκεκριμένη πτυχιακή εργασία θα δοθεί μία πλήρης περιγραφή του μοντέλου προσομοίωσης του αεροδρομίου «Μακεδονία». Έτσι αρχικά θα δοθεί μία γενική περιγραφή μερικών βασικών εννοιών που αφορούν τα μοντέλα προσομοίωσης<sup>[14]</sup>. Αφού αναφερθούν οι ευρείες έννοιες σχετικές με τα μοντέλα στην Επιχειρησιακή Έρευνα, θα εξηγηθούν πώς διαφοροποιείται η διαδικασία ανάπτυξης και λήψης αποφάσεων όταν χρησιμοποιούνται τεχνικές προσομοίωσης. Στην συνέχεια, θα παρουσιαστεί αναλυτικά η μοντελοποίηση του αεροδρομίου «Μακεδονία» καθώς η προσομοίωσή του.

Η προσομοίωση (simulation) <sup>[1]</sup> είναι μία από τις τεχνικές της Επιχειρησιακής Έρευνας η οποία τα τελευταία χρόνια χρησιμοποιείται ευρύτατα για τη μελέτη πολύπλοκων συστημάτων. Θεωρείται μία τεχνική λήψης αποφάσεων στη διοίκηση επιχειρήσεων αλλά βέβαια μπορεί να μελετηθεί και κάτω από ένα γενικότερο πρίσμα εφόσον κανείς ορίσει τη λέξη επιχείρηση ως ένα οποιοδήποτε σύστημα υπό μελέτη στο οποίο λαμβάνονται σημαντικές αποφάσεις. Η τεχνική της προσομοίωσης εφαρμόζεται αρκετές φορές επειδή η ανάπτυξη ενός αναλυτικού μαθηματικού μοντέλου για ένα πολύπλοκο σύστημα είναι δύσκολη έως αδύνατη.

Κάποιες φορές, αναλυτικά μοντέλα και μοντέλα προσομοίωσης μπορούν να αναπτύσσονται παράλληλα ή να αλληλοσυμπληρώνονται, δηλαδή να αλληλο τροφοδοτούνται με δεδομένα. Συνήθως, ο αντικειμενικός στόχος για την ανάπτυξη ενός μοντέλου είναι ο εντοπισμός της βέλτιστης λύσης ενός προβλήματος που προκύπτει από τη λειτουργία του πραγματικού συστήματος. Λόγω όμως της πολυπλοκότητας που υπάρχει σε ένα σύστημα, των στοχαστικών σχέσεων μεταξύ των στοιχείων του αλλά και άλλων αιτιών, δεν είναι πάντα εφικτή η κατασκευή ενός αναλυτικού μοντέλου για κάθε πρόβλημα που αφορά σε ένα πραγματικό σύστημα. Η αναγκαιότητα εισαγωγής ικανού αριθμού υποθέσεων και απλουστεύσεων για την κατασκευή ενός αναλυτικού μοντέλου που αφορά σε ένα σύστημα οδηγεί σε ανεπαρκή αποτελέσματα τα οποία είναι εκτός πραγματικότητας και ανεφάρμοστα. Σε περιπτώσεις σαν αυτές, η προσομοίωση έρχεται για να καλύψει το κενό παρέχοντας μία εναλλακτική πρόταση για την κατασκευή ενός μοντέλου, για τη μελέτη ενός συστήματος και τελικά την εξαγωγή χρήσιμων συμπερασμάτων και τη λήψη αποφάσεων<sup>[1]</sup>.

#### **2. ΚΥΡΙΟ ΜΕΡΟΣ**

#### **2.1 Γενικά**

Αρχικά στην παράγραφο της εισαγωγής αναφέρθηκαν οι έννοιες «*σύστημα*» [1] , «*προσομοίωση*» και «*μοντέλο*». Στη συνέχεια θα δοθούν αναλυτικοί ορισμοί των παραπάνω εννοιών.

*Σύστημα*[1] ονομάζεται μία συλλογή οντοτήτων οι οποίες αλληλεπιδρούν και αλληλοσυσχετίζονται με στόχο την επίτευξη μίας καθορισμένης αποστολής.

Στηριζόμενοι στον παραπάνω ορισμό μπορούμε να αναφέρουμε μερικά παραδείγματα συστημάτων όπως:

α) Ολόκληρο το αεροδρόμιο. Οι οντότητες που το αποτελούν είναι άνθρωποι, αεροπλάνα, μηχανές γραφείου, λεωφορεία κ,λ.π.

β) Επιμέρους συστήματα όπως ο έλεγχος των επιβατών – αποσκευών. Επιμέρους σύστημα "checkin". Οι οντότητες είναι ο αστυνομικός που ελέγχει (ή ομάδα αστυνομικών), ο εξοπλισμός του ελέγχου

γ) Σύστημα ελέγχου εναέριας (ή επίγειας) κυκλοφορίας. Αποτελείται από οντότητες όπως αεροπλάνα, διαδρόμους, ραντάρ (εξοπλισμός), αεροδρόμια κ.λ.π.

Η *προσομοίωση*[1] είναι μία τεχνική η οποία μιμείται τη λειτουργία ενός πραγματικού συστήματος καθώς αυτό αναπτύσσεται μέσα στο χρόνο (ή με παράμετρο το χρόνο).

Το *μοντέλο*[1] είναι μία τυπική αναπαράσταση της θεωρίας που περιγράφει αναλυτικά ένα φαινόμενο ή η καταγραφή εμπειρικών παρατηρήσεων ή ο συνδυασμός αυτών.

Η τεχνική της προσομοίωσης αρχίζει να εμφανίζεται στις αρχές της δεκαετίας του 60 και με τη βοήθεια των τότε υπολογιστικών πόρων και είχε ξεκινήσει να εφαρμόζεται δειλά για την επίλυση επιχειρησιακών προβλημάτων. Έτσι σύμφωνα με τους Naylor et.a1. η προσομοίωση είναι μία αριθμητική τεχνική για τη διεξαγωγή πειραμάτων σε ηλεκτρονικό υπολογιστή. Η τεχνική αυτή περιέχει μαθηματικές και λογικές σχέσεις οι οποίες περιγράφουν τη συμπεριφορά ενός επιχειρησιακού, οικονομικού ή οποιουδήποτε άλλου φυσικού συστήματος καθώς ο χρόνος εξελίσσεται. (σύμφωνα με τους Maisel και Gnugnoli 1972). Ακόμα, θα μπορούσε να πει κάποιος ποιο εξειδικευμένα ότι η προσομοίωση μπορεί να θεωρηθεί σαν στατιστική δειγματοληψία όχι από τον πραγματικό πληθυσμό αλλά από ένα μαθηματικό - λογικό μοντέλο του συστήματος, με σκοπό την εύρεση αποτελεσμάτων. Αυτά είναι και οι εκτιμητές των πραγματικών παραμέτρων λειτουργίας και απόδοσης του συστήματος.

Η διαδικασία της προσομοίωσης μπορεί να διαχωριστεί σε τρεις βασικές φάσεις: τη προκαταρκτική διαδικασία και τη μοντελοποίηση, τη μεταφορά του μοντέλου σε κώδικα μίας γλώσσας προγραμματισμού και στην ανάλυση των αποτελεσμάτων.

#### **Μοντέλα συστημάτων**

Για τη μελέτη ενός συστήματος το βασικό εργαλείο είναι η κατασκευή ενός μοντέλου<sup>[14]</sup>. Η ανάπτυξη μοντέλων για την επίλυση προβλημάτων και ειδικότερα με τις τεχνικές της επιχειρησιακής έρευνας, πηγάζει από τις στρατιωτικές ανάγκες (επιχειρησιακές) που παρουσιάστηκαν κατά το Β' Παγκόσμιο πόλεμο. Η διαδικασία της ανάπτυξης ενός μοντέλου αποτελεί ένα τμήμα ενός κύκλου ο οποίος μπορεί να περιγραφεί συνοπτικά από το ακόλουθο σχήμα.

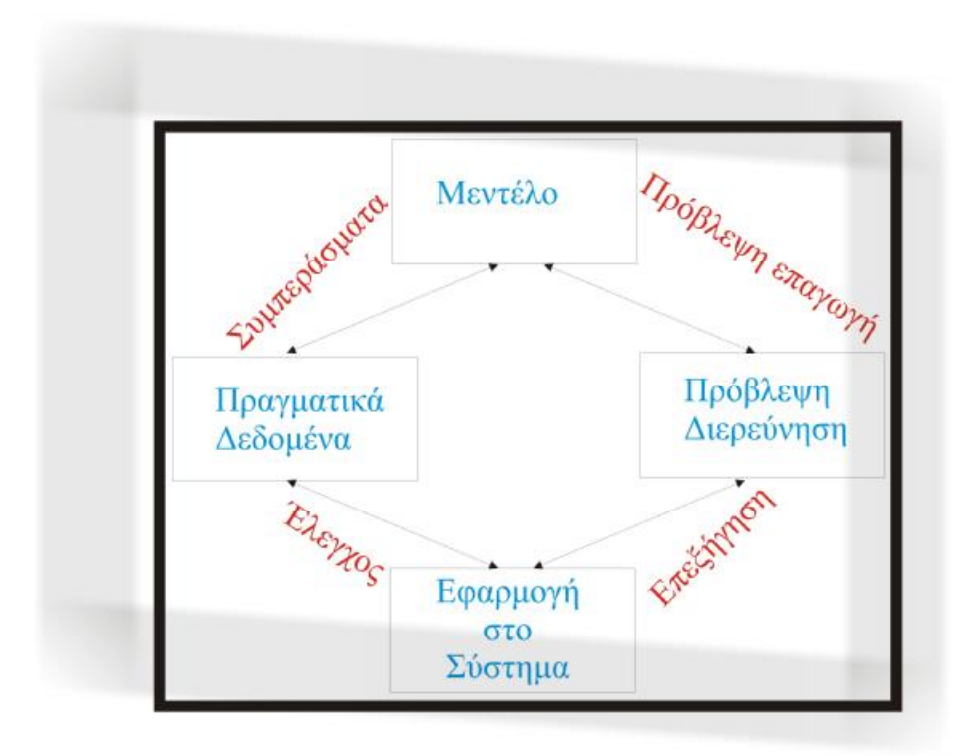

**Εικόνα 1:** Η κυκλική διαδικασία ανάπτυξης μοντέλου

Το πρώτο που απαιτείται για να εκκινήσει σωστά η μοντελοποίηση είναι η συλλογή πραγματικών ιστορικών δεδομένων τα οποία χρησιμοποιούνται ως βάση για τη μελέτη που γίνεται και για την ανάπτυξη του μοντέλου. Μέσα από τις υποθέσεις και τις διαδικασίες πρόβλεψης που παρέχει το μοντέλο (το οποίο δεν παύει να είναι μία αφαίρεση του πραγματικού κόσμου) παρέχονται αντίστοιχα αποτελέσματα για το πραγματικό σύστημα. Τα αποτελέσματα αυτά προσφέρουν τη δυνατότητα για τον επανέλεγχο του μοντέλου με την ανατροφοδότηση και αναπροσαρμογή του. Τελικά το μοντέλο χρησιμοποιείται για να δώσει οδηγίες με στόχο τη βέλτιστη αποφάσεων.

Υπάρχουν πολλοί τύποι μοντέλων που χρησιμοποιούνται για την αναπαράσταση ενός συστήματος. Χαρακτηρίζονται φυσικές κατασκευές, διαγράμματα ροής, ή λογικά μοντέλα κ.α. Ένα κλασσικό παράδειγμα φυσικής

κατασκευής είναι η μακέτα ενός έργου. Χρησιμοποιείται για να δώσει την εικόνα της μορφής του συστήματος και της τοποθέτησης του στο χώρο. Δεν επιδέχεται πειραματισμό και δεν εφαρμόζεται για άλλου είδους κατασκευή. Σε μία όμως προσομοίωση μπορεί να χρησιμοποιηθεί ένα τέτοιο μοντέλο σε συνδυασμό με ένα μαθηματικό μοντέλο.

Όταν τα μοντέλα αυτά είναι αναλυτικά, τότε οι σημαντικοί παράγοντες και οι σχέσεις τους παρίστανται με μαθηματικές εκφράσεις οι οποίες μπορούν να επιλυθούν και να δώσουν βέλτιστες λύσεις. Χαρακτηριστικά είναι τα παραδείγματα των μεθόδων του γραμμικού προγραμματισμού, της θεωρίας ουρών αναμονής, του δυναμικού προγραμματισμού.

Στην τεχνική της προσομοίωσης, και πιο συγκεκριμένα σε ηλεκτρονικό υπολογιστή<sup>[12]</sup>, χρησιμοποιούνται κυρίως λογικά μοντέλα και λιγότερο μαθηματικές σχέσεις. Οι λογικές σχέσεις εκφράζουν τον τρόπο λειτουργίας του συστήματος κάτω από ένα γενικότερο πλαίσιο σεναρίων και ερωτήσεων του τύπου «Αν συμβεί κάποιο γεγονός Α τότε αυτή η ακολουθία δραστηριοτήτων και γεγονότων θα είναι το αποτέλεσμα». Ο απλούστερος τρόπος παράστασης τέτοιων μοντέλων μπορεί να γίνει με διαγράμματα ροής. Φυσικά, το επόμενο βήμα είναι η μεταφορά της λογικής ακολουθίας γεγονότων σε υπολογιστή ή σε κάποιο άλλο περιβάλλον απομίμησης και η προσομοίωση του συστήματος.

Οι λόγοι που αναγκάζει τους επιχειρησιακούς ερευνητές να δημιουργούν τα μοντέλα είναι οι ακόλουθοι:

1) Δίνεται η δυνατότητα στον ερευνητή να τυποποιήσει τις θεωρητικές του γνώσεις που αφορούν στο σύστημα αλλά και να τις εμπλέξει με τις εμπειρικές παρατηρήσεις ή πειράματα που έχει κάνει στο σύστημα. Με τον τρόπο αυτό μπορεί να καταλήξει ευκολότερα σε συμπεράσματα που σχετίζονται με τις συνέπειες κάποιας απόφασης που εξετάζει.

2) Βοηθάει τους αναλυτές του συστήματος να κατανοήσουν καλύτερα το σύστημα.

3) Προβάλλει την ανάγκη της εισαγωγής των λεπτομερειών όπου χρειάζεται αλλά και της συσχέτισης των στοιχείων (έμψυχα ή άψυχα) του συστήματος.

4) Παρέχει στον αναλυτή ένα πλαίσιο εργασίας και ελέγχου για κάποια πιθανά σενάρια που αφορούν μετατροπές του συστήματος με απώτερο αποτέλεσμα την βελτιστοποίηση του συστήματος με το ελάχιστο δυνατό κόστος. Στο σημείο αυτό να τονιστεί ότι γίνεται αναφορά στον έλεγχο και στην επιλογή των διαφορετικών διαμορφώσεων της λειτουργίας του συστήματος. Το μοντέλο παρέχει το πλάνο της δοκιμασίας και επιλογής αυτών των διαμορφώσεων πράγμα που είναι αδύνατο να γίνει με πειραματισμό στο πραγματικό σύστημα.

5) Η ευκολία της διαχείρισης του μοντέλου παρά του ιδίου του συστήματος. Αυτή η δυνατότητα είναι πολύ σημαντική αφού αφορά σε ένα κρίσιμο παράγοντα: την παρενόχληση του πραγματικού συστήματος από τον πειραματισμό κατά τη διάρκεια λειτουργίας. Χαρακτηριστικό παράδειγμα είναι το ακόλουθο: τι θα γινόταν αν για να εκπαιδευτούν πιλότοι μαχητικών αεροπλάνων σε συνθήκες μάχης ή αξιωματικοί εδάφους σε τακτικές κινήσεις, έπρεπε να προκαλούνται συρράξεις για εκπαιδευτικούς σκοπούς. Αντί αυτών, μπορούν να χρησιμοποιηθούν προσομοιωτές πτήσεων ή τακτικών προβλημάτων στρατηγικής για εκπαιδευτικούς σκοπούς.

6) Δίνεται η δυνατότητα να ελεγχθούν από τους αναλυτές περισσότεροι παράγοντες που επηρεάζουν τη συμπεριφορά του συστήματος απ' ότι στην απευθείας μελέτη του συστήματος. Το σημείο αυτό συσχετίζεται με προαναφερθέντα κριτήρια τέσσερα και πέντε (4 και 5). Χαρακτηριστικό παράδειγμα είναι το εξής: Γίνεται μία μελέτη για την κατασκευή μίας κρεμαστής γέφυρας σε σχέση με τις δονήσεις που μπορεί να δεχτεί σε περιπτώσεις σεισμών. Έτσι, μπορούν να χρησιμοποιηθούν φυσικές κατασκευές, αναλυτικά μοντέλα και μοντέλα προσομοίωσης για να περιγραφούν οι πιέσεις που πιθανώς θα δεχτεί η κατασκευή σε μία τέτοια περίπτωση. Είναι προφανές ότι δεν μπορεί να γίνει έλεγχος του πραγματικού συστήματος (γέφυρα) ως προς τον παράγοντα αυτό.

7) Ο προαναφερθείς λόγος που αναφέρει ότι μπορεί να επισπεύσει την όλη διαδικασία μελέτης ενός συστήματος και βελτιστοποίησης της λειτουργίας του.

8) Είναι λιγότερο δαπανηρό να αναπτυχθεί και να μελετηθεί το μοντέλο παρά το ίδιο το σύστημα πριν να εφαρμοστούν οι διάφορες λύσεις σ' αυτό. Η λέξη δαπανηρός παραπέμπει σε οικονομικό κόστος αλλά και σε εξίσου σημαντικούς άλλους δείκτες όπως κίνδυνος ή μη χειροπιαστούς παράγοντες όπως η κοινή γνώμη, τα κοινωνικά προβλήματα κ.λ.π.

9) Τελικά είναι πιθανόν το σύστημα να μην υπάρχει στην πραγματικότητα και το μοντέλο να μπορεί να σχεδιαστεί «θεωρητικά» ώστε να υπάρξουν συμπεράσματα για την καλύτερη σχεδίαση του από την αρχή (π.χ. μία καινούργια γραμμή παραγωγής, ένα νέο προϊόν).

Το μοντέλο κατασκευάζεται μέσω ενός λογισμικού στον η/υ για να δώσει βέλτιστες λύσεις. Αυτό για να είναι αποδοτικό θα πρέπει να ισορροπεί ανάμεσα στις υποθέσεις και στις λεπτομέρειες. Η ανάπτυξη του μοντέλου αποτελεί μία αφαιρετική διαδικασία η οποία μοιάζει με ένα ζυγό. Από τη μία πλευρά τοποθετούνται οι λεπτομέρειες που αφορούν το πραγματικό σύστημα. Αυτές οι λεπτομέρειες εισάγονται στο μοντέλο (σαν μαθηματικοί τύποι, λογικές σχέσεις ή σαν μία λεπτομερέστερη μακέτα). Όσο περισσότερες λεπτομέρειες μπουν στο μοντέλο από το σύστημα, τόσο αυτό θα προσεγγίσει την πραγματική συμπεριφορά του συστήματος αλλά και τόσο περισσότερο δίνεται η ευκαιρία στον ερευνητή να αναλύσει πιθανές αλλαγές που αφορούν το σύστημα. Χαρακτηριστικό παράδειγμα είναι το εξής: είναι αδύνατο να κατασκευάζεται ένα μοντέλο για ένα σύστημα αποθεμάτων και να μη συμπεριληφθεί το κόστος παραγγελίας κάθε πρώτης ύλης, το κόστος αποθήκευσης, ο χρόνος μέχρι λήψη της παραγγελίας κ.λ.π. Το κόστος παραγγελίας όμως μπορεί να περιγραφεί από μία πολύπλοκη μη γραμμική συνάρτηση οπότε εισέρχεται στο μοντέλο αυξημένη λεπτομέρεια ως προς τον παράγοντα αυτό, οπότε υπάρχει απλή αναλογία σε σχέση με την ποσότητα. Η ζήτηση στο συγκεκριμένο μοντέλο μπορεί να είναι στοχαστική ή προσδιοριστική.

Όμως όταν οι λεπτομέρειες που μπαίνουν στο μοντέλο αυξηθούν κατά πολύ τότε υπάρχει ο κίνδυνος να μην μπορεί να υπάρξει ικανοποιητική επίλυση του μοντέλου. Πολλές φορές η πολυπλοκότητα αυτή οδηγεί στην εγκατάλειψη αναλυτικής επίλυσης και αναζητείται άλλη προσεγγιστική επίλυση για την εύρεση βέλτιστων λύσεων και το μοντέλο γίνεται μη αποδοτικό και δαπανηρό στην εκπόνηση και την επίλυση του. Έτσι στην άλλη μεριά της ζυγαριάς μπαίνουν οι υποθέσεις ή παραδοχές. Με τις παραδοχές και τις υποθέσεις που αφορούν στο σύστημα μειώνεται η ανάγκη εισαγωγής λεπτομερειών, και το μοντέλο ισορροπεί με αποτέλεσμα να γίνει αποδοτικό. Στο ίδιο πρόβλημα της παραγωγής και διατήρησης αποθεμάτων μπορεί κάποιος να υποθέσει ότι υπάρχει μόνον ένας αποθηκευτικός χώρος ή πολλούς διασπαρμένους σε διάφορες τοποθεσίες οπότε υπάρχουν προβλήματα βέλτιστης διακίνησης αλλά και τοποθέτησης των κέντρων διανομής. Τα εύλογα ερωτήματα που ανακύπτουν και πρέπει να απαντώνται είναι ο αριθμός των διαφορετικών ειδών των προϊόντων διακινούνται από την αποθήκη καθώς επίσης αν θα θεωρηθεί ότι η κατανομή της ζήτησης εξαρτάται από το χρόνο. Τα προβλήματα αυτά λύνονται αφού γίνουν οι κατάλληλες παραδοχές ή θα υπεισέλθουν αντίστοιχες λεπτομέρειες στο μοντέλο. Στο σημείο αυτό θα πρέπει να αναφερθεί ότι υπάρχουν τρόποι με τους οποίους ελέγχονται τα πρότυπα αυτά ως προς την ορθότητα των υποθέσεων τους. Στην Εικόνα 2 φαίνεται χαρακτηριστικά η ομοιότητα του μοντέλου με ένα ζυγό<sup>[1]</sup>.

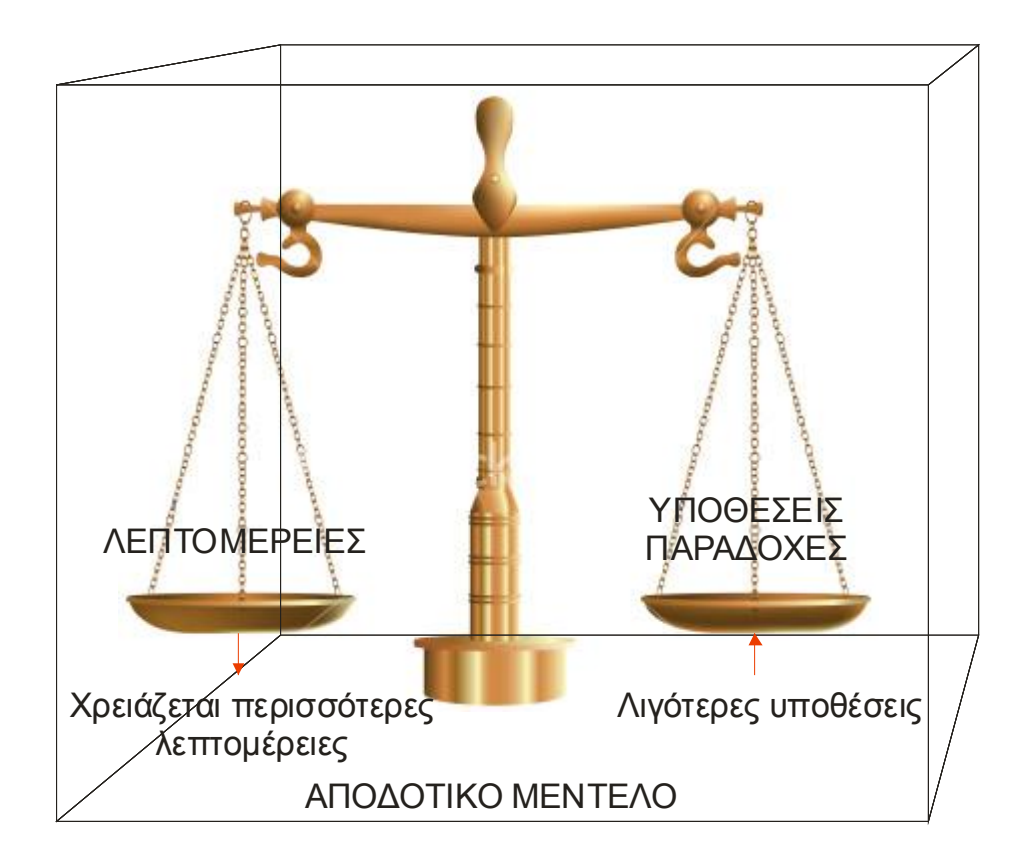

**Εικόνα 2:** Το μοντέλο ως ζυγός που ισορροπεί

Η κατασκευή ενός μοντέλου κατά τη διάρκεια της εκπόνησης του αλλά και κατά τη χρήση του, βοηθάει τον ερευνητή να εντοπίσει τις οντότητες, που απαρτίζουν το πραγματικό σύστημα και τις δραστηριότητες, που ενεργοποιούνται μέσα σ' αυτό.

Όμως υπάρχουν πάντα κάποια κίνδυνοι που παραμονεύουν και πρέπει να λαμβάνονται υπόψη.

α) Δεν υπάρχει εγγύηση ότι τελικά το μοντέλο που κατασκευάστηκε θα αποδώσει τα αναμενόμενα (βελτιστοποίηση του συστήματος ως προς κάποιους παράγοντες). Έτσι ο χρόνος που καταναλώθηκε, η προσπάθεια που καταβλήθηκε και το συνολικό κόστος ανάπτυξης μπορεί τελικά να μην είναι αξιοποιήσιμα. Ο κίνδυνος αυτός μειώνεται με την εφαρμογή μίας μεθοδολογίας ανάπτυξης και ελέγχου και με τη σωστή αναζήτηση και χρήση προκαταρκτικών δεδομένων. Είναι σίγουρο ότι δεν υπάρχει γενικός κανόνας ανάπτυξης οποιουδήποτε μοντέλου.

β) Υπάρχει πάντα η τάση κάθε ερευνητή να υποστηρίζει ένα μοντέλο στην ανάπτυξη του οποίου πιθανόν να έχει καταναλώσει πολύ χρόνο (υποκειμενικότητα). Πρέπει πάντα να είναι έτοιμος κανείς να αναθεωρήσει μία θέση που απέχει πραγματικά από το υπό μελέτη σύστημα. Τα μοντέλα κατασκευάζονται πάντα με ανοιχτή τη διαδικασία αναθεώρησης, πρόσθεσης ή αφαίρεσης λεπτομερειών ή υποθέσεων αλλά ακόμα και αλλαγή μεθοδολογίας όποτε και αν αυτό κριθεί απαραίτητο.

γ) Το τελευταίο και σημαντικότερο θέμα θεωρεί ότι ήδη υπάρχει ένα μοντέλο το οποίο εφαρμόζεται. Πολλές φορές γίνεται προσπάθεια εφαρμογής του έξω από τα όρια για τα οποία κατασκευάστηκε. Για παράδειγμα ένα μοντέλο παρεμβολής τιμών κόστους από το οποίο ζητείται μία εκτίμηση κόστους έξω από τα άνω και κάτω όρια των αρχικών δεδομένων με βάση τα οποία έγινε η παρεμβολή. Άλλο ένα παράδειγμα είναι ένα μοντέλο βραχυπρόθεσμης πρόβλεψης[3] του καιρού το οποίο χρησιμοποιείται λανθασμένα για μηνιαίες προβλέψεις. Εξίσου με τα προηγούμενα μοντέλα είναι και τα μοντέλα κατασκευών, όπως ένα μοντέλο ελαστικού πόλης το οποίο δοκιμάζεται εκτός δρόμου. Ακόμα ένα μοντέλο γραμμικού προγραμματισμού χρησιμοποιείται για να λύσει ένα πρόβλημα το οποίο φανερά περιγράφεται καλύτερα σαν πρόβλημα στοχαστικού ακεραίου προγραμματισμού.

Στη συνέχεια αναφέρονται μερικά αναλυτικά μαθηματικά μοντέλα που αφορούν σε κάποια προβλήματα της Επιχειρησιακής Έρευνας και της Στατιστικής. Έτσι κάποιος θα σχηματίσει να σχηματίσει μία άποψη για τα προβλήματα τα οποία μπορεί να μελετήσει με εναλλακτικές τεχνικές που προσφέρονται από την προσομοίωση. Τα πραγματικά μοντέλα προσομοίωσης δε θα δίνονται με τη μορφή των παραδειγμάτων που ακολουθούν, (μαθηματικές σχέσεις και περιορισμοί), αλλά από μία σειρά γεγονότων, δραστηριοτήτων και λογικών σχέσεων οι οποίες περιγράφονται με λογικά διαγράμματα (και στη συνέχεια με προγράμματα με τη βοήθεια ηλεκτρονικού υπολογιστή). Οι μαθηματικές σχέσεις υπάρχουν στο μοντέλο προσομοίωσης, όμως δεν αναφέρονται στην περιγραφή της λειτουργίας του αλλά σε βοηθητικές μεταβλητές ή περιφερειακές πράξεις υπολογισμού δεικτών λειτουργικότητας που περιγράφουν την κατάσταση του συστήματος.

**1.** Ένα χαρακτηριστικό παράδειγμα όλων των παραπάνω αποτελεί το πρόβλημα της διάθεσης πολλών προϊόντων παραγόμενων από την ίδια εταιρεία, με στόχο την εύρεση της ποσότητας από κάθε προϊόν ώστε να μεγιστοποιείται το κέρδος, όταν υπάρχει η δυνατότητα ελαστικής τιμής. Κάθε μονάδα που παράγει η εταιρεία από τα n συνολικά προϊόντα κοστίζει ci όπου i = 1, 2,..., n. Αν η τιμή πώλησης είναι σταθερή, p<sup>i</sup> τότε η συνάρτηση του κέρδους θα ήταν γραμμική. Αν όμως η εταιρεία για μεγάλες ποσότητες κάνει εκπτώσεις στην τιμή τότε η καμπύλη της τιμής έστω pi(x) για τη διάθεση x μονάδων παρουσιάζει συμπεριφορά όπως στην Εικόνα 3.

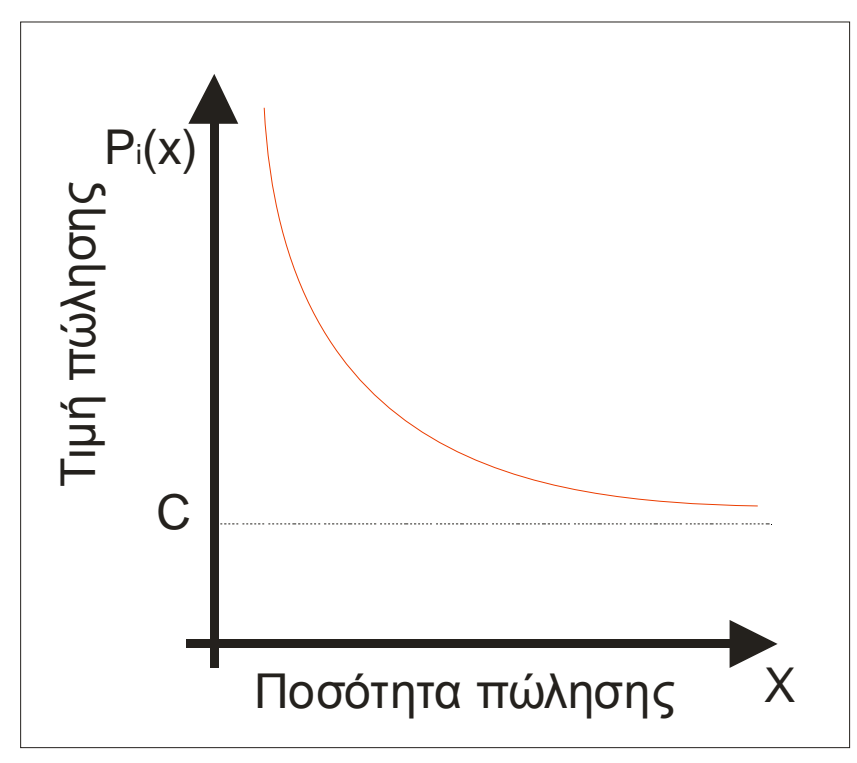

**Εικόνα 3:** Η καμπύλη της ελαστικής τιμής πώλησης

Έτσι αν είναι Ρi(x) = xipi(xi)-cix<sup>i</sup> n συνάρτηση κέρδους από τη διάθεση xt μονάδων από το προϊόν i τότε η αντικειμενική συνάρτηση η οποία πρέπει να μεγιστοποιηθεί είναι:

$$
f(x) = \sum_{i=1}^{n} P_i(x_i)
$$
óttou i=1,2,...n

Το παραπάνω μοντέλο συμπληρώνεται με συνθήκες που αφορούν τους περιορισμούς κάτω από τους οποίους γίνεται η βελτιστοποίηση. Για παράδειγμα το σύνολο του κόστους παραγωγής δεν πρέπει να ξεπερνάει ένα προϋπολογισμό. Η παραπάνω αντικειμενική συνάρτηση είναι μη γραμμική και το πρόβλημα λύεται με μεθόδους του μη γραμμικού προγραμματισμού.

**2.** Το ακόλουθο παράδειγμα είναι η εφαρμογή της απλής γραμμικής παλινδρόμησης<sup>[4]</sup>. Αν υποτεθεί ότι υπάρχουν δύο μεταβλητές χ και y (η μία θεωρείται ανεξάρτητη και η άλλη εξαρτημένη) τις οποίες συνδέει κάποια σχέση. Το μοντέλο που θα δοθεί παρακάτω θεωρεί ότι η σχέση αυτή είναι γραμμική. Μπορεί να δώσει απαντήσεις σε ερωτήσεις του τύπου «ποια σχέση συνδέει το ύψος με την ηλικία» ή «ποια σχέση συνδέει τον τηλεοπτικό χρόνο διαφήμισης ενός προϊόντος με το ύψος των πωλήσεων του». Η μορφή του γραμμικού αυτού μοντέλου είναι y = a + b\*x + e όπου e το σφάλμα και τα a και b εκτιμώνται με τη μέθοδο των ελαχίστων τετραγώνων. Για να χρησιμοποιηθεί η μέθοδος αυτή υποτίθεται ότι υπάρχει μία σειρά από παρατηρήσεις x<sub>t</sub> με αντίστοιχες τιμές για την εξαρτημένη μεταβλητή y<sub>t</sub>. Με βάση τη συλλογή αυτή βρίσκονται οι εκτιμητές a και b και το μοντέλο παίρνει τη μορφή y = a + b\*x. Είναι φανερό ότι το μοντέλο αυτό χρησιμοποιείται για την εκτίμηση - πρόβλεψη τιμών της εξηρτημένης μεταβλητής δοθέντων τιμών της ανεξάρτητης.

**3.** Το ακόλουθο παράδειγμα είναι ένα μοντέλο κινητικότητας προσωπικού. Βασική παραδοχή του μοντέλου είναι ότι υπάρχει ένα ιεραρχικό σύστημα, (εταιρεία, επαγγελματική διαστρωμάτωση πολιτών, βιολογικοί πληθυσμοί, μηχανές που βρίσκονται σε διάφορες καταστάσεις σαφώς ιεραρχημένες κ.λ.π.) το οποίο είναι το προσωπικό μίας εταιρείας χωρισμένο σε k βαθμίδες / κλάσεις / κατηγορίες. Κάθε υπάλληλος ανήκει σε ακριβώς μία κλάση και οι κλάσεις εξαντλούν όλο το πλήθος των εργαζομένων. Η κατάσταση του συστήματος αυτού σε κάθε χρονική στιγμή t μπορεί να παρασταθεί από ένα διάνυσμα Ν(t) διάστασης 1\*k του οποίου τα στοιχεία είναι το αναμενόμενο πλήθος προσωπικού σε κάθε βαθμίδα. Το διάνυσμα αυτό προκύπτει από ένα μοντέλο εξίσωσης[1] διαφορών όπως αυτή που δίνεται παρακάτω τύπο:

$$
N(t) = N(t-1)P + N(t-1)p_{k+1}p_o(t-1) + \Delta(t-1)p_o(t-1)
$$

Το δεξιό μέλος της εξίσωσης αυτής αποτελείται από τρεις παράγοντες. Ο πρώτος παράγοντας είναι το γινόμενο Ν(t-1)Ρ και εκφράζει τις αναμενόμενες τιμές του προσωπικού που κινείται εσωτερικά στο σύστημα από βαθμίδα σε βαθμίδα. Ο πίνακας Ρ περιέχει τις πιθανότητες μετάβασης όπως ονομάζονται από κάθε βαθμίδα σε οποιαδήποτε άλλη και είναι διάστασης k\*k. Ο δεύτερος παράγοντας Ν(t-1)pk+1po(t-1) εκφράζει τα αναμενόμενα πλήθη των ατόμων τα οποία αναπληρώνονται με βάση τον κανόνα po(t-1) λόγω κενών θέσεων που δημιουργήθηκαν από τον κανόνα p<sub>k+1</sub>. Το διάνυσμα p<sub>o</sub>(t-1) είναι διάστασης kx1 και περιέχει την πολιτική προσλήψεων όπως αυτή εκφράζεται από πιθανότητες σε κάθε μία από τις k βαθμίδες, ενώ το διάνυσμα pk+1 είναι διάστασης 1x1 και περιέχει τις πιθανότητες εγκατάλειψης από κάθε μία από τις k κατηγορίες του συστήματος σε μία άλλη υποθετική κατηγορία που συμβολίζεται με k+1 και υπονοεί το εξωτερικό περιβάλλον. Το μοντέλο αυτό περιέχει στοιχεία ελέγχου τα οποία μπορεί να μεταβάλει ο ερευνητής όπως είναι η πολιτική προαγωγών (πίνακας Ρ) ή η πολιτική προσλήψεων (διάνυσμα p<sub>o</sub>(t-1)).

**4.** Στο ακόλουθο παράδειγμα<sup>[1]</sup> υπάρχει ένα δίκτυο όπως παρουσιάζεται στο παρακάτω σχήμα. Οι κόμβοι είναι ενδιάμεσοι σταθμοί από τον πρώτο μέχρι τον έβδομο, ενώ οι αριθμοί στις ακμές είναι το κόστος κάθε ακμής που μπορεί να είναι, η απόσταση. Δηλαδή παρουσιάζεται ένα μοντέλο που περιγράφει το συνολικό κόστος της διαδρομής από τον πρώτο μέχρι τον τελευταίο σταθμό του οποίου η επίλυση θα δώσει τη συντομότερη διαδρομή.

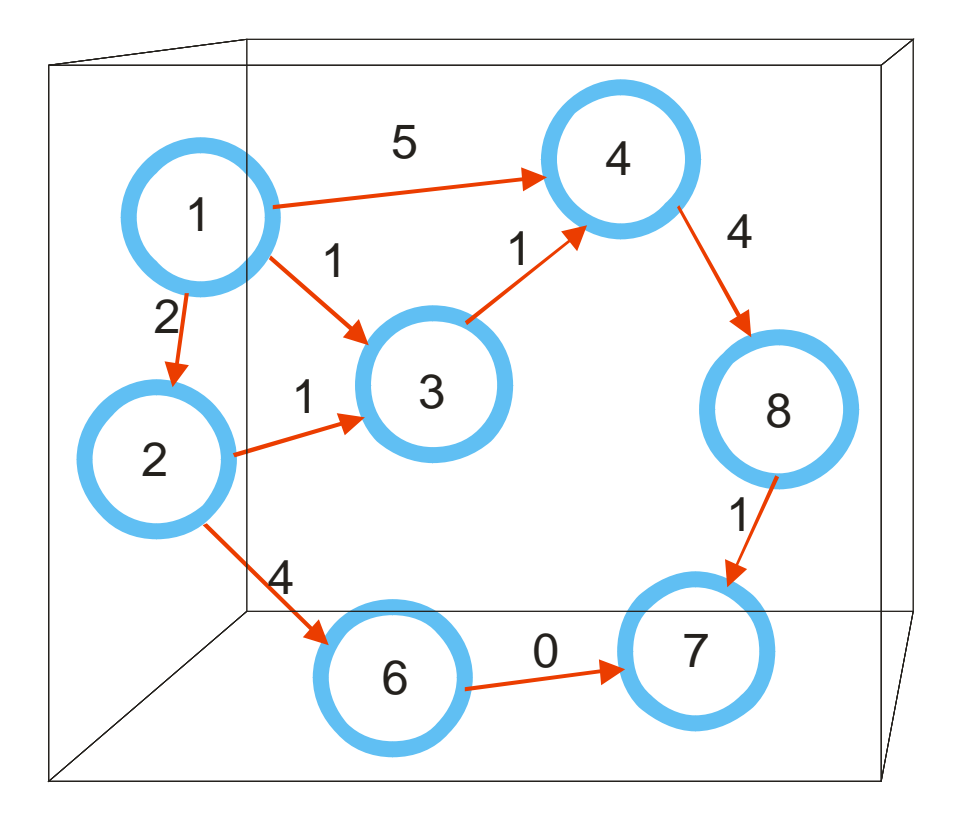

**Εικόνα 4:** Ακυκλικό δίκτυο

Το δίκτυο του παραπάνω σχήματος είναι «ακυκλικό». Αυτό σημαίνει ότι δεν μπορούν να υπάρξουν διαδρομές που να αρχίζουν και να καταλήγουν στον ίδιο κόμβο. Έτσι αν ξεκινήσει κάποιος από τον πρώτο κόμβο προχωρώντας διαδοχικά σε κόμβους με μεγαλύτερη αρίθμηση θα φτάσει στον τελικό. Με "aij"συμβολίζεται η απόσταση από τον κόμβο "i" στον κόμβο "j". Αν οριστεί ακόμα η συνάρτηση "f<sub>n</sub>"να είναι η ελάχιστη διαδρομή από τον κόμβο 1 μέχρι τον κόμβο "n", τότε η ελάχιστη αυτή διαδρομή θα βρίσκεται ως η μικρότερη ανάμεσα στις διαδρομές που προκύπτουν από το άθροισμα όλων των πιθανών ακμών από τις οποίες μπορεί κάποιος να φτάσει στον "n", δηλαδή "a<sub>in</sub>"για i<n, με τις αντίστοιχες προηγούμενες ελάχιστες διαδρομές με τις οποίες φτάνει μέχρι εκεί, δηλαδή τις διαδρομές f<sup>i</sup> για i<n. Έτσι το μοντέλο είναι η επαναληπτική σχέση

$$
f_n = Min\{f_i + a_{in}\}\
$$

σχέση που πρέπει να βρεθεί για όλα τα i = 1, 2, ..., 7 και η λύση θα είναι το f<sub>7</sub>.

**5.** Το ακόλουθο παράδειγμα αφορά τις ουρές αναμονής<sup>[2]</sup>. Οι ουρές αναμονής είναι σε μεγάλο βαθμό χρήσιμες, ως παραδείγματα εφαρμογής μοντέλων προσομοίωσης. Αποτελούν ένα σημαντικό τομέα εφαρμογών της επιχειρησιακής έρευνας για τον οποίο αναπτύχθηκε μεγάλος όγκος αναλυτικών στοχαστικών μοντέλων. Υπάρχουν όμως πάντα περιπτώσεις που το φαινόμενο που μελετάται είναι τόσο πολύπλοκο που οποίο δεν εφαρμόζονται οι βασικές παραδοχές των αναλυτικών μοντέλων, έτσι ώστε να χρειάζεται η εφαρμογή των τεχνικών προσομοίωσης. Στο παρόν παράδειγμα θα παρουσιαστεί ένα αναλυτικό μαθηματικό μοντέλο που περιγράφει ένα είδος ουράς σε συνθήκες ισορροπίας.

Η ουρά σαν φαινόμενο δημιουργείται σε συστήματα που παρέχουν εξυπηρέτηση (ταμεία σε τράπεζες ή άλλους οργανισμούς, συνεργεία επισκευής, μεγάλα υπολογιστικά συστήματα, γραμμές παραγωγής, τομείς υγείας κ,λ.π.), όταν η τρέχουσα ροή πελατών ξεπερνάει τη δυνατότητα εξυπηρέτησης του συστήματος από τους λεγόμενους υπηρέτες. Αυτό βέβαια έχει σαν αποτέλεσμα τη δημιουργία κόστους (κόστος δημιουργείται ασφαλώς και όταν οι υπηρέτες είναι για μεγάλα διαστήματα αδρανείς). Υπάρχει ένας πληθυσμός από τον οποίο παράγονται οι «πελάτες», που αυτοί με τη σειρά τους εισέρχονται στο σύστημα, η δε εξυπηρέτηση τους ακολουθεί μία «πειθαρχία». Οι πελάτες «δημιουργούνται» (γεννιούνται) με βάση μία κατανομή που αν είναι Poisson τότε η κατανομή του χρόνου που μεσολαβεί ανάμεσα σε δύο αφίξεις είναι εκθετική. Άλλη μία χαρακτηριστική κατανομή είναι αυτή του χρόνου εξυπηρέτησης η οποία συνήθως είναι εκθετική. Το σύστημα γενικά χαρακτηρίζεται από το πλήθος «υπηρετών», τον τρόπο που παράγονται οι πελάτες, την πειθαρχία της ουράς, από τους δείκτες απόδοσης του όπως είναι ο μέσος χρόνος αναμονής ή το μέσο πλήθος πελατών σε αναμονή, αλλά και από άλλα περιγραφικά στοιχεία όπως τη χωρητικότητα της ουράς, το πλήθος των μελών του πληθυσμού από τον οποίο παράγονται οι πελάτες κ,λ.π.

Η πειθαρχία που ακολουθείται για την εξυπηρέτηση μπορεί να ακολουθεί τη σειρά που κατέφθασε κάθε πελάτης δηλαδή «ο πρώτος που μπήκε εξυπηρετείται και πρώτος», "First In First Out – FIFO" ή "First Come First Served –FCFS", που είναι και μία συνήθης περίπτωση. Όμως, μπορεί να είναι ισχύει ο κανόνας «ο τελευταίος που μπήκε εξυπηρετείται πρώτος», "Last In First Out – LIFO" ή "Last Come First Served – LCFS". Χαρακτηριστικό παράδειγμα είναι ένας σωρός από πιάτα που στοιβάζονται σε ένα εστιατόριο και περιμένουν σειρά για πλύσιμο από το τελευταίο που στοιβάχτηκε προς τα κάτω. Τα πιάτα αποτελούν ένα κλασσικό παράδειγμα δομής δεδομένων που λειτουργεί με πειθαρχία "LIFO"<sup>[3]</sup> και ονομάζεται «σωρός» (stack). Άλλο κλασικό παράδειγμα είναι ένα σύστημα αποθήκης όπου τα υλικά στοιβάζονται με «κάθετο τρόπο» δηλαδή το τελευταίο που μπαίνει διατίθεται πρώτο.

Χαρακτηριστικά στοιχεία μίας ουράς αναμονής είναι οι «πελάτες», οι «υπηρέτες» και η «απόδοση». Για τους πελάτες στοιχεία που παρουσιάζουν ενδιαφέρον στη μελέτη του συστήματος είναι η κατανομή των αφίξεων, το είδος της υπηρεσίας που ζητούν, η προθυμία τους να περιμένουν (σε διαφορετική περίπτωση φεύγουν και δεν κάθονται στην ουρά), η απαίτηση σε ειδικές υπηρεσίες (στην τράπεζα ειδική υπηρεσία είναι για παράδειγμα η παροχή πιστωτικών καρτών), η πιθανή αναζήτηση συγκεκριμένου υπηρέτη και η πειθαρχία που προαναφέρθηκε. Στους υπηρέτες αντίστοιχα, χαρακτηριστικά στοιχεία είναι το πλήθος τους, η κατανομή του χρόνου εξυπηρέτησης, η πιθανή εξειδίκευση κάποιου υπηρέτη ο οποίος προσφέρει ειδικές υπηρεσίες, το μέγεθος του χώρου αναμονής και η πιθανότητα διακοπής της εξυπηρέτησης από βλάβη ή από παρεμβολή πελάτη με υψηλή προτεραιότητα. Τα παραπάνω στοιχεία επηρεάζουν την απόδοση του συστήματος η οποία μετριέται με βάση τους δείκτες λειτουργικότητας ή απόδοσης. Τέτοιοι είναι (όπως έχει προαναφερθεί) το αναμενόμενο πλήθος πελατών στο σύστημα ή στην ουρά και ο αναμενόμενος χρόνος παραμονής στο σύστημα ή αναμονής. Επίσης σημαντικό στοιχείο απόδοσης είναι «ο παράγοντας απασχόλησης των υπηρετών».

Το πιο στοιχειώδες μοντέλο ουράς αναμονής είναι αυτό που αναφέρεται στην ουρά Μ/Μ/1[5] όπου σύμφωνα με το συμβολισμό αυτό, το πρώτο Μ σημαίνει εκθετική κατανομή (Markovian) για το χρόνο μεταξύ διαδοχικών αφίξεων, το δεύτερο Μ σημαίνει εκθετική κατανομή για το χρόνο εξυπηρέτησης και ο αριθμός 1 δηλώνει την παρουσία ενός «υπηρέτη». Για την ουρά αυτή έστω ότι η είσοδος πελατών γίνεται με μία κατανομή "Poisson"[4] με μέσο ρυθμό «λ» ανεξάρτητο του πλήθους των πελατών στο σύστημα. Τότε η κατανομή του χρόνου ανάμεσα σε δύο αφίξεις, ακολουθεί την εκθετική κατανομή με μέση τιμή 1/λ. Επίσης ο ρυθμός εξυπηρέτησης ανά μονάδα χρόνου είναι «μ» πελάτες, πράγμα που σημαίνει ότι ο μέσος χρόνος εξυπηρέτησης είναι 1/μ. Ο λόγος «λ/μ» ονομάζεται παράγοντας απασχόλησης ή τάση συνωστισμού του υπηρέτη (utilization factor), συμβολίζεται με ρ και πρακτικά εκφράζει το μέσο ποσοστό χρόνου που ο υπηρέτης είναι απασχολημένος. Όταν το σύστημα βρίσκεται στα πρώτα στάδια της λειτουργίας του περνά τη λεγόμενη παροδική φάση ή φάση σταθεροποίησης (transient / stabilization phase) η οποία εξαρτάται σημαντικά από την αρχική κατάσταση εκκίνησης. Όταν όμως λειτουργήσει για αρκετά μεγάλο χρονικό διάστημα, τότε ανεξαρτητοποιείται από την αρχική κατάσταση και μπαίνει στη λεγόμενη φάση ή κατάσταση ισορροπίας ή σύγκλισης (steady state). Σ' αυτή τη φάση λειτουργίας η πιθανότητα p<sub>n</sub>(t) που εκφράζει την πιθανότητα να έχουμε ακριβώς η πελάτες στο σύστημα τη χρονική στιγμή t, συγκλίνει στην p<sub>n</sub> δηλαδή δεν εξαρτάται από το χρόνο που λειτουργεί το σύστημα.

Το μοντέλο αυτό δίνει για την πιθανότητα να μην υπάρχει κανένας πελάτης που να δίνεται από τον τύπο  $p_0 = 1 - \rho$  (όπου το ρ είναι ο παράγοντας απασχόλησης). Με βάση τον τύπο αυτό μπορεί να υπολογιστεί κάθε πιθανότητα p<sub>η</sub> που είναι p<sub>η</sub> = p<sup>n</sup>(1-p) πάντα για ρ = λ / μ < 1, (διότι σε αντίθετη περίπτωση δεν μπορεί να υπάρξει κατάσταση ισορροπίας για το μοντέλο αυτό). Από αυτό το σημείο και μετά ο υπολογισμός των πιθανοτήτων αυτών επιτρέπει τον εύρεση των μέτρων λειτουργικότητας / απόδοσης της ουράς.

Όπως αναφέρθηκε λοιπόν και στο προηγούμενο παράδειγμα, ένα μοντέλο προσομοίωσης δεν περιγράφει τη συμπεριφορά του συστήματος με αναλυτικές μαθηματικές σχέσεις αλλά εμβαθύνει στην ίδια τη λειτουργία του συστήματος μέσω των διαφόρων γεγονότων που εκτελούνται, δηλαδή είναι ένα μοντέλο που οδηγείται από γεγονότα (event driven model). Για παράδειγμα στην ουρά Μ/Μ/1<sup>[5]</sup> τα δύο σημαντικά γεγονότα είναι η άφιξη και η αναχώρηση ενός πελάτη. Κάθε άφιξη είναι ένα γεγονός το οποίο συμβαίνει/παράγεται από μία κατανομή που υπάρχει στο παρασκήνιο και η οποία υπαγορεύεται από μία γεννήτρια τυχαίων αριθμών (θα αναφερθούμε αργότερα) σηματοδοτώντας μία σειρά από δραστηριότητες οι οποίες με τη σειρά τους καθορίζονται από κατάλληλες λογικές συνθήκες. Για παράδειγμα, αν ο υπηρέτης είναι αδρανής τότε ο πελάτης εξυπηρετείται αμέσως, οπότε παράγεται ένας χρόνος εξυπηρέτησης σύμφωνα με την κατανομή του χρόνου αυτού και με μηχανισμό όμοιο με της άφιξης. Αν όμως δεν είναι αδρανής, τότε ο πελάτης μπαίνει στην ουρά. Αυτές είναι λογικές συνθήκες και δραστηριότητες που ακολουθούν μία άφιξη σε ένα μοντέλο προσομοίωσης. Δεν καταγράφεται κατ' ανάγκη κάποια μαθηματική σχέση, είναι όμως δυνατόν να κατασκευαστεί ένα διάγραμμα ροής και να μεταφερθεί σε ένα υπολογιστή. Το μοντέλο λοιπόν της προσομοίωσης του συστήματος θα παρουσιάζεται υπό τη μορφή μιας σειράς από λειτουργικές υποθέσεις που θα εμφανίζονται κυρίως σαν λογικές σχέσεις μεταξύ των υποκειμένων (οντοτήτων) του συστήματος και πρακτικά θα καταγράφεται με τη μορφή ενός λογικού διαγράμματος (και στη συνέχεια σαν μία σειρά από προγράμματα σε ένα υπολογιστή).

Σε αντίθεση με τις ακριβείς μαθηματικές λύσεις που παρέχονται από τα αναλυτικά μοντέλα όπως είναι για παράδειγμα το 1.5, (αλλά και τις εκτιμήσεις με τη βοήθεια μαθηματικών σχέσεων όπως στο παράδειγμα 1.4), η διαδικασία προσομοίωσης εντοπίζεται στην εκτέλεση (running) του μοντέλου σε ηλεκτρονικό υπολογιστή και στην παραγωγή δειγμάτων από το μοντέλο τα οποία αφορούν στους δείκτες Λειτουργικότητας. Το μοντέλο ενεργοποιείται με τη χρήση γεννητριών τυχαίων αριθμών[3] που παράγουν γεγονότα (απομίμηση των πραγματικών) μέσα σε προσομοιωμένο χρόνο σύμφωνα με τις κατάλληλες πιθανοθεωρητικές κατανομές.

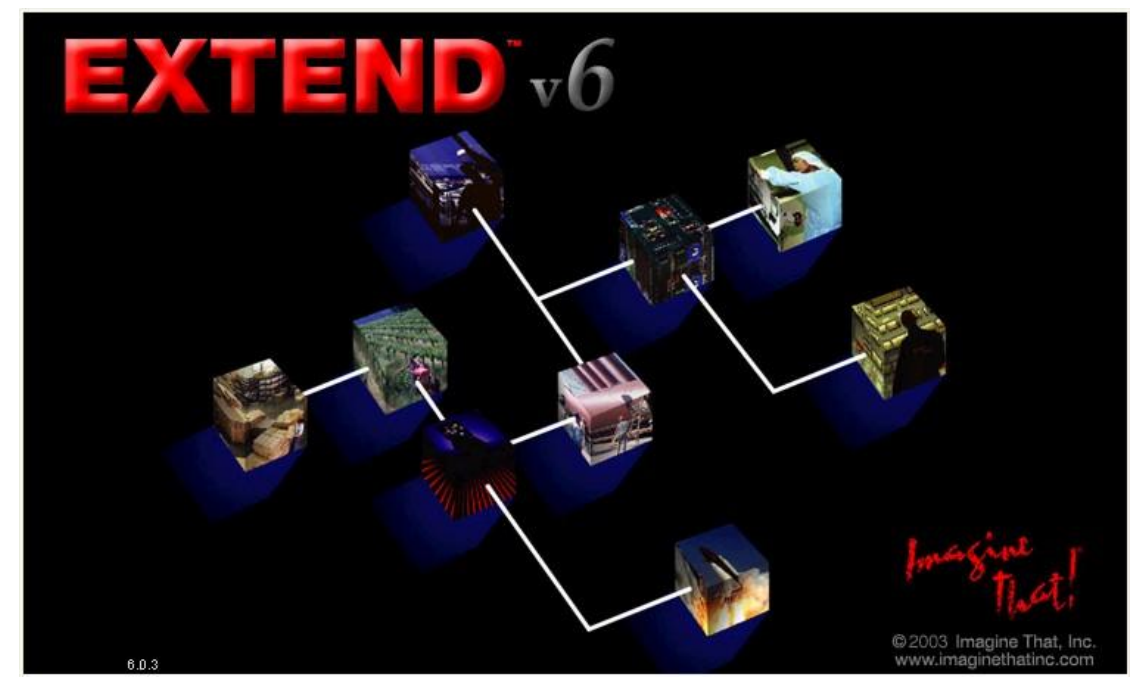

**2.2 Περιγραφή μοντέλου του αεροδρομίου**[11] ~ [15] **«Μακεδονία»**

**Εικόνα 5:** Μοντελοποίηση με τη βοήθεια του προγράμματος<sup>[13]</sup> προσομοίωσης "Extend"<sup>[6]</sup>

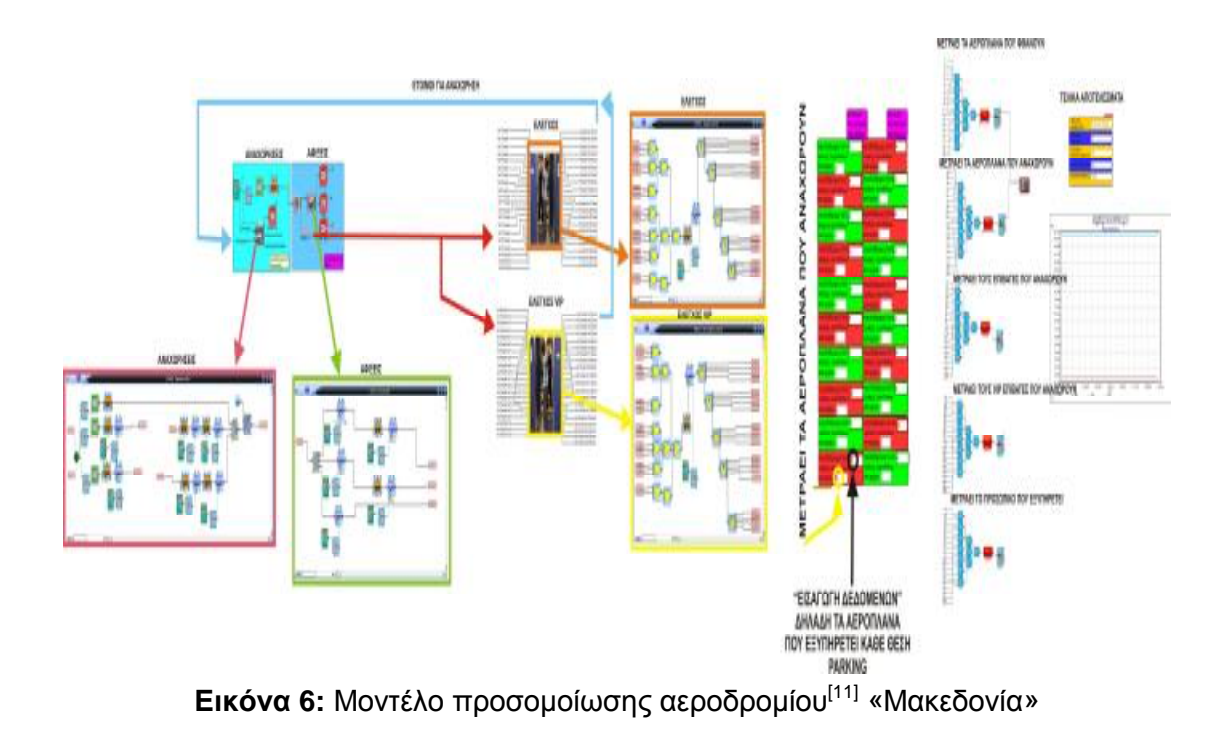

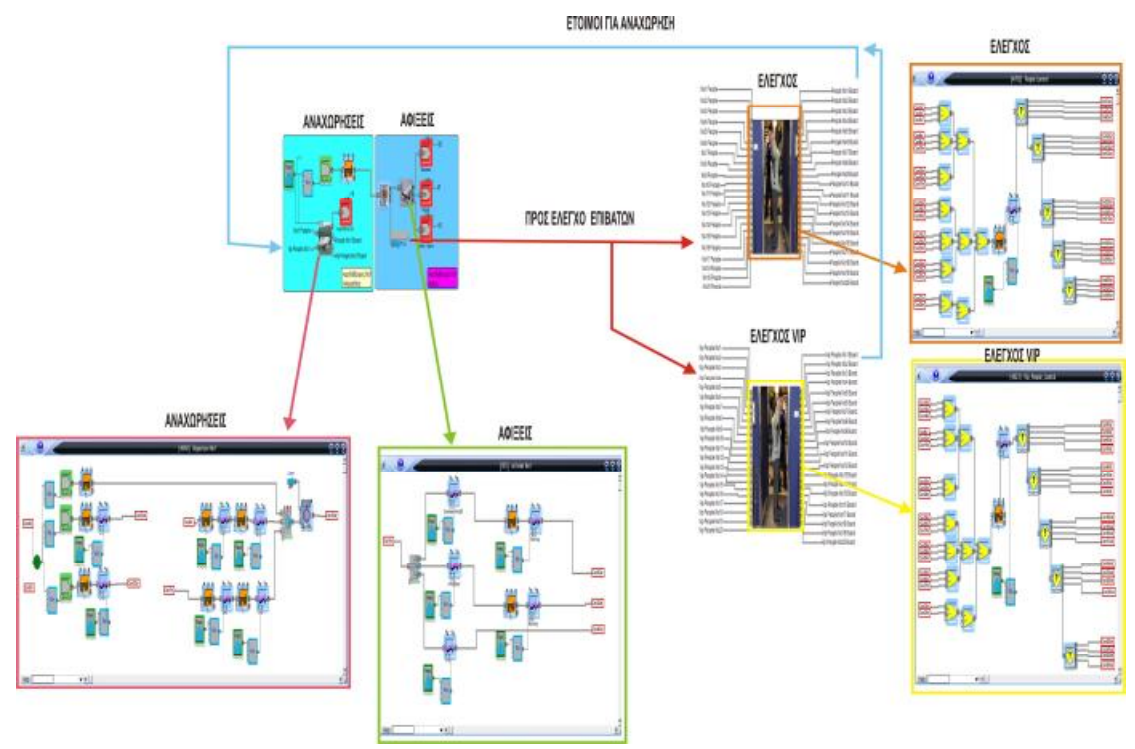

**Εικόνα 7:** Συνοπτικό μοντέλο προσομοίωσης αεροδρομίου<sup>[11]</sup> «Μακεδονία»

Αρχικά το μοντέλο χωρίζεται σε αφίξεις και σε αναχωρήσεις (όπως συμβαίνει και στην πραγματικότητα[13]) οπότε και πραγματοποιείται η βασική λειτουργία του αεροδρομίου, η εξυπηρέτηση επιβατών. Η προσομοίωση ξεκινάει βασικά από τα αεροπλάνα που υπάρχουν την δεδομένη χρονική στιγμή στο αεροδρόμιο. Αυτό πραγματοποιείται με τη βοήθεια μια μηχανής που «γεννάει» αεροπλάνα (3 ~ 6 αεροπλάνα ανά εικοσιτετράωρο) κατά την διάρκεια ενός 24ώρου για τις 20 θέσεις στάθμευσης των αεροπλάνων.

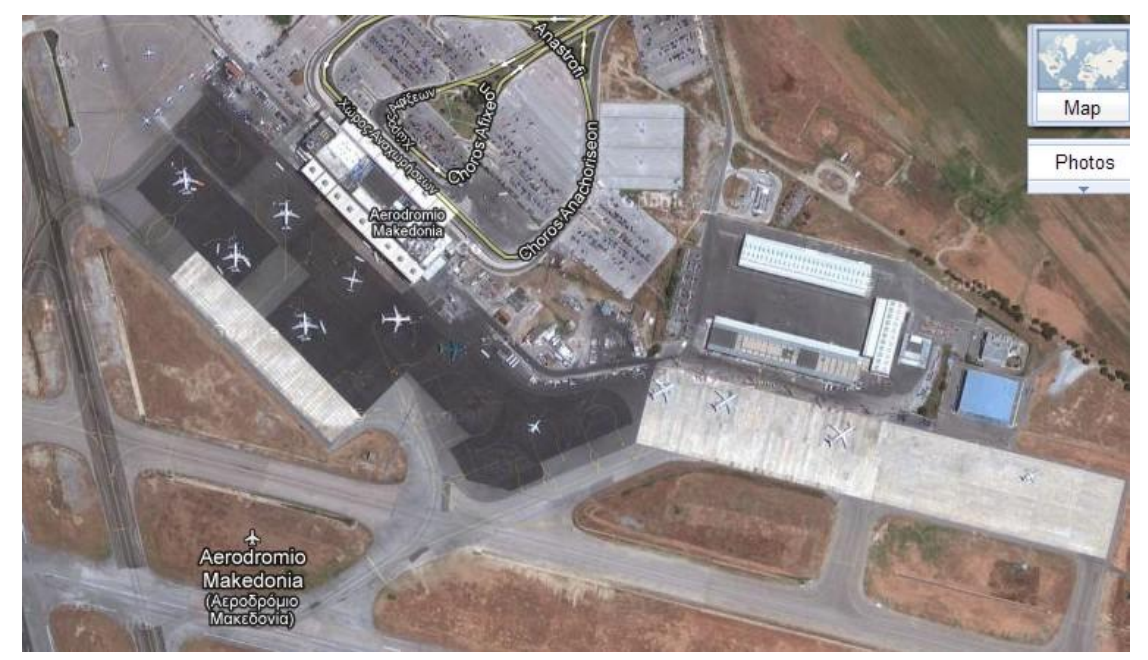

**Εικόνα 8:** Κάτοψη δορυφόρου του αεροδρομίου Μακεδονία (Google Maps) [10]

Έτσι, τα αεροπλάνα γεμίζουν με επιβάτες (τις περισσότερες φορές υπερκαλύπτονται οι κρατήσεις ώστε τα αεροπλάνα πάντα να φεύγουν γεμάτα) οπότε και αναχωρούν. Για να απογειωθεί ένα αεροπλάνο θα πρέπει οπωσδήποτε να έχει προσωπικό (πιλότους και αεροσυνοδούς). Αυτοί, βρίσκονται στη θέση τους την δεδομένη χρονική στιγμή που έχουν φτάσει οι επιβάτες. Τα συγκεκριμένα Boing χρειάζονται 2 πιλότους και 3 αεροσυνοδούς.

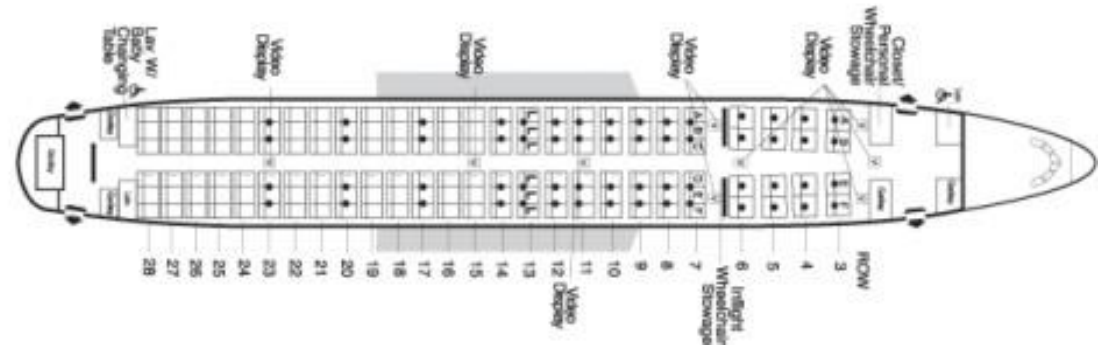

**Εικόνα 9:** Σχέδιο κάτοψης εσωτερικού μέρους τυπικού Boing 737[9]

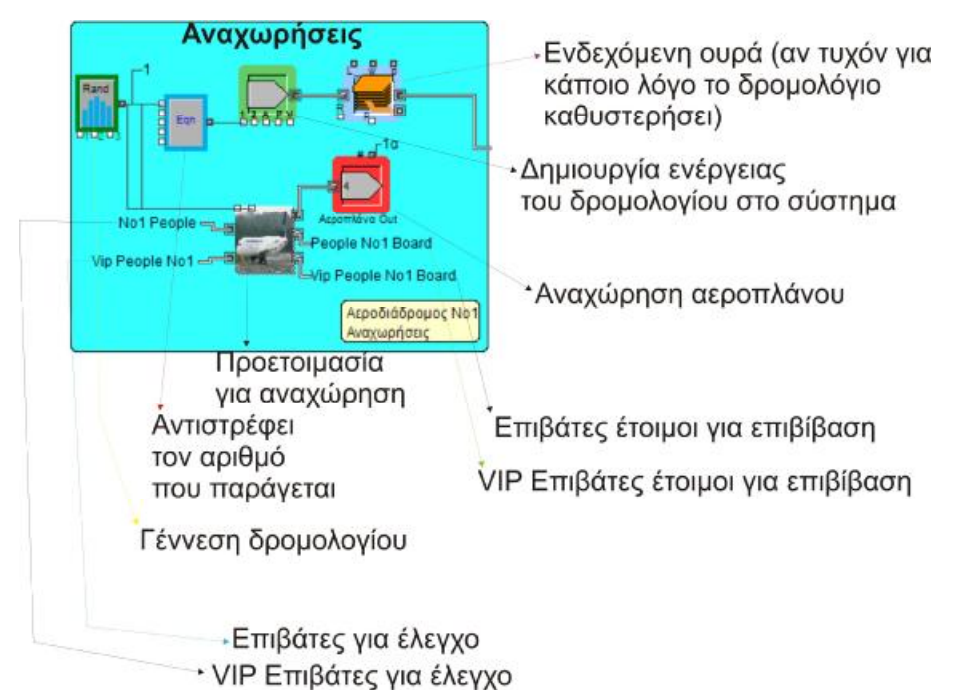

**Εικόνα 10:** Κομμάτι της προσομοίωσης που αφορά τις αναχωρήσεις (αναλυτική περιγραφή)

Όπως παρουσιάζεται και στην **εικόνα 10**, η προσομοίωση ξεκινάει από το μπλοκ "Input Random Number" το οποίο «παράγει» τους αριθμούς των δρομολογίων που φθάνουν στο αεροδρόμιο<sup>[13]</sup> (αφίξεις<sup>[8]</sup>). Αυτό έχει παρθεί από πραγματικά δεδομένα και είναι 3 ~ 6 αεροπλάνα (πραγματική - ομοιόμορφη κατανομή, Real uniform distribution[4]) κατά την διάρκεια ενός εικοσιτετραώρου. Στην συνέχεια και με τη βοήθεια του μπλοκ "Equation" is a αριθμός αντιστρέφεται λόγω του ότι οι μονάδες μέτρησης των παραγόμενων αεροπλάνων στο σύστημα θα πρέπει να είναι συμβατές με τις μονάδες του λογισμικού που χτίζεται το

μοντέλο. Έτσι δημιουργούνται 3 ~ 6 αεροπλάνα / 24ωρο (ή ανά ημέρα) ενώ στο σύστημα θα πρέπει να εισαχθεί (στο επόμενο μπλοκ που είναι το import) 1,167 ~ 0,334 ημέρα / αεροπλάνο. Το ακόλουθο μπλοκ "import" παράγει αυτά τα αεροπλάνα στο σύστημα με σταθερό ρυθμό (σταθερή κατανομή). Υπάρχει όμως η αναγκαιότητα στο λογισμικό μετά από το προηγούμενο μπλοκ και προκειμένου να μην σταματήσει η προσομοίωση, να τοποθετηθεί αμέσως μετά το μπλοκ "stack" ώστε να βάλει στην ουρά τα αεροπλάνα που θα δημιουργηθούν την στιγμή που το αεροπλάνο θα κατευθυνθεί προς το παρκινγκ, για να προετοιμαστεί για την αναχώρησή του.

Παράλληλα με την δημιουργία των αριθμών των αεροπλάνων (3 ~ 6 ανά ημέρα) ενημερώνεται και λαμβάνει αυτήν την τιμή και το μπλοκ "Departure" ...... Έτσι κάθε φορά που δημιουργείται ένα αεροπλάνο δίνει εντολή στο πρώτο μπλοκ "Constant" που παρουσιάζεται στην **Εικόνα 11** να δημιουργήσει την σταθερή τιμή «ένα», οπότε στη συνέχεια αυτή η τιμή υπεισέρχεται μπλοκ "Equation". Έτσι στο πρώτο μπλοκ δημιουργείται η τιμή (1/5)\*1 που αντιστοιχεί στους δύο πιλότους και τρείς φροντιστές (αεροσυνοδούς) συνολικά πέντε ανά αεροπλάνο (το αντίστροφο σημαίνει ότι είναι 0,2 σε κάθε αεροπλάνο σε ένα άτομο προσωπικό). Ο πολλαπλασιασμός με το ένα σημαίνει ότι έχει πάρει την εντολή να ξεκινήσει την διαδικασία για την αναχώρηση. Δηλαδή επιτρέπει την δημιουργία πέντε υπαλλήλων που θα εξυπηρετήσουν τους επιβάτες κατά την πτήση. Το ίδιο συμβαίνει και με τα κάτω μπλοκ ("Equation") όπου το μεσαίο μπλοκ είναι των επιβατών (εκατόν σαράντα επιβάτες) και η τιμή είναι (1/140)\*1 καθώς και στο κάτω μπλοκ είναι των "Very Important Person" ή VIP επιβατών (δέκα) οπότε η τιμή είναι (1/10)\*1. Επιπλέον στο μπλοκ "import" και για τις δύο τελευταίες κατηγορίες, δίνεται ένα «χαρακτηριστικό» (attribute) σε κάθε κατηγορία επιβατών για την κάθε πτήση (ουσιαστικά χαρακτηρίζει τους επιβάτες σε ποια τελική έξοδο θα κάνουν το τελικό "check in" με απώτερο σκοπό την είσοδό τους στο αεροπλάνο). Ακολουθεί για όλες τις κατηγορίες η υποχρεωτική εισαγωγή του μπλοκ "stack".

Αφού παραχθούν οι επιβάτες οδηγούνται στο αρχικό "check in". Εκεί θα περιμένουν 5 ~ 15 λεπτά οι απλοί επιβάτες, ενώ οι VIP επιβάτες 1 ~ 5 λεπτά αφού εξυπηρετούνται από διαφορετικό κισσέ. Οι προηγούμενοι χρόνοι παράγονται από το μπλοκ "Input Random Number" και στη συνέχεια με τη βοήθεια του μπλοκ "Equation" in οι παραπάνω αριθμοί αντιστρέφονται λόγω του ότι οι μονάδες μέτρησης των παραγόμενων χρόνων αναμονής στο σύστημα θα πρέπει να είναι συμβατές με τις μονάδες του λογισμικού που χτίζεται το μοντέλο. Η εξυπηρέτηση των επιβατών ("check in") αντιπροσωπεύεται από το μπλοκ "Transaction" . Έτσι η απαίτηση του λογισμικού για τις μονάδες του χρόνου εξυπηρέτησης είναι επιβάτες / λεπτά. Πιο συγκεκριμένα 0,0667 ~ 0,2 επιβάτες / λεπτό και για τους VIP 0,2 ~ 1 επιβάτες / λεπτό. *Όλοι οι χρόνοι που αναφέρονται (ή θα αναφερθούν) πάρθηκαν από πραγματικά στοιχεία που αντλήθηκαν από τις πληροφορίες (του αεροδρομίου).*

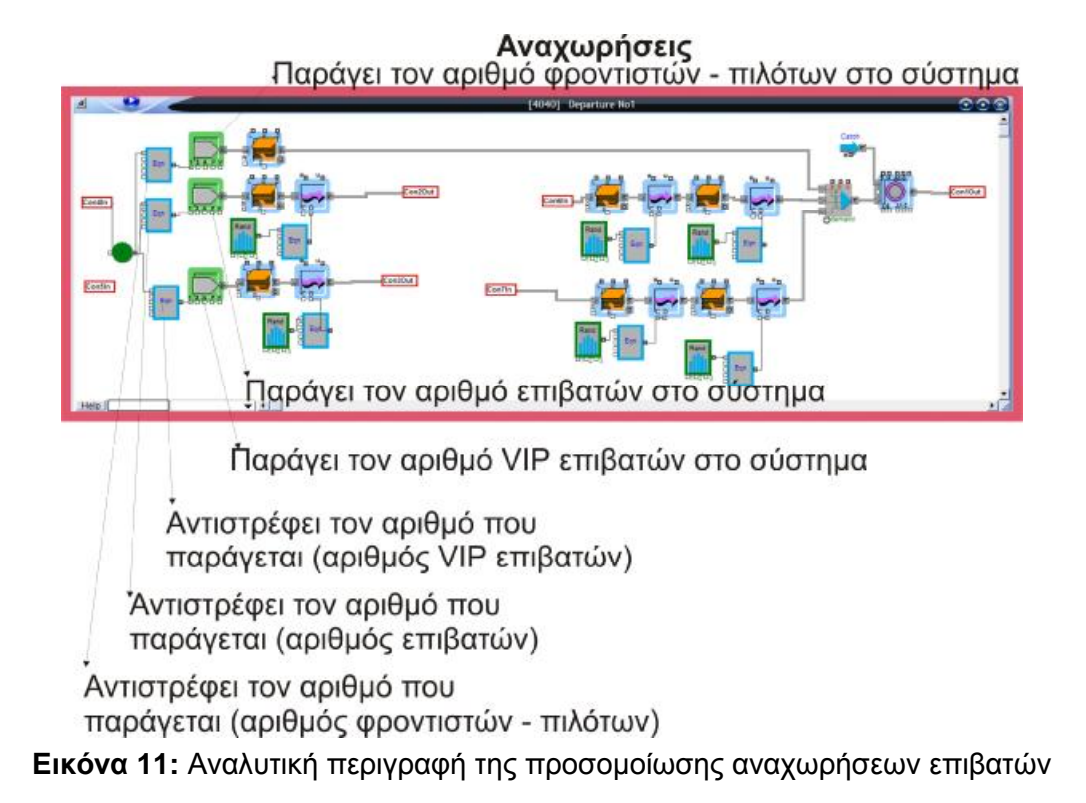

Η λογική – πραγματική σειρά που ακολουθείται είναι ότι όλοι οι επιβάτες διέρχονται από τον ατομικό έλεγχο και έλεγχο χειραποσκευών<sup>[12]</sup>. Έτσι θα πρέπει όλοι οι επιβάτες από όλα τα "check in" θα πρέπει να καταλήγουν στον συγκεκριμένο έλεγχο. Αυτό στο μοντέλο γίνεται με τη βοήθεια του μπλοκ "Merge" όπου το συγκεκριμένο μπλοκ συλλέγει τρεις επιβάτες και τους οδηγεί σε μία σειρά (**Εικόνα 13**, **14**). Επειδή υπάρχουν πολλές θέσεις "check in" για το λόγο αυτό υπάρχουν πολλά μπλοκ "Merge".

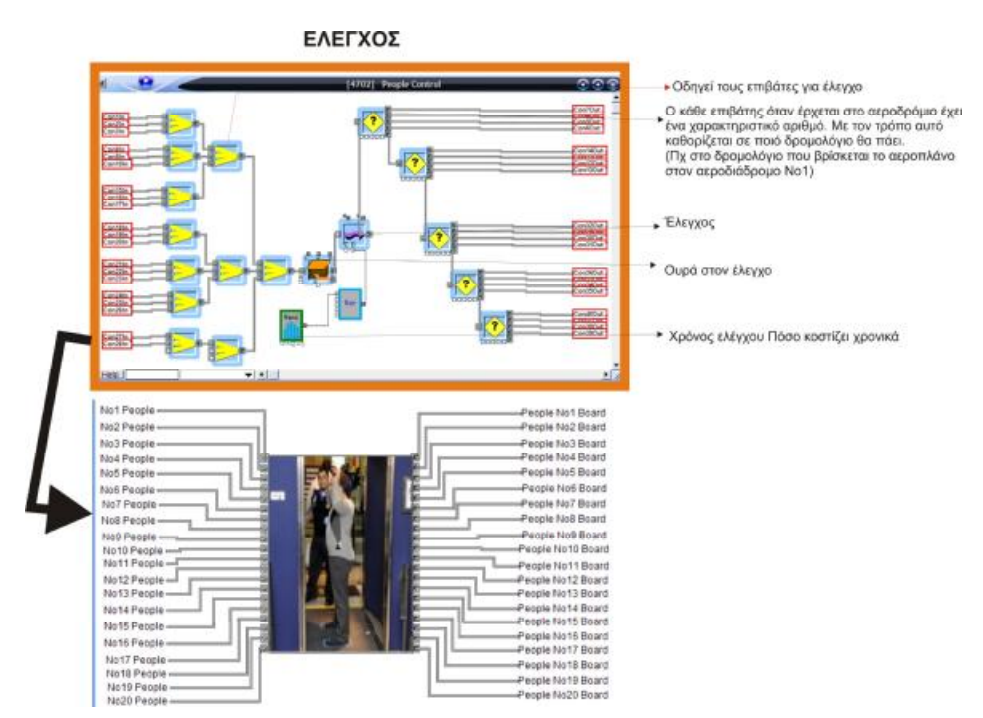

**Εικόνα 12:** Αναλυτική περιγραφή προσομοίωσης στον έλεγχο επιβατών

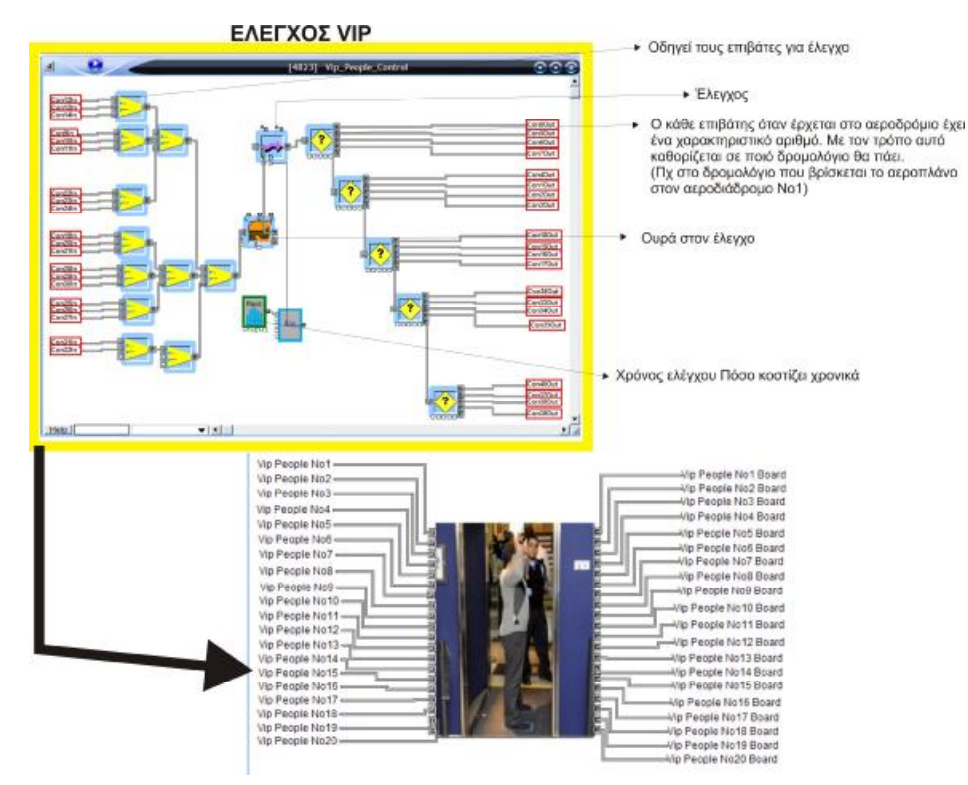

**Εικόνα 13:** Αναλυτική περιγραφή προσομοίωσης στον έλεγχο VIP επιβατών

Οι προηγούμενες σειρές καταλήγουν σε μία ουρά που συγκεντρώνει όλους τους επιβάτες (η ίδια κατάσταση έχει δημιουργηθεί και για τους VIP επιβάτες). Ο χρόνος εξυπηρέτησης για τους επιβάτες στον έλεγχο διαρκεί 1 ~ 4 λεπτά / επιβάτη (και 1 ~ 3 λεπτά για τους VIP επιβάτες). Ο χρόνος αυτός επίσης αντιστρέφεται (η τιμή αυτού) έτσι ώστε να υπάρχει εξυπηρέτηση 0,25 ~ 1 επιβάτη / λεπτό (0,33 ~ 1 VIP επιβάτη / λεπτό). Η εξυπηρέτηση αντιπροσωπεύεται στο μοντέλο από το μπλοκ "Transaction" , ενώ η παραγωγή χρόνων εξυπηρέτησης από το μπλοκ "Input Random Number" . Στη συνέχεια με τη βοήθεια του μπλοκ "Equation" <sup>τη</sup> οι παραπάνω αριθμοί αντιστρέφονται και έχουν τις τιμές που προαναφέρθηκαν. Μετά τη χρονική στιγμή της εξόδου από τον έλεγχο, οι επιβάτες κατευθύνονται προς την αίθουσα αναμονής οπότε και θα κατευθυνθούν στην ανάλογη έξοδο (το δεύτερο "check in") για να επιβιβαστούν στο αεροπλάνο τους. Ο διαχωρισμός όμως αυτός στο συγκεκριμένο μοντέλο πραγματοποιείται αμέσως μετά τον έλεγχο που προαναφέρθηκε. Έτσι υπάρχει το μπλοκ "Decision (5)" από το οποίο γίνεται ο διαχωρισμός των επιβατών (ανάλογα με το χαρακτηριστικό που έχουν λάβει στο μπλοκ "import" οπότε και στέλνονται στην αντίστοιχη θέση για αναχώρησης). Αυτό γίνεται με τον προγραμματισμό λογικών συναρτήσεων. Δηλαδή για παράδειγμα το πρώτο μπλοκ έχει αναλυθεί ως εξής: Αν το χαρακτηριστικό (attribute) "People No 1" = 1 τότε ο επιβάτης ακολούθησε την έξοδο Νο1. Με τον τρόπο αυτό είναι σαν να οδηγεί κάποιος το λογισμικό στο να διαβάζει τα χαρακτηριστικά που μεταφέρουν οι επιβάτες και αν γίνει αληθής η παραπάνω πρόταση (παίρνει την τιμή ένα) (και σε οποιαδήποτε άλλη περίπτωση είναι μηδέν και είναι αναληθής) τότε ακολουθεί την αντίστοιχη έξοδο. Έτσι οδηγούνται όλοι οι

επιβάτες στη σωστή θέση οπότε και επιστρέφουν στον χώρο αναμονής, όποτε και περιμένουν την αναγγελία αναχώρησης.

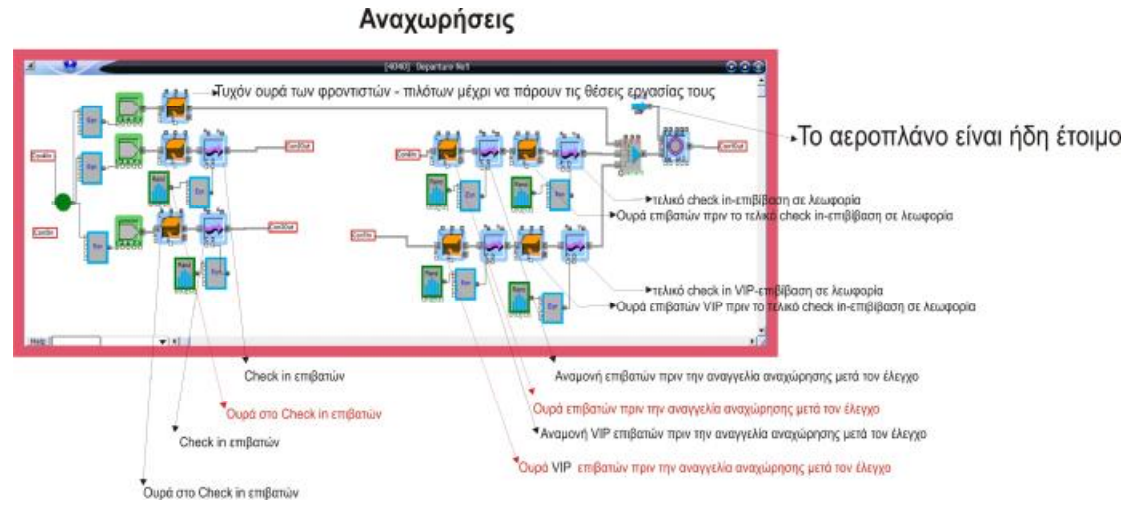

**Εικόνα 14:** Αναλυτική περιγραφή προσομοίωσης αναχωρήσεων<sup>[7]</sup>

Όταν εξέλθουν από τον έλεγχο οι επιβάτες, περιμένουν στην ουρά (Stack) λίγο πριν εισέλθουν στην αναμονή για το τελικό "check in"<sup>[12]</sup>. Αυτό είναι βασική προϋπόθεση στο συγκεκριμένο πρόγραμμα για να μην σταματήσει η προσομοίωση. Η αναμονή για τους επιβάτες είναι 15 ~ 30 λεπτά (και για τους VIP επιβάτες 30 ~ 40 λεπτά). Αυτή η αναμονή γίνεται με τη βοήθεια του μπλοκ "Transaction" , ενώ η απαραίτητη παραγωγή χρόνων εξυπηρέτησης από το μπλοκ "Input Random Number" . Στη συνέχεια με τη βοήθεια του μπλοκ "Equation" οι παραπάνω αριθμοί αντιστρέφονται και γίνονται 0,034 ~ επιβάτες / λεπτά (0,025 ~ 0,067 επιβάτες / λεπτά). Η αναμονή των επιβατών λήγει όταν θα βγει η αναγγελία αναχώρησης οπότε και όλοι συγκεντρώνονται σε μία ουρά για να εξυπηρετηθούν (δεύτερο "check in"). Αυτή η αναμονή μαζί με την εξυπηρέτηση και την επιβίβαση<sup>[15]</sup> διαρκεί 1 ~ 5 λεπτά (1 ~ 2 λεπτά για τους VIP επιβάτες, αφού υπάρχει ξεχωριστή αναγγελία αναχώρησης για τους συγκεκριμένους). Αυτή η αναμονή γίνεται με τη βοήθεια του μπλοκ "Transaction" : ενώ η απαραίτητη παραγωγή χρόνων εξυπηρέτησης γίνεται από το μπλοκ "Input Random Number" ... Στη συνέχεια με τη βοήθεια του μπλοκ "Equation" in ol παραπάνω αριθμοί αντιστρέφονται και γίνονται 0,2 ~ 1 επιβάτες / λεπτά (0, 5 ~ 1 επιβάτες / λεπτά).

Τελικά, όταν θα πραγματοποιηθούν όλα τα προηγούμενα, δηλαδή να έχουν έρθει οι πιλότοι και οι αεροσυνοδοί, να επιβιβαστούν οι επιβάτες και οι VIP επιβάτες τότε το αεροπλάνο είναι έτοιμο για αναχώρηση. Η προηγούμενη διεργασία αντιπροσωπεύεται από το μπλοκ "batching" το οποίο ουσιαστικά ενώνει όλες τις προηγούμενες διεργασίες και τις κάνει μία διεργασία. Περιμένει από την "a" είσοδο το προσωπικό (2 πιλότοι και 3 αεροσυνοδούς), την "b" είσοδο τους 140 επιβάτες και από την "c" είσοδο τους 10 VIP επιβάτες. Έτσι το προηγούμενο μπλοκ στέλνει το προσωπικό και τους επιβάτες στο αεροπλάνο όπου οι πόρτες κλείνουν και το αεροπλάνο απογειώνεται (αναχωρεί). Αυτό το τελευταίο γίνεται με το

μπλοκ "Operation" όπου συνδέει τα εξής: την μεταφορά όλων των επιβατών και του προσωπικού στο «έτοιμο» για αναχώρηση αεροπλάνο (το οποίο είχε αφιχθεί, είχε παρκάρει και ετοιμάστηκε για αναχώρηση). Το έτοιμο αεροπλάνο «στέλνεται» στο συγκεκριμένο μοντέλο για αναχώρηση με τη βοήθεια του μπλοκ "Catch" . Έτσι όταν ολοκληρωθούν και οι δύο διεργασίες το αεροπλάνο αναχωρεί. Έτσι εξέρχεται από το μοντέλο με τη βοήθεια του μπλοκ "Export" .

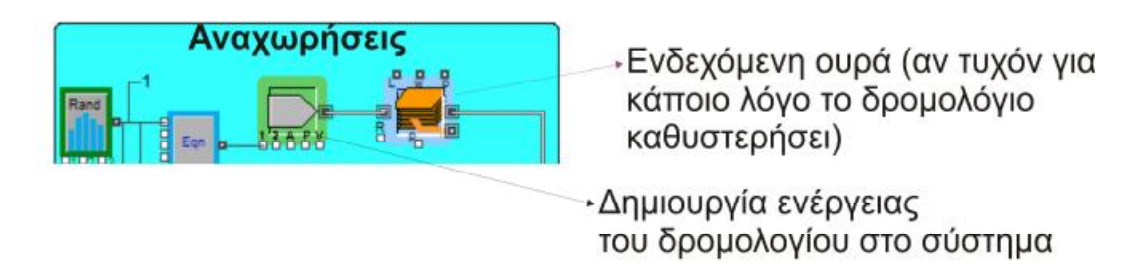

**Εικόνα 15:** Αναλυτική περιγραφή προσομοίωσης των αφίξεων

Όπως έχει προαναφερθεί και στην αρχική περιγραφή όλα ξεκινούν κατά την άφιξη κάποιου δρομολογίου. Αυτό συμβαίνει κάθε ημέρα (σε ένα εικοσιτετράωρο) 4 ~ 6 φορές δηλαδή καταφθάνουν 4 ~ 6 αεροπλάνα το εικοσιτετράωρο ή με την αντιστροφή 0,167 ~ 0,25 ημέρα / αεροπλάνο. Έτσι παράγονται τα αφιχθέντα δρομολόγια με το μπλοκ "import" το οποίο παράγει αυτά τα αεροπλάνα στο σύστημα με σταθερό ρυθμό (σταθερή κατανομή) (**Εικόνα 15, 16, 17**). Στη συνέχεια αυτά εισέρχονται στο μοντέλο (και αν τύχει να παραχθούν δύο) στο μπλοκ "Stack" . Στην πραγματικότητα αυτό δεν μπορεί να συμβεί αυτό επειδή δεν μπορεί να υπάρξει θέση παρκινγκ με δύο αεροπλάνα ταυτόχρονα στο ίδιο σημείο. Στο μοντέλο προσομοίωσης μπορεί να συμβεί να παραχθεί το ένα αμέσως μετά από το άλλο, οπότε αν συμβεί με τον τρόπο αυτό η προσομοίωση δεν σταματάει. Στην συνέχεια αφού το αεροπλάνο παρκάρει, αποβιβάζει τους επιβάτες και τις αποσκευές οπότε και ετοιμάζεται για αναχώρηση (όταν προετοιμαστεί). Αυτό γίνεται αρχικά με τη βοήθεια του μπλοκ "Operation

Reverse" . Το αεροπλάνο οδηγείται για προετοιμασία με τη βοήθεια του μπλοκ "Throw"

**. Η διάρκεια της προετοιμασίας του αεροπλάνου είναι τυποποιημένη αλλά εξαρτάται** και από τον χρόνο της αναχώρησης του δρομολογίου (για παράδειγμα μπορεί ένα αεροπλάνο να φτάσει και να προετοιμαστεί το βράδυ, ενώ το δρομολόγιο αναχώρησης να είναι το πρωί).

Όταν φθάνει ένα αεροπλάνο, πρώτα θα πρέπει να αποβιβάζονται οι VIP επιβάτες και έπειτα οι υπόλοιποι επιβάτες. Ο χρόνος που διαρκεί αυτή η δραστηριότητα είναι 2 ~ 5 λεπτά και 5 ~ 7 λεπτά αντίστοιχα. Με την αντιστροφή προκύπτει για τους VIP επιβάτες 0,2 ~ 0,5 VIP επιβάτες / λεπτό και 0,142 ~ 0,2 επιβάτες / λεπτό. Αυτές οι διεργασίες πραγματοποιούνται με τη βοήθεια των προαναφερθέντων μπλοκ "Transaction" **(in** "input Random Number" **(in** και του μπλοκ "Equation" <sup>:</sup> - Πριν όμως από τα μπλοκ αυτά προηγείται ο διαχωρισμός των επιβατών, των VIP επιβατών και προσωπικού που γίνεται με τη βοήθεια του μπλοκ

"unbatch" . Εκεί, διαχωρίζονται στο προσωπικό (δύο πιλότοι και τρεις αεροσυνοδοί), τους εκατόν σαράντα επιβάτες και στους δέκα VIP επιβάτες. Ακολουθεί η μεταφορά τους με τα λεωφορεία στον χώρο του αεροδρομίου που παραλαμβάνουν τις αποσκευές τους (αυτό αφορά μόνο τους επιβάτες). Ο χρόνος αναμονής είναι 5 ~ 7 λεπτά (οπότε με την αντιστροφή των αριθμών γίνεται 0,142 ~ 0,2 VIP επιβάτες / λεπτό και 0,142 ~ 0,2 επιβάτες / λεπτό). Τελικά όλοι οι επιβάτες εξέρχονται από το σύστημα με τη βοήθεια του μπλοκ "Export" . Από το σύστημα εξέρχεται και το προσωπικό το οποίο εξέρχεται τελευταίο μετά την παρέλευση 15 ~ 20 λεπτών ή 0,05 ~ 0,0667 άτομα / λεπτό, οπότε είτε εισέρχονται ξανά στο σύστημα (δεν αποχωρούν) ή εξέρχονται αφού έχουν συμπληρώσει το ωράριο εργασίας που καθορίζει η εταιρεία που εργάζονται. Αυτό πραγματοποιείται επίσης με τη βοήθεια του μπλοκ "Export" .

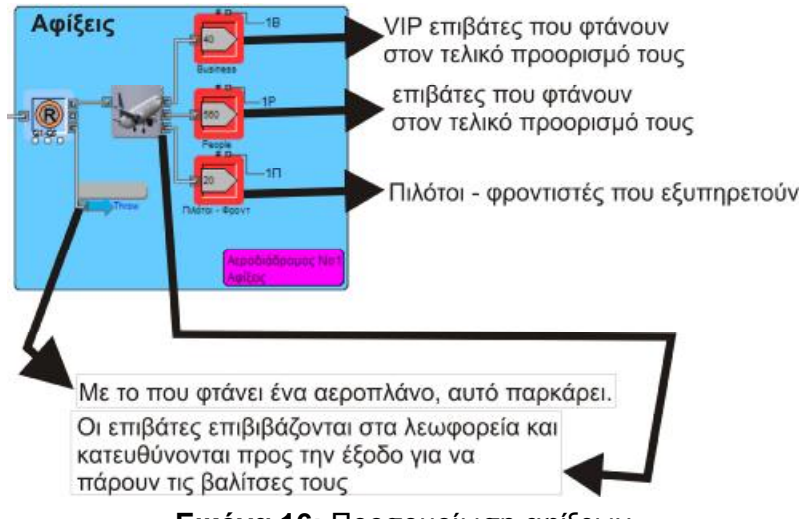

**Εικόνα 16:** Προσομοίωση αφίξεων

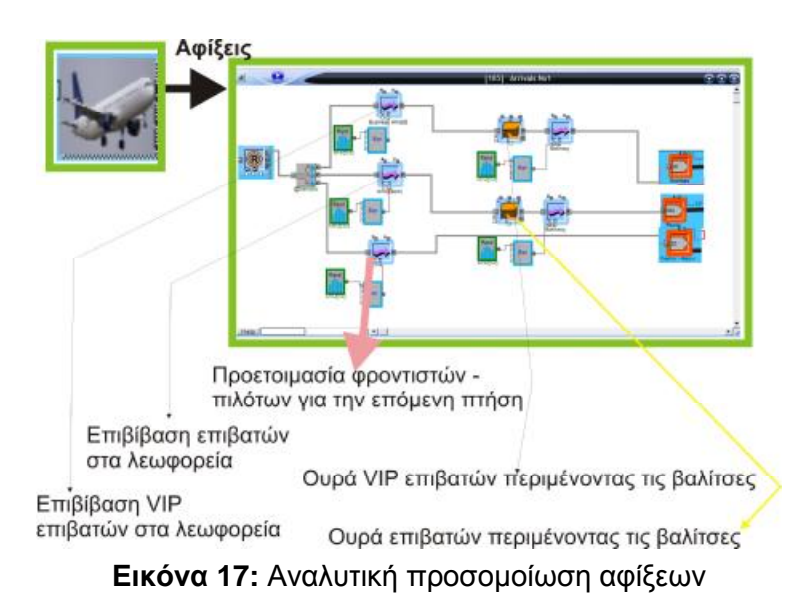

Ιδιαίτερο ενδιαφέρον στα μοντέλα<sup>[14]</sup> προσομοίωσης αποτελεί η στατιστική<sup>[4]</sup> επεξεργασία των αποτελεσμάτων, τα ίδια τα αποτελέσματα καθώς και η παραστατική παρουσίαση αυτών. Αυτό γίνεται με την βοήθεια των ιδίων των μπλοκ που ήδη χρησιμοποιούνται καθώς εξάγουν τα αποτελέσματα. Έτσι αρχικά μετρώνται τα αεροπλάνα που φθάνουν στο αεροδρόμιο. Κάθε φορά που δημιουργείται ένα αεροπλάνο αυτό προστίθεται στο μπλοκ "Read Out" <sup>. Επιχ</sup>εί. Αυτό επιτυγχάνεται με τη βοήθεια του μπλοκ "Add" <sup>εκμε</sup>ιαφού μεταφέρει όλα τα δεδομένα από όλες τις παραγόμενες θέσεις στο μπλοκ "Read Out" <sup>. Εποχ</sup>ερί συνέχεια και αφού το μοντέλο «τρέξει» αρκετές φορές (πάνω από τριάντα) για το καθορισμένο χρονικό ορισμένο διάστημα (όσο περισσότερες φορές τόσο καλύτερο δείγμα μπορεί να έχει κάποιος για το αποτέλεσμα) γίνεται η στατιστική ανάλυση μέσα από το πρόγραμμα με τη βοήθεια του μπλοκ "Mean and Variance" . Ταυτόχρονα μπορεί κάποιος να συλλέγει και πληροφορίες για το πόσα αεροπλάνα αναχωρούν<sup>[7]</sup> οπότε και να γίνεται η σύγκριση πόσα έρχονται και πόσα φεύγουν. Επιπλέον αυτό μπορεί και εκτυπώνεται στην οθόνη του υπολογιστή με τη βοήθεια του μπλοκ "Plotter Discrete event" . Με τον ίδιο τρόπο μπορεί κάποιος να συλλέξει στοιχεία όπως πόσοι επιβάτες και πόσοι πόσοι VIP επιβάτες εξυπηρετούνται κατά τη διάρκεια του εικοσιτετραώρου, και πόσοι πιλότοι – αεροσυνοδοί εξυπηρετούν τους αντίστοιχους επιβάτες.

Έτσι προσομοιώνοντας το πραγματικό μοντέλο μπορεί κάποιος αποδεδειγμένα να αλλάζει την τωρινή κατάσταση και να βλέπει τις συνέπειες στα αεροπλάνα – δρομολόγια, στους εξυπηρετούμενους επιβάτες καθώς και το προσωπικό που χειρίζεται την παρούσα κατάσταση με μηδενικό κόστος.

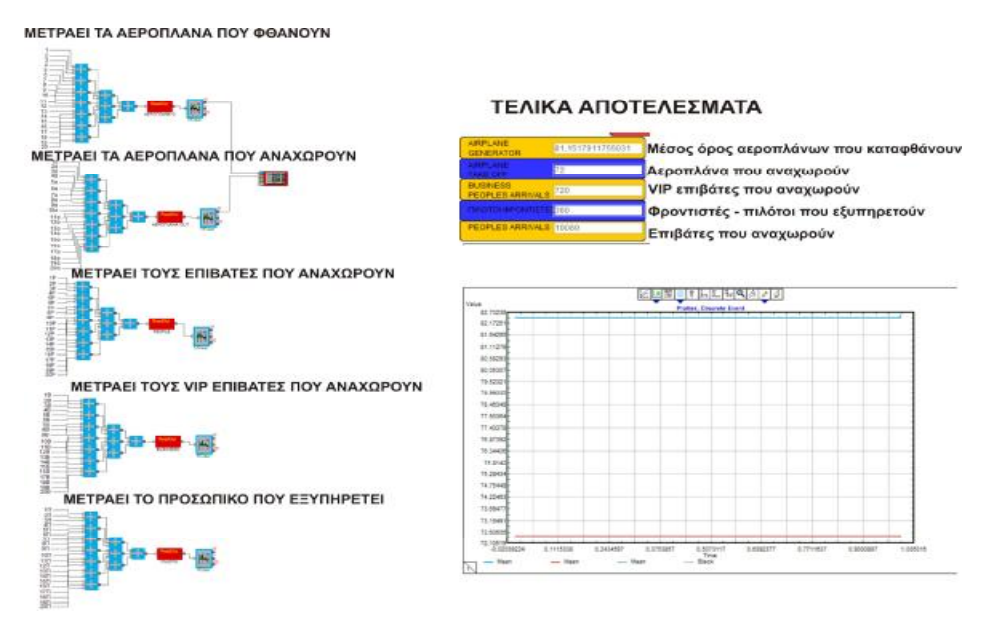

**Εικόνα 18:** Τελικά αποτελέσματα της προσομοίωσης

#### ΑΠΟΤΕΛΕΣΜΑΤΑ

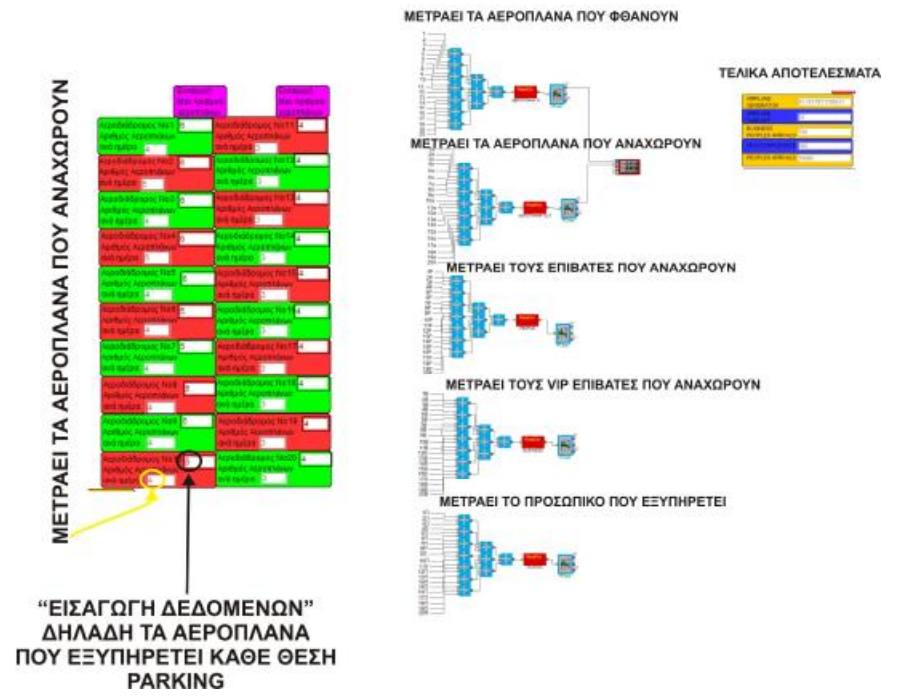

**Εικόνα 19:** Εύκολη εισαγωγή των δεδομένων και τελικά αποτελέσματα της προσομοίωσης

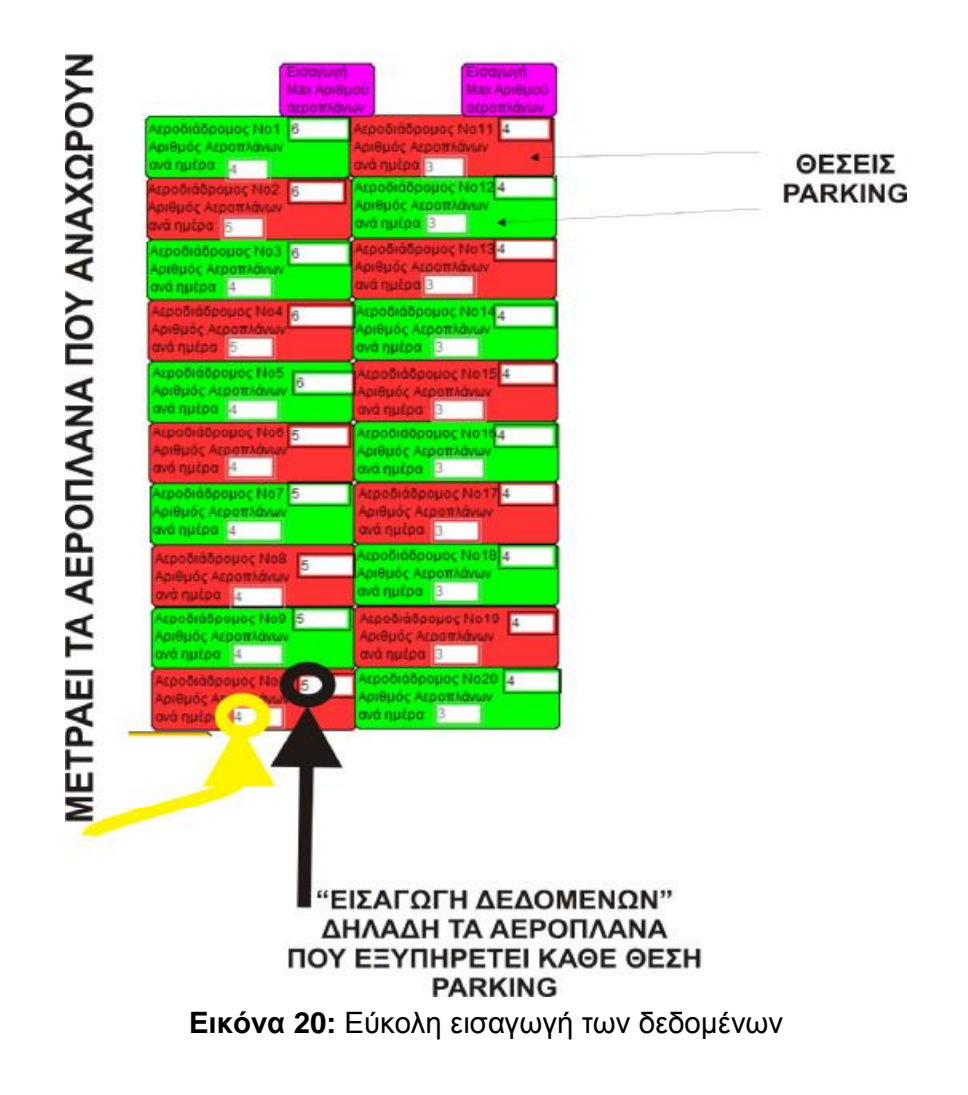

#### **ΣΥΜΠΕΡΑΣΜΑΤΑ**

Θα πρέπει να σημειωθεί ότι στην περίπτωση της προσδιορισμένης προσομοίωσης τα αποτελέσματα είναι εκ των προτέρων γνωστά και, επομένως, δεν κρίνεται η αξιοπιστία τους. Τα ακόλουθα συμπεράσματα είναι και τα αναμενόμενα για την περίπτωση της αποτύπωσης του αεροδρομίου:

- Δηλαδή ότι το αεροδρόμιο λειτουργεί (για τη συγκεκριμένη χρονική στιγμή) χωρίς καθυστερήσεις.
- Τα αεροπλάνα τα οποία έχουν «παραχθεί» για να εξυπηρετήσουν τους επιβάτες είναι κατά μέσο όρο περίπου ογδόντα ένα (81).
- Τα αεροπλάνα που έχουν αναχωρήσει από το αεροδρόμιο είναι εβδομήντα δύο (72).
- Τα αεροπλάνα που υπάρχουν στο παρκινγκ του αεροδρομίου στο τέλος της προσομοίωσης (του εικοσιτετραώρου) είναι περίπου εννέα (9). Αυτά θα αναχωρήσουν αμέσως την επόμενη χρονική στιγμή ή την επόμενη ημέρα (κάποια στιγμή συγκεκριμένη).
- Οι πιλότοι φροντιστές που έχουν βοηθήσει για την επίτευξη των προηγούμενων διεργασιών (κατά τη διάρκεια της προσομοίωσης) είναι τριακόσιοι εξήντα (360).
- Έχουν εξυπηρετηθεί επτακόσοι είκοσι (720) Vip επιβάτες και δέκα χιλιάδες ογδόντα (10080) απλοί επιβάτες.
- Όπως αναμενόταν το σύστημα δεν «μπλοκάρει» για οποιαδήποτε αιτία (η προσομοίωση δεν σταματάει)
- Τα σύστημα θα ήταν εξαιρετικά χρήσιμο εάν θα ήθελε κάποιος να δει τι θα συμβεί στις ακόλουθες περιπτώσεις που αφαιρούνται θέσεις παρκινγκ ή απομακρύνονται υπάλληλοι από κάποιες θέσεις ή ακόμα αν το αεροδρόμιο θα έκλεινε για συγκεκριμένο χρονικό διάστημα.

#### **ΒΙΒΛΙΟΓΡΑΦΙΑ**

[1] Ανδρέας Κ. Γεωργίου, Τεχνικές προσομοίωσης στη Διοίκηση Επιχειρήσεων, Πανεπιστήμιο Μακεδονίας

[2] Μιχάλης Σφακιανάκης, (2007), Προσομοίωση και εφαρμογές, Αθήνα: Εκδόσεις Πατάκη

[3] ΨΩΪΝΟΣ Δ. Π. ΠΟΣΟΤΙΚΗ ΑΝΑΛΥΣΗ Τ. ΙΙ

[4] ΨΩΪΝΟΣ Δ. Π. Εφαρμοσμένη Στατιστική

[5] Γεώργιος Σ. Οικονόμου και Ανδρέας Κ. Γεωργίου, (2000), Ποσοτική ανάλυση για τη λήψη διοικητικών αποφάσεων, τόμος Β', Αθήνα: Εκδόσεις Ευγ. Μπένου

[6] Εγχειρίδιο λογισμικού Extend

[7]<http://www.thessalonikiairport.gr/departures>

[8]<http://www.thessalonikiairport.gr/arrivals>

[9]<https://www.google.gr/imghp?hl=el&tab=wi>

[10] <http://maps.google.gr/maps?hl=el&tab=wl>

[11] Alexander Verbraeck, Edwin Valentin «Transportation applications of simulation: simulation building blocks for airport terminal modelling», Proceedings of the 34th conference on Winter simulation, Winter Simulation Conference (2002)

[12] Yu Cheng, «Network - Based Simulation of Aircraft at Gates in Airport Terminals», Journal of Transportation Engineering/ Volume 124/ Issue 2/ TECHNICAL PAPERS J. Transp. Eng. 124, 188 (1998)

[13] Shangyao Yan, Chi-Yuan Shieh, Miawjane Chen «Transportation Research Part A: Policy and Practice, A simulation framework for evaluating airport gate assignments», Volume 36, Issue 10, Pages 885 – 898 (December 2002)

[14] Mumayiz, S A, «OVERVIEW OF AIRPORT TERMINAL SIMULATION MODELS» Transportation Research Board Publications Office (1990)

[15] Hanscom, F R, «FEASIBILITY OF AN ALTERNATIVE SHUTTLE BUS SYSTEM TO REDUCE CURBSIDE TRAFFIC CONGESTION AT THE LOS ANGELES INTERNATIONAL AIRPORT» Transportation Research Board Publications Office (1990)

#### **ΠΑΡΑΡΤΗΜΑ**

**Περιγραφή – ανάλυση των χρησιμοποιούμενων μπλοκ**[6]

1. *Executive* 

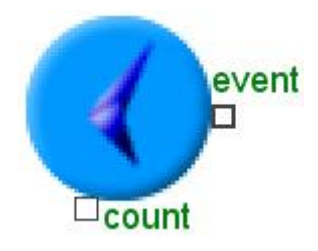

**Εικόνα Π1:** Εικονίδιο μπλοκ Executive

Αυτό το μπλοκ είναι η καρδιά του κάθε επιμέρους μοντέλου διακεκριμένων γεγονότων και πρέπει να τοποθετείται στα αριστερά όλων των άλλων τμημάτων του μοντέλου. Επιτρέπει τον έλεγχο της προσομοίωσης από το χρόνο λήξης (όπως έχει προκαθοριστεί) ή από κάποιον άλλο προκαθορισμένο αριθμό που εισάγεται στο παράθυρο διαλόγου. Σε γενικές γραμμές δεν συντρέχει κάποιος λόγος για να αλλαχθούν οι προκαθορισμένες τιμές στο πλαίσιο διαλόγου.

Μπορεί επίσης να προκαθοριστούν στο παράθυρο διαλόγου το τέλος της προσομοίωσης κατά την ώρα της χρονικής λήξης (ή επιλογή default) ή στο τέλος (όταν έχουν συμβεί) μια σειρά από γεγονότα.

Υπάρχουν δύο τρόποι για να χρησιμοποιηθεί η καταμέτρηση ή ο αριθμός των δραστηριοτήτων. Εάν εισαχθεί ένας αριθμός στο πλαίσιο διαλόγου και δεν συνδεθεί η υποδοχή καταμέτρησης, η προσομοίωση θα σταματήσει όταν ο καθορισμένος αριθμός γεγονότων έχει συμβεί. Εάν συνδεθεί η υποδοχή καταμέτρησης, η προσομοίωση θα σταματήσει κάθε φορά που η τιμή της καταμέτρησης φτάνει την τιμή που έχει οριστεί στο παράθυρο διαλόγου.

Ο σύνδεση «μετρητής» συγκρίνει την τιμή του διαλόγου με αυτήν της τιμής καταμέτρησης ή τον αριθμό των γεγονότων, αν η επιλογή είναι ενεργοποιημένη. Όταν η τιμή του μετρητή ισούται με την τιμή που έχει δοθεί στο παράθυρο διαλόγου, η προσομοίωση σταματάει. Το πεδίο στο παράθυρο «Σειρά παραχωρούμενων στοιχείων» εμφανίζει τον αριθμό των γραμμών δεδομένων που διαθέτει το μπλοκ «Εκτέλεση» (Executive) ώστε τα αντικείμενα «να ταξιδέψουν» (να κινηθούν) μέσα στην προσομοίωση. Όταν το λογισμικό ξεμείνει από διαθέσιμες σειρές στοιχείων, αυτή θα αυξάνεται με τον αριθμό που καθορίζεται στο παράθυρο διαλόγου "Allocate additional items in groups of\_\_\_\_\_".

Ο σύνδεσμος "Event" ενημερώνει ορισμένα συμβάντα του συστήματος. Οποιοδήποτε συμβάν μπορεί να καθοριστεί από την τιμή του συνδέσμου "Event".

- Ø "Allocate additional items in groups of\_\_\_\_\_": Αν το λειτουργικό κρίνει ότι έχει χρησιμοποιήσει όλες τις διαθέσιμες σειρές στοιχείων και πρέπει να δημιουργήσει πρόσθετα στοιχεία θα διαθέσει (δημιουργήσει) πρόσθετες γραμμές στοιχείων. Η τιμή αυτή καθορίζει τις πόσες γραμμές θα διατεθούν αμέσως όταν γίνει αυτό. Γενικά, με την προεπιλεγμένη τιμή των εκατό (100) το σύστημα λειτουργεί καλά, αλλά αυτή μπορεί και να αυξηθεί για πολύ μεγάλα μοντέλα. Η τιμή κάτω της προεπιλεγμένης τιμής εκατό (100) θέτει το σύστημα αναποτελεσματικό.
- Ø "Attributes" : Εμφανίζει στο χρήστη χαρακτηριστικά που καθορίζονται στο μοντέλο. Κάνοντας κλικ σε ένα από αυτά θα εμφανίσει μια λίστα με όλα τα μπλοκ που αναφέρεται το κάθε χαρακτηριστικό (Attributes).
- Ø "Blocks": Εμφανίζει τα μπλοκ που αναφέρουν τα επιλεγμένα χαρακτηριστικά (Attributes). Κάνοντας κλικ στο κουμπί Άνοιγμα θα ανοίξει το παράθυρο διαλόγου αυτού του μπλοκ.
- $\varnothing$  "count or number of events": Διακόπτει την προσομοίωση μετά από ένα συγκεκριμένο αριθμό των γεγονότων, ή όταν η τιμή τους κατά την υποδοχή καταμέτρηση ισούται με την τιμή που έχει οριστεί στο παράθυρο διαλόγου. Η επιλογή αυτή χρησιμοποιείται σπάνια.
- Ø "Delete": Διαγράφει το επιλεγμένο χαρακτηριστικό. Ένα χαρακτηριστικό δεν μπορεί να διαγραφεί εάν αναφέρεται σε οποιοδήποτε Block. Τα χαρακτηριστικά που δεν αναφέρονται διαγράφονται αυτόματα κατά την έναρξη της προσομοίωσης.
- Ø "End time": Διακόπτει την προσομοίωση στο τέλος του χρόνου που καθορίζεται από το "Run -> Simulation Setup". Αυτή είναι και η προεπιλεγμένη επιλογή.
- $\varnothing$  "Initially allocate items": Αυτό καθορίζει το αρχικό αριθμό των στοιχείων που θα διατεθεί κατά την έναρξη της προσομοίωσης. Ο αριθμός αυτός πρέπει να καθοριστεί κοντά στο ελάχιστο των μεγίστων αριθμών των στοιχείων που αναμένονται να εμφανιστούν στην προσομοίωση. Μια καλή μέθοδος για τον προσδιορισμό αυτής της τιμής είναι να τρέξει η προσομοίωση μία φορά στην προκαθορισμένη τιμή και στη συνέχεια χρησιμοποιώντας την τιμή που αναφέρθηκε στο "Item rows allocated" για να καθοριστεί η τιμή αυτή. Έτσι (όπως προαναφέρθηκε) η τιμή πρέπει να είναι τουλάχιστον εκατό (100).
- Ø "Item rows allocated": Εμφανίζει τον αριθμό των γραμμών δεδομένων, και τη μνήμη που χρησιμοποιείται, ότι το μπλοκ Executive έχει διαθέσει για τα αντικείμενα να ταξιδέψουν μέσα στην προσομοίωση.
- Ø "Number of attributes for each item": Αυτό δείχνει πόσα διαφορετικά χαρακτηριστικά χρησιμοποιούνται από τον χρήστη για το συγκεκριμένο μοντέλο.
- Ø "Refresh": Ανανεώνει τη λίστα των χαρακτηριστικών του μοντέλου.
- Ø "Rename": Αλλάζει το όνομα του επιλεγμένου χαρακτηριστικού. Αυτή η αλλαγή συμβαίνει και σε όλα τα πεδία που αναφοράς που έχουν το χαρακτηριστικό αυτό. Αν αυτό το χαρακτηριστικό αναφέρεται σε μια εξίσωση, η αλλαγή του ονόματος του χαρακτηριστικού στην εξίσωση πρέπει να γίνει χειροκίνητα. Αν το λογισμικό εντοπίσει ότι το χαρακτηριστικό είναι μια εξίσωση, το μπλοκ εξίσωση θα ανοίξει αυτόματα.
- Ø "Update the event output connector when": Επιλέγει τα γεγονότα που θα στείλει (έξω από το Block) στην σύνδεση "event" (αναλύεται παρακάτω).

Συνδέσεις Block

- Ø "count": Μετρά μια τιμή σε ένα συγκεκριμένο σημείο του μοντέλου. Μπορεί να χρησιμοποιηθεί αυτή η σύνδεση μόνο αν επιλεχθεί μέτρηση ή ο αριθμός των γεγονότων στο πλαίσιο διαλόγου που σταματάει η προσομοίωση. Για παράδειγμα, η προσομοίωση θα μπορούσε να σταματήσει, όταν ολοκληρωθεί το πλύσιμο εκατό (100) αυτοκίνητων αντί να συμβούν εκατό (100) οποιαδήποτε γεγονότα που ολοκληρώνονται σε οποιοδήποτε σημείο της προσομοίωσης.
- Ø "event": Στέλνει ένα μήνυμα σε συγκεκριμένο γεγονός της προσομοίωσης.
	- 2. *Input Random Number*

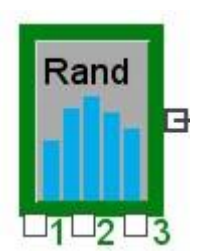

**Εικόνα Π2:** Εικονίδιο μπλοκ Input Random Number

Παράγει τυχαίους ακεραίους ή πραγματικούς αριθμούς με βάση την επιλεγμένη κατανομή. Μπορούν να χρησιμοποιηθούν εξίσου το παράθυρο διαλόγου ή οι τρεις είσοδοι ένα, δύο και τρία για να καθοριστούν συγκεκριμένες τιμές για τις κατανομές. Μπορεί να επιλεχθούν οι ακόλουθοι τύποι της κατανομής: Uniform (ακέραιος ή πραγματικός), Beta, Διωνυμική, Erlang, Εκθετική, Γάμμα, Γεωμετρική, υπέρ εκθετική, LogLogistic, λογαριθμικής, Κανονική, Pearson τύπου V, Pearson τύπου VI, Poisson, τριγωνική, Weibull, και Εμπειρική. Η εμπειρική κατανομή χρησιμοποιεί έναν πίνακα μέχρι 50 τιμές για να δημιουργήσει ένα ξεχωριστό γεγονός, με διαδοχικά βήματα, ή παρεμβαλλόμενο γεγονός εμπειρική κατανομής.

## **Επιλογές διαλόγου**

(1): Η πρώτη μεταβλητή ποσότητα για την επιλεγμένη κατανομή. Η μεταβλητή αυτή αλλάζει ανάλογα με τον τύπο της κατανομής.

(2): Η δεύτερη μεταβλητή ποσότητα για την επιλεγμένη κατανομή. Η μεταβλητή αυτή αλλάζει ανάλογα με το είδος της διανομής.

(3): Η τρίτη μεταβλητή ποσότητα για την επιλεγμένη κατανομή. Η μεταβλητή αυτή αλλάζει ανάλογα με το είδος της κατανομής.

Ø "Beta": Μια συνεχής κατανομή με πεπερασμένο άνω και κάτω όρια. Οι δύο σχεδιασμένοι παράμετροι μπορούν να χρησιμοποιηθούν για να παράγουν μια ευρεία ποικιλία της πυκνότητας των μοντέλων εντός των δύο ορίων. Το κάτω όριο είναι η παράμετρος θέσης, το άνω όριο είναι η μέγιστη παράμετρος. Η κατανομή αυτή χρησιμοποιείται συχνά ως μια προσεγγιστική εκτίμηση χωρίς τα δεδομένα, μιας κατανομής τυχαίας αναλογίας, ή με συγκεκριμένο χρόνο για να ολοκληρωθεί μια εργασία. Η ομοιόμορφη

κατανομή είναι μια ειδική περίπτωση της beta κατανομής (οι σχηματισμένες αυτές δύο παράμετροι είναι ίσο με το ένα).

- Ø "Binomial" (Διωνυμική): Εξάγει μια τιμή που είναι ο αριθμός των επιτυχιών, σε συγκεκριμένο αριθμό ανεξάρτητων δοκιμών που είναι ένας πραγματικός αριθμός και N είναι ένας ακέραιος. Για παράδειγμα, η κατανομή αυτή χρησιμοποιείται για να δείξει ο αριθμός των ελλιπών στοιχείων σε μια παρτίδα μεγέθους Ν, η πιθανότητα λάθους στην μετάδοση ενός μηνύματος που αποτελείται από ένα συγκεκριμένο αριθμό bits (ή η πιθανότητα ότι ένα συγκεκριμένο αριθμό των ανθρώπων που θα ανακάμψει από μια σπάνια ασθένεια του αίματος).
- Ø "Discrete" (Διακριτή): Εφαρμόζεται μόνο στην εμπειρική κατανομή. Ο πίνακας των δεδομένων θα χρησιμοποιηθεί να αντλεί τιμές που είναι οι διακριτές πιθανότητες, από τις τιμές που δίδονται στη στήλη "Value". Αυτό σημαίνει ότι οι τιμές που αναγράφονται στη στήλη "Value" είναι οι ακριβείς αριθμοί που θα εξαχθούν από το μπλοκ.
- Ø "Distribution fitting software": Το λογισμικό Προσαρμογής κατάλληλης κατανομής θα βοηθήσει κάποιον να επιλέξει την κατάλληλη στατιστική κατανομή με βάση τα ιστορικά δεδομένα.
- Ø "Empirical values" (Εμπειρικές τιμές): Εισάγονται τιμές στην πρώτη στήλη και στη δεύτερη στήλη εισάγεται η πιθανότητα της τιμής που απαντάται σε 100 περιπτώσεις. Η τιμή της στήλης περιέχει τις διάφορες τιμές που θα εξαχθούν. Η πιθανότητα περιγράφει την «ευκαιρία» ότι η τιμή θα προκύψει. Οι πιθανότητες χρειάζεται μόνο να έχουν τις κατάλληλες τιμές σε σχέση με κάθε άλλη τιμή, αφού το λογισμικό κλιμακώνει τις τιμές αυτόματα.
- Ø "Erlang": Η τιμή μιας εξόδου ποικίλλει γύρω από τη μέση τιμή ενός δεδομένου, με ένα ευρύ φάσμα των αποτελεσμάτων, ανάλογα με την τιμή του δεύτερης μεταβλητής ποσότητας, "Κ". Η κατανομή αυτή χρησιμοποιείται σε προσομοίωση τηλεφωνικής κίνησης και θεωρία ουρών αναμονής όταν ο χρόνος δραστηριότητας ή παροχής υπηρεσιών θεωρείται ότι πραγματοποιείται σε φάσεις με κάθε φάση να είναι εκθετικά κατανεμημένη. Η τιμή του «Κ» θα πρέπει να είναι ακέραιος αριθμός. Όπως και στην κατανομή Wiebull, η καμπύλη προσεγγίζει άλλες κατανομές, ανάλογα με την τιμή της μέσης τιμής του και ιδιαίτερα την τιμής της «Κ». Η «Κ» με τις πρώτες τιμές μοιάζει με την εκθετική κατανομή, ενώ οι μεγαλύτερες τιμές που τείνουν σε μια κανονική κατανομή.
- Ø "Exponential" Εκθετική: Η συγκεκριμένη είναι κατανομή που διαμορφώνεται όπως μια φθίνουσα εκθετική. Αυτή η επιλέγει να εξάγει μια τιμή γύρω από τον μέσο όρο, όπου η μέση τιμή είναι ένας μη αρνητικός πραγματικός αριθμός. Ωστόσο, η κατανομή είναι άνισα κατανεμημένη (με μακρύτερη ουρά στα δεξιά), έτσι είναι πιο πιθανό ότι οι τιμές θα είναι μεταξύ του μηδενός 0 και της μέσης τιμής από ό, τι μεταξύ της μέσης και δύο φορές της μέσης τιμής. Αυτή η κατανομή είναι μία από τις πιο συχνά χρησιμοποιούμενες στον τομέα της επιστήμης, των επιχειρηματικών διαδικασιών, και της θεωρίας των ουρών. Χρησιμοποιείται για να προσομοιώσει τη διάρκεια μιας τηλεφωνικής συνομιλίας, την αναμενόμενη ζωή των ηλεκτρονικών εξαρτημάτων, το χρόνο μεταξύ αποτυχιών για τον εξοπλισμό, ή οποιαδήποτε άλλη κατάσταση, όπου τα γεγονότα είναι εντελώς ανεξάρτητα μεταξύ τους. Γενικά δεν είναι η κατάλληλη κατανομή για τη μοντελοποίηση με καθυστέρηση ή με χρόνους διεργασιών.
- Ø "Gamma": Είναι μια συνεχής κατανομή που ορίζεται από τα αριστερά στο μηδέν και είναι απέραντη στα δεξιά. Η εκθετική και Erlang είναι ειδικές περιπτώσεις της κατανομής "Gamma". Λόγω της ευελιξίας της, η κατανομή "Gamma" μπορεί να χρησιμοποιηθεί για διάφορους σκοπούς, συμπεριλαμβανομένων: χρόνων μεταξύ διαδοχικών αφίξεων, χρόνο για να την ολοκλήρωση μιας εργασίας, ή διάρκεια ζωής. Γεωμετρική: Αποτελεί μια διακριτή κατανομή που ορίζεται από το μηδέν στα αριστερά και είναι απέραντη στα δεξιά. Μπορεί να οριστεί ως ο αριθμός των αποτυχιών πριν από την πρώτη επιτυχία σε μια σειρά δοκιμών. Στο σχήμα, είναι παρόμοια με την εκθετική κατανομή. Παραδοσιακά οι χρήσεις περιλαμβάνουν τη ζήτηση των αποθεμάτων και ο έλεγχος του αριθμού των στοιχείων πριν από την πρώτη εύρεση του ελαττωματικού προϊόντος.
- $\varnothing$  "Hyper Exponential": Είναι μια κατανομή που χρησιμοποιείται για την μοντελοποίηση τηλεφωνικών κλήσεων και θεωρία ουρών με δεδομένη την μέση τιμή του. Η συγκεκριμένη κατανομή αποκλίνει με την εκθετική κατανομή με τρόπο αντίθετο της κατανομής "Erlang". Το δεύτερο όρισμα, "s", κυμαίνεται από το μηδέν έως το 0,5. Όταν παίρνει την τιμή 0,5 δίνει την εκθετική κατανομή.
- Ø "Integer uniform" (Ακέραια ομοιόμορφη): Εξάγει έναν ακέραιο αριθμό μεγαλύτερο ή ίσο προς ένα ορισμένο ακέραιο αριθμό που έχει επιλεγεί. Σε αυτή την κατανομή, όλες τις ακέραιες τιμές μεταξύ της ελάχιστης και της μέγιστης είναι εξίσου πιθανό να συμβούν.
- Ø "Interpolated" (Παρεμβληθείς): Ισχύει μόνο για την εμπειρική κατανομή. Η κατανομή πιθανοτήτων θα προκύπτουν με παρεμβολή μεταξύ των δεδομένων σημείων. Η τιμές που θα εξαχθούν θα είναι οι τιμές μεταξύ αυτών των τιμών του πίνακα. Επίσης υπάρχει η δυνατότητα προσαρμογής της πιθανότητας της εξαγωγής οποιασδήποτε τιμής.
- Ø "Location": Μερικές κατανομές έχουν ένα σταθερή προέλευση (δηλαδή από το μηδέν 0). Γι 'αυτές τις κατανομές, θα εμφανιστεί μία παράμετρος η "Location". Αυτή η παράμετρος μπορεί να χρησιμοποιηθεί ως αντιστάθμισμα για την κατανομή έτσι ώστε να μπορεί να έχει οποιαδήποτε σταθερή τιμή προέλευσης. Η τιμή δημιουργείται από την κατανομή και στη συνέχεια η παράμετρος "Location" προστίθεται στο αποτέλεσμα.
- Ø "LogLogistic": Όταν στο σχήμα η παράμετρος έχει τιμή ίση ένα, μοιάζει με την εκθετική κατανομή. Για τιμή μικρότερη του ένα, τείνει στο άπειρο, και μειώνεται με την αύξηση της μεταβλητής.
- Ø "LogNormal": Φυσικός (δεκαδικός) λογάριθμος της μεταβλητής που ακολουθεί την καμπύλη Gaussian ή καμπάνα με δεδομένη την μέση τιμή και την τυπική απόκλιση. Η λοξή αυτή κατανομή εξάγει μια τιμή μεγαλύτερη του μηδενός, έτσι ώστε οι περισσότερες από τις τιμές εμφανίζονται κοντά στην ελάχιστη τιμή (θετική κλίση). Η κατανομή "LogNormal" είναι η καταλληλότερη για τις πολλαπλασιαστικές διαδικασίες, ενώ η κανονική είναι η καλύτερη για τις προσθετικές διαδικασίες.
- Ø "Neg. Binomial": Αριθμοί αποτυχιών πριν την επιτυχία. Όπου το "P" προσδιορίζει την πιθανότητα επιτυχίας.
- Ø "Normal": Είναι η κατανομή "Gaussian" ή κατανομή καμπάνας με δεδομένο τον μέσο όρο και την τυπική απόκλιση. Η μέση ορίζεται ως ένας πραγματικός αριθμός και η τυπική απόκλιση ορίζεται ως μη - αρνητικός πραγματικός αριθμός. Όσο μεγαλύτερη είναι η τυπική

απόκλιση τόσο είναι η ευρύτερη διάδοση των τιμών γύρω από τη μέση τιμή. "Open": Ανοίγει την εφαρμογή "distribution fitting software".

- $\varnothing$  "Pearson type V": Μια κατανομή συνήθως χρησιμοποιείται για την αναπαράσταση του χρόνου που απαιτείται για την ολοκλήρωση ορισμένων εργασιών. Η συγκεκριμένη κατανομή είναι μια συνεχής κατανομή που ορίζεται από το μηδέν στα αριστερά και είναι απέραντη στα δεξιά. Η συνάρτηση πυκνότητα πιθανότητας παίρνει σχήμα παρόμοιο με λογαριθμικής, αλλά μπορεί να έχει μια μεγαλύτερη «οξύτητα» κοντά στο x = 0.
- Ø "Poisson": Περιγράφει τον αριθμό των γεγονότων που συμβαίνουν σε ένα συγκεκριμένο χρονικό διάστημα με βάση το δεδομένο αναλογία ή με τον μέσο όρο. Η διακύμανση ισούται με τη μέση τιμή, έτσι όσο μεγαλύτερη είναι η μέση τιμή όσο μεγαλύτερη είναι το άπλωμα από τη μέση τιμή. Η κατανομή αυτή χρησιμοποιείται για τον αριθμό των τηλεφωνικών κλήσεων ανά λεπτό, τον αριθμό των σφαλμάτων ανά σελίδα, ή τον αριθμός των αφίξεων σε ένα σύστημα.
- Ø "Real, uniform": Αυτή είναι η προεπιλεγμένη επιλογή. Σε αυτή την κατανομή, όλες οι τιμές μεταξύ της ελάχιστης και της μέγιστης είναι εξίσου πιθανό να συμβούν. Για παράδειγμα, αυτή η κατανομή μπορεί να χρησιμοποιηθεί για να δείξει την καλύτερη περίπτωση ή την χειρότερη περίπτωση (σενάριο) σε μια διεργασία.
- Ø "Stepped": Η επιλογή αυτή είναι προσαρμοσμένη μόνο για την εμπειρική κατανομή. Ο πίνακας δεδομένων θα χρησιμοποιηθεί ως πιθανότητες της σειράς δεδομένων. Η χαμηλότερη τιμή στη στήλη τιμή καθορίζει το χαμηλό άκρο των δεδομένων, ενώ η επόμενη τιμή καθορίζει το άνω άκρο. Η επιλογή αυτή προϋποθέτει ότι η τελευταία σειρά των σημείων καθορίζουν το άνω άκρο της κατανομής. Για το λόγο αυτό το επίπεδο πιθανότητας των τελευταίων και προτελευταίων σημείων πρέπει να είναι ίσα.
- Ø "Triangular": Η κατανομή αυτή μπορεί να χρησιμοποιηθεί για να καθοριστεί μια διανομή που είναι γνωστή η χαμηλότερη δυνατή τιμή, την υψηλότερη δυνατή τιμή και μια κεντρική τάση. Η πραγματική απόδοση αυτής της κατανομής θα είναι παρόμοια με την κανονική κατανομή με εξαίρεση ότι μπορεί να είναι ασύμμετρη (αν είναι η πιο πιθανή τιμή έχει καθοριστεί στα αριστερά ή στα δεξιά της μέσης τιμής) και ότι δεν υπάρχει καμία δυνατότητα των περιφερειακών τιμών.
- Ø "Use block seed": Ορίζει την τιμή μετατόπισης για τον τυχαίο αριθμό που χρησιμοποιείται από αυτό το μπλοκ. Εάν αυτό δεν είναι επιλεγμένο τότε ορίζεται προεπιλογή (default) ο αριθμός μπλοκ +1.
- Ø "Weibull": Αυτή η κατανομή μπορεί να αναλάβει τις ιδιότητες των άλλων κατανομών (όπως η εκθετική) ανάλογα με την κλίμακά του και τα σχήματα, τα οποία συνθέτονται από μη αρνητικούς πραγματικούς αριθμούς. Συνήθως χρησιμοποιείται για να περιγράψει τα ποσοστά αποτυχίας, προσδοκίας διάρκεια ζωής, ή το χρόνο για να ολοκληρωθεί μια εργασία. Η καμπύλη της κατανομής αλλάζει σημαντικά ανάλογα με την τιμή της κλίμακας (γνωστά και ως alpha ή beta) και ιδιαίτερα την αξία της μορφής (γνωστά και ως beta). Η μεταβλητή του σχήματος πρέπει να είναι μεγαλύτερη από το μηδέν.
	- *3. Equation*

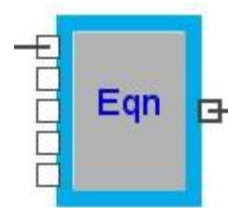

#### **Εικόνα Π3:** Εικονίδιο μπλοκ Equation

Εξάγει τα αποτελέσματα μιας εξίσωσης που εγγράφονται στο πλαίσιο διαλόγου. Η εξίσωση πρέπει να είναι της μορφής "Αποτέλεσμα = τύπος". Μπορεί να χρησιμοποιηθεί η ενσωματωμένη φόρμουλα του λογισμικού «της λειτουργίας και των συναρτήσεων», καθώς και μέρος ή το σύνολο των τιμών των εισροών, ως μέρος της εξίσωσης.

Οι συναρτήσεις του λογισμικού είναι: Πρόσθεση, αφαίρεση, πολλαπλασιασμός, διαίρεση, ύψωση σε δύναμη), MOD ή% (σε μέτρο), AND, OR, NOT, ίσο με, μεγαλύτερο ή ίσο, μικρότερο ή ίσο.

Το "Show ModL Λειτουργίες" κουμπί στο παράθυρο διαλόγου εμφανίζει μια λίστα με όλες τις ενσωματωμένες λειτουργίες και διαδικασίες, για να υπενθυμίζει τα ορίσματα τα οποία απαιτούνται. Μπορούν να αντιγραφούν οι λειτουργίες από τη λίστα με την εξίσωση, με τη βοήθεια των εντολών «Αντιγραφή και Επικόλληση». Οι παρενθέσεις απαιτούνται για να δείξουν σε ποια θέση τα ορίσματα αρχίζουν και τελειώνουν. Συναρτήσεις ορισμένες από το χρήστη δεν επιτρέπονται.

Κάθε είσοδος πρέπει να ονομάζεται στο παράθυρο διαλόγου, προκειμένου να το χρησιμοποιήσει κάποιος στην εξίσωση. Μπορεί επίσης κάποιος να χρησιμοποιήσει τα ονόματα προκαθορισμένη τιμή εισόδου (VAR1, VAR2, κλπ.) ή να καθορίσει νέα ονόματα. Το λογισμικό θα προειδοποιήσει αν μια είσοδος χρησιμοποιείται στην εξίσωση, αλλά δεν είναι συνδεδεμένη.

#### **Επιλογές διαλόγου**

Το ακόλουθο ορίζεται στο πλαίσιο διαλόγου όταν η εξίσωση έχει ήδη υπολογιστεί: Η επιλογή "When the simulation is initialized" προκαλεί την εξίσωση να υπολογιστεί μόνο κατά τη διάρκεια αυτού του σταδίου. Ως εκ τούτου, η εξίσωση δεν θα πρέπει να βασίζεται σε τιμές εισόδου εάν αυτή η επιλογή είναι ενεργή. Ωστόσο, μια αρχική τιμή μπορεί να υπολογιστεί για την υποδοχή εξόδου. Η επιλογή "On the first step of the simulation only" προκαλεί τον υπολογισμό της εξίσωσης μία φορά, όταν το "CurrentTime" ισούται με το "BeginTime". Εφόσον είναι αναγκαίο, κατά τη διάρκεια της προσομοίωσης καλεί την εξίσωση για τον υπολογισμό της και εκτελείται κάθε φορά που χρειάζεται. Η επιλογή "At the end of simulation run only" προκαλεί το μπλοκ "equation" να υπολογίζει μόνο μία φορά στο τέλος της προσομοίωσης.

"Equation result": Εμφανίζει το αποτέλεσμα της εξίσωσης την τελευταία φορά που υπολογίστηκε.

 "Enter an equation...": Εισάγεται μια εξίσωση στο πλαίσιο εισαγωγής κειμένου. Το όριο είναι 255 χαρακτήρες. Η εξίσωση πρέπει να είναι της μορφής Αποτέλεσμα = Εξίσωση.

4. *Import*

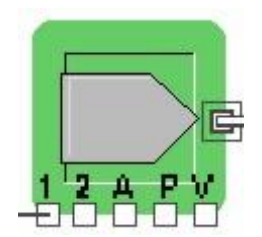

**Εικόνα Π4:** Εικονίδιο μπλοκ Import

Εκπροσωπεί την άφιξη των στοιχείων (μέσων ή ανθρώπων) από το εξωτερικό πεδίο εφαρμογής του μοντέλου σε ένα σταθερό ή σε ένα τυχαίο ρυθμό. Αρχικά επιλέγεται η κατανομή για την παροχή των εισροών από το παράθυρο διαλόγου. Αξίζει να σημειωθεί ότι οι έξοδοι των μπλοκ εισαγωγής στοιχείων βασίζονται στο χρόνο μεταξύ των αφίξεων των αντικειμένων. Για παράδειγμα, μια εκθετική κατανομή με μέση τιμή 4 θα παράσχει τα στοιχεία περίπου κάθε 4 μονάδες του χρόνου. Μπορεί επίσης να οριστεί μία τιμή παραμέτρου, την προτεραιότητα, και της τιμής (το μέγεθος της παρτίδας) για την παραγωγή στοιχείων.

Το μπλοκ Εισαγωγή παράγει πάντα αντικείμενα στο προκαθορισμένο ύψος, γι 'αυτό συνιστάται να εισάγεται ένα μπλοκ ουρά ή ένα μπλοκ αποθήκη μετά το συγκεκριμένο μπλοκ, για την αποθήκευση των στοιχείων μέχρι να είναι δυνατή η επεξεργασία των στοιχείων.

## **Οι επιλογές διαλόγου**

Οι μεταβλητές (ορίσματα) χρησιμοποιούνται για να καθορίσουν ή να τροποποιήσουν δυναμικά το ρυθμό άφιξης των στοιχείων. Αυτές οι μεταβλητές που χρησιμοποιούνται για τον υπολογισμό του χρόνου μεταξύ των αφίξεων των αντικειμένων.

"Average interarrival time": Είναι ο μέσος χρόνος μεταξύ των αφίξεων. Υπολογίζεται ο χρόνος που μεσολαβεί μεταξύ μιας άφιξης και διαιρείται με την τιμή του στοιχείου. Εάν η τιμή των παραγόμενων στοιχείων είναι διαφορετική από το ένα, αυτό μπορεί να είναι ένα διαφορετική αναλογία από ότι ορίζεται στο μέσος όρος της κατανομής που καθορίζεται για την καρτέλα "Items".

"Changes to interarrival time occur immediately": Εάν αυτή η επιλογή είναι επιλεγμένη, θα προκαλέσει τη γεννήτρια να υπολογίσει αμέσως νέες τιμές στα σημεία των συνδέσεων 1, 2, ή V. Εάν αυτή η επιλογή δεν είναι ενεργοποιημένη τότε οι νέες τιμές θα χρησιμοποιηθούν μόνο μετά από τη δημιουργία του επόμενου στοιχείου. "Cost per item": Το λογισμικό έχει την δυνατότητα να υπολογίζει το κόστος κάθε δραστηριότητας.

"Most likely value for the triangular distribution": Αυτή είναι η κατάσταση ή η πιθανότερη τιμή της τριγωνικής κατανομής. Αν η πιο πιθανή τιμή παραμείνει κενή, το λογισμικό θα δημιουργήσει μία συμμετρική τριγωνική κατανομή με τη ρύθμιση της πιθανότερης τιμής μεταξύ της ελάχιστης και της μέγιστης (παρατηρούμενης) τιμής. "No item at time zero": Εξασφαλίζει ότι η πρώτη εισαγωγή δεδομένων της προσομοίωσης θα συμβεί τυχαία, ανεξάρτητα από το πότε αρχίζει η προσομοίωση. Αυτό δεν είναι προεπιλεγμένο, αναγκάζοντας το στοιχείο που πρόκειται να παραχθεί, στην αρχή κάθε περιόδου προσομοίωσης (χρόνος προσομοίωσης μηδέν).

"Number of items created": Εκθέτει το συνολικό αριθμό των στοιχείων που παράγονται από το μπλοκ των εισαγωγών. Η τιμή του στοιχείου χρησιμοποιείται για τη δημιουργία αυτού του αποτελέσματος.

"Set attribute, priority, or number of items": Για να οριστεί μια ιδιότητα, μια προτεραιότητα, ή μια σειρά στοιχείων σε όλα τα αντικείμενα που εξέρχονται από το μπλοκ, οι πληροφορίες εισάγονται στο παράθυρο διαλόγου. Αποδίδουν μία τιμή κατά προτεραιότητα και ο αριθμός των στοιχείων μπορεί να ρυθμιστεί δυναμικά με τη χρήση των υποδοχών εισόδου A, P, V.

A: Το όνομα του χαρακτηριστικού με την τιμή από κάτω.

P: Η τιμή για το χαρακτηριστικό όνομα. Αυτό προϋποθέτει να έχει οριστεί το χαρακτηριστικό εισόδου Α.

V: Η προτεραιότητα για το κάθε στοιχείο. Το λογισμικό έχει την δυνατότητα να δίνει προτεραιότητα σε κάθε χαρακτηριστικό που παράγεται. Ο μικρότερος αριθμός (συμπεριλαμβανομένων των αρνητικών αριθμών) σημαίνει μεγαλύτερη προτεραιότητα.

"Time units": Αν μια μονάδα χρόνου, εκτός από "Generic" είναι επιλεγμένη στο πρόγραμμα Εγκατάστασης Προσομοίωσης, μια ειδική μονάδα του χρόνου μπορεί να επιλεγεί για τον καθορισμό του χρόνου "interarrival" (ο χρόνος μεταξύ του χρόνου άφιξης). Ο αστερίσκος (\*) μετά από μια χρονική μονάδα δείχνει ότι είναι το προεπιλεγμένο πρότυπο και θα είναι πάντα το ίδιο με τις μονάδες του χρόνου έχει επιλεγεί στο πρόγραμμα Εγκατάστασης Προσομοίωσης.

"Total cost": Το συνολικό κόστος που συνδέεται με τη δημιουργία των στοιχείων (Κόστος ανά στοιχείο και συνολικός αριθμός στοιχείων που έχουν δημιουργηθεί). "Use block seed offset": Ορίζει την τιμή αντιστάθμισης για τον τυχαίο αριθμό που χρησιμοποιείται από αυτό το μπλοκ. Εάν αυτό δεν είναι επιλεγμένο, η αντιστάθμιση είναι ο αριθμός μπλοκ (ένα μοναδικό αναγνωριστικό για κάθε μπλοκ) + 1. Στις περισσότερες περιπτώσεις, κάθε μπλοκ που παράγει τυχαίους αριθμούς θα πρέπει να έχει δικό του μοναδικό αριθμό.

"Use shift": Το πρόγραμμα επιλέγει την περίοδο εργασίας για αυτό το μπλοκ. Η αλλαγή μπορεί να είναι είτε ON / OFF.

"Waiting cost per time unit": Το κόστος προστίθεται στο κάθε στοιχείο ανά μονάδα χρόνου από τον χρόνο αναμονής (δηλαδή είναι το κόστος αποθήκευσης). Οι μονάδες του χρόνου που χρησιμοποιούνται για να ορίσουν αυτό το ποσοστό του κόστους θα πρέπει να συμφωνούν με τις μονάδες του χρόνου που χρησιμοποιούνται σε όλο το μοντέλο. Το κόστος υπολογίζεται στις ουρές και προσθέτει το "\_cost" στο χαρακτηριστικό του κάθε στοιχείου που δημιουργείται. Ο αστερίσκος (\*) μετά από μια χρονική μονάδα δείχνει ότι είναι το προεπιλεγμένο πρότυπο και θα είναι πάντα το ίδιο με τις μονάδες του χρόνου έχει επιλεγεί στο πρόγραμμα Εγκατάστασης Προσομοίωσης.

Επιλογές Κατανομής:

- Συνεχής
- Erlang
- Εκθετική
- Ακέραιος, ομοιόμορφη
- Κανονικό
- Real, ομοιόμορφη
- Τριγωνικό
- **Weibull**

#### 5. Stack

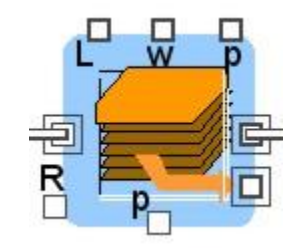

**Εικόνα Π5:** Εικονίδιο μπλοκ Stack

Η διεργασία περιλαμβάνει την συγκέντρωση στοιχείων (ανθρώπων – μέσων) σε ουρά και τα κρατά μέχρι να ζητηθούν από άλλο μπλοκ στο μοντέλο. Η ουρά κατέχει στοιχεία σε μία σειρά "First In - First Out" (FIFO), "Last In – First Out" (LIFO), κατά προτεραιότητα, ή προεπιλογή από τη βάση όπως καθορίζεται στο παράθυρο διαλόγου. Αυτό το μπλοκ παρέχει επίσης τη δυνατότητα του καθορισμού της προτεραιότητας για κάθε στοιχείο που περνά μέσα.

Αν η ουρά λαμβάνει ένα στοιχείο με τιμή μεγαλύτερη από το 1 (για παράδειγμα, όπως ορίζεται από το μπλοκ των εισαγωγών), αυτή αντιμετωπίζει το θέμα ως μια σειρά από στοιχεία τα οποία θα βγουν από μία ουρά σε μια στιγμή.

## **Επιλογές διαλόγου**

"Arrivals/Departures": Εμφανίζει τον αριθμό των στοιχείων που έχουν εισήλθαν και εξήλθαν από την ουρά.

"Average length": Μέσος αριθμός στην ουρά. Αυτό είναι ένας σταθμισμένος χρονικώς μέσος όρος.

"Average wait": Μέσος χρόνος που περνά ένα στοιχείο σε αυτό το μπλοκ. "Calculate waiting cost": Αν επιλεγεί τότε στην περίπτωση αυτή υπολογίζει το κόστος αποθήκευσης για κάθε στοιχείο με βάση το επιτόκιο που αποθηκεύεται στο "\_rate". Το υπολογιζόμενο κόστος θα προστεθεί στο χαρακτηριστικό αυτού του στοιχείου. "FIFO queue": Καθορίζει την ουρά ως FIFO (First In-First Out) ουρά.

"Length": Ο αριθμός των στοιχείων στην ουρά (επί του παρόντος).

"LIFO queue": Καθορίζει τη στοίβα ως LIFO (Last In-First Out) ουρά.

"Maximum items allowed": Καθορίζει το μέγιστο αριθμό στοιχείων που μπορούν να χωρέσουν στην ουρά.

"Max Length": Μέγιστο μήκος της ουράς κατά τη διάρκεια της προσομοίωσης. "Max Wait": Μέγιστος χρόνος αναμονής στην ουρά κατά τη διάρκεια της προσομοίωσης. "Priority queue": Καθορίζει την ουρά ως μια ουρά προτεραιότητας. Την υψηλότερη θέση προτεραιότητας στο μπλοκ έχει αυτή που κυκλοφόρησε το πρώτο στοιχείο. Αν όλα τα στοιχεία έχουν την ίδια προτεραιότητα, τότε προτεραιότητα έχουν τα στοιχεία που κυκλοφόρησαν με βάση την FIFO.

"Reneges": Είναι ο αριθμός των στοιχείων που έχουν ανακαλούνται.

"Reneging queue - renege time": Καθορίζει μία ουρά ως ανακαλούμενη ουρά. Ένα στοιχείο θα περιμένει στην ουρά σε μια σειρά FIFO μέχρι να το τέλος του χρόνου της παραμονής του (το μέγιστο χρονικό διάστημα που το στοιχείο που επιτρέπεται να περιμένουν στην ουρά).

"Renege last item when "R" connector is true": Όταν η τιμή του "R" είναι μεγαλύτερη από 0,5, το τελευταίο στοιχείο που έχει εισέλθει στην ουρά είναι ανακαλείται. "Stop simulation if stack overflows": Εάν επιλεγεί, η προσομοίωση σταματά εάν ο αριθμός των αντικειμένων στο μπλοκ φθάσουν το καθορισμένο ανώτατο όριο. Όταν συμβαίνει αυτό, εμφανίζεται ένα μήνυμα και η προσομοίωση θα σταματήσει. Εάν αυτή η επιλογή δεν είναι επιλεγμένο και ο αριθμός των στοιχείων φθάσουν το καθορισμένο ανώτατο όριο, επόμενα σημεία θα εμποδίζεται η είσοδος στο μπλοκ έως ότου ο αριθμός στη στοίβα πέσει κάτω από το μέγιστο αριθμό.

"Total cost": Το συνολικό κόστος υπολογίζεται για όλα τα στοιχεία που περνούν το χρόνο τους στην ουρά. Το κόστος βασίζεται στο κόστος αναμονής ή στο κόστος αποθήκευσης. Το ποσοστό αυτό ορίζεται στο μπλοκ, όπου το στοιχείο δημιουργήθηκε.

"Utilization": Το ποσοστό του χρόνου του μπλοκ που κρατήθηκαν στοιχεία κατά τη διάρκεια του πειράματος προσομοίωσης. Για τον υπολογισμό του συνολικού χρόνου χρησιμοποιούνται τα στοιχεία που ήταν στο μπλοκ, συμπεριλαμβανομένων των στοιχείων που είχαν μπλοκαριστεί από την αναχώρηση, επειδή το επόμενο μπλοκ δεν θα μπορούσε να τους τραβήξει.

#### **Συνδέσεις**

"L": Το τρέχων μήκος της ουράς (από πόσα στοιχεία αποτελείται η ουρά). "P" (είσοδος στο κάτω μέρος του μπλοκ): Η είσοδος χρησιμοποιείται για να οριστεί η προτεραιότητα ενός στοιχείου που εισέρχεται στην ουρά. Χρησιμοποιείται όταν η ουρά ορίζεται ως μια ουρά προτεραιότητας.

"P" (έξοδος στο πάνω μέρος του μπλοκ): Έξοδος ενός στοιχείου που έχει προτεραιότητα εγκαταλείποντας την ουρά.

"R": Η συμπεριφορά της σύνδεσης επηρεάζεται από το πλαίσιο ελέγχου "Renege last item when "R" connector is true". Εάν αυτό το πλαίσιο ελέγχου δεν είναι επιλεγμένο, η υποδοχή "R" καθορίζει το χρονικό διάστημα που το ένα στοιχείο θα παραμείνει στην ουρά πριν ανακληθεί. Ωστόσο, εάν αυτό το πλαίσιο ελέγχου είναι επιλεγμένο, το τελευταίο στοιχείο που να έχουν εισέλθει στην ουρά θα εγκαταλείψει την ουρά όταν η υποδοχή θα λάβει μια τιμή μεγαλύτερη από 0,5.

"W": Χρονικό διάστημα όπου ένα στοιχείο παρέμεινε στην ουρά.

6. *Export* 

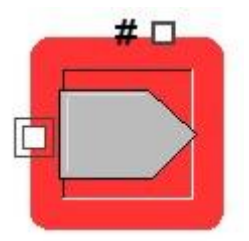

#### **Εικόνα Π6:** Εικονίδιο μπλοκ Export

Εξάγει τα στοιχεία αντικείμενα έξω από την προσομοίωση, για παράδειγμα σε άλλες διαδικασίες εκτός του πεδίου ενδιαφέροντος του μοντέλου. Ο συνολικός αριθμός των στοιχείων που εξέρχονται από την προσομοίωση αναφέρεται στο παράθυρο διαλόγου, και πάνω στο εικονίδιο.

#### **Επιλογές διαλόγου**

"Quantity exited": Εμφανίζει τον αριθμό των στοιχείων που έχουν εγκαταλείψει το μοντέλο μέσα από αυτό το μπλοκ.

#### **Συνδέσεις**

Στην είσοδο του μπλοκ εισάγεται το στοιχείο που πρόκειται να εγκαταλείψει το μοντέλο. #: Αριθμός αντικειμένων που έχουν εγκαταλείψει το μοντέλο μέσα από αυτό το μπλοκ.

7. *Operation Reverse* 

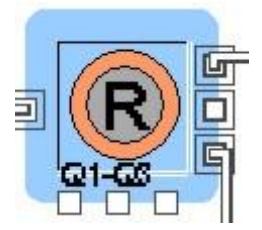

**Εικόνα Π7:** Εικονίδιο μπλοκ Operation Reverse

Διαχωρίζει ένα εισερχόμενο στοιχείο σε πολλαπλά αντίτυπα και τα εξάγει, ένα κάθε φορά. Χρησιμοποιείται για να ξεκινήσουν παράλληλες πορείες, για να πραγματοποιηθούν αντίγραφα των στοιχείων, ή για να διαχωρίσει ένα στοιχείο στα αρχικά συστατικά του.

Στο μοντέλο μπορεί να συνδεθούν ένα, δύο, ή και τα τρία του στοιχείου με συνδέσεις εξόδου που βρίσκονται στα δεξιά του μπλοκ. Μπορεί επίσης να οριστεί και ο αριθμός που πρέπει να συμπληρωθεί σε κάθε έξοδο, για να πραγματοποιηθεί μία έξοδος ενός στοιχείου, μέσω του πλαισίου διαλόγου ή μέσω του Q1, Q2 και Q3 στις υποδοχές εισόδου στο κάτω μέρος του μπλοκ (αυτές τις υποδοχές εισόδου παρακάμπτουν την επιλογή διαλόγου). Πρέπει υποχρεωτικά να οριστεί ένας αριθμός μεγαλύτερος του μηδενός για κάθε σύνδεση εξόδου που είναι συνδεδεμένη.

#### Επιλογές διαλόγου

"Change all pictures to": Αν επιλεγεί, η εικόνα κινουμένων σχεδίων χρησιμοποιείται για αλλάξει την εικόνα της αναπαράστασης όλων των ειδών που εξάγονται από αυτό το μπλοκ και που ορίζονται από το αναδυόμενο μενού.

"Convert pictures according to table": Εάν επιλεγεί, οι εικόνες κινουμένων σχεδίων (animation) που χρησιμοποιούνται για να αναπαραστήσουν τα στοιχεία, θα μετατραπούν από το "From Picture" στο "To Picture", όπως ορίζεται στον πίνακα. Εάν η εικόνα των κινουμένων σχεδίων του στοιχείου δεν παρατίθενται στην στήλη "From Picture", τότε αυτή θα παραμείνει αμετάβλητη.

"Do not change animation pictures": Εάν επιλεγεί, οι εικόνες των κινουμένων σχεδίων που χρησιμοποιούνται για να αναπαραστήσουν τα εισερχόμενα στοιχεία θα είναι τα ίδια για τα εξερχόμενα στοιχεία.

"This block will": Αυτό το στοιχείο διαλόγου έχει νόημα μόνο αν το μοντέλο είναι προσαρμοσμένο για τον αυτόματο υπολογισμό του κόστους. (Για τον αυτόματο υπολογισμό του κόστους, θα πρέπει τουλάχιστον μια παράμετρος εισόδου να είναι μεγαλύτερη από το μηδέν). Εάν είναι επιλεγμένο να δημιουργηθούν διπλότυπα στοιχεία, τότε οι πληροφορίες των στοιχείων εισόδου κοστολόγησης θα αντιγραφούν σε όλες τις θέσεις εξόδου. Αν επιλεγεί να απελευθερώνονται οι πηγές κόστους, τότε αυτό το μπλοκ θα απελευθερώσει τους πόρους από την ίδια υποδοχή που είχαν αρχικά αναμιχθεί. Οι πληροφορίες κοστολόγησης για το στοιχείο του οποίου οι πόροι του έχουν αναμιχθεί θα προσαρμοστούν αναλόγως.

#### **Συνδέσεις**

Η υποδοχή εισόδου των στοιχείων, παίρνει στοιχεία από το μοντέλο.

Οι συνδέσεις εξόδου των στοιχείων που βρίσκονται στα δεξιά του μπλοκ παρέχουν αντίγραφα (αντίγραφα ή κλώνοι) των στοιχείων για το μοντέλο.

"Q1 - Q3": Παρακάμπτει τις τιμές που ορίζονται στο πλαίσιο διαλόγου. Γενικά πρέπει να αποφεύγεται να δίνεται μια μηδενική τιμή εισόδου ή αρνητική. Αν η τιμή εισόδου εκτιμάται σε λιγότερο από 0,5, το μπλοκ θα αγνοήσει την αξία και θα εμφανίσει τον ίδιο αριθμό των στοιχείων που ήταν στην προηγουμένη έξοδο.

8. *Throw* 

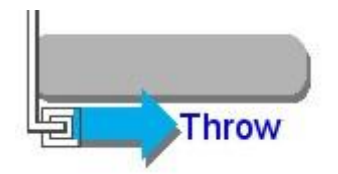

**Εικόνα Π8:** Εικονίδιο μπλοκ Throw

Αυτό το μπλοκ «ρίχνει» στοιχεία σε ένα "Catch block" χωρίς να χρησιμοποιείται υποδοχή εξόδου ή γραμμές σύνδεσης. Οποιοσδήποτε αριθμός του συγκεκριμένου μπλοκ μπορεί να στείλει τα στοιχεία σε ένα ενιαίο σύνολο του "Catch

block". Η σύνδεση μεταξύ των "Catch block" και των "Throw block" γίνεται καθορίζοντας τους αριθμούς των ετικετών και του μπλοκ στο παράθυρο διαλόγου του "Throw block".

#### **Επιλογές διαλόγου**

"Also show Catch block numbers": Προσαρτά έναν αριθμό του "Catch block" με την ετικέτα του "Catch block" στο αναδυόμενο μενού. Αυτό είναι χρήσιμο εργαλείο εάν υπάρχουν πολλά "Catch block" με την ίδια ετικέτα .

"Attribute name": Επιλέγει μια ιδιότητα από τη λίστα των υπαρχόντων χαρακτηριστικών ή για να δημιουργηθεί μία νέα με τη βοήθεια του αναδυόμενου μενού. Αυτό, επιλέγει το χαρακτηριστικό που θα χρησιμοποιηθεί για την διαδρομή του αντικειμένου. Η τιμή χαρακτηριστικού (Attribute name) θα συγκριθεί με τη στήλη «τιμή Χαρακτηριστικού» (Attribute Value) στον παρακάτω πίνακα και το στοιχείο θα πρέπει να κατευθυνθεί προς το μπλοκ που αντιστοιχεί στην ίδια γραμμή. "For Catch block group": Καθορίζει την ομάδα "catch block" που μπορεί να επιλεγεί με τη βοήθεια του αναδυόμενου μενού του "catch block". Αυτό παρέχει μια καλύτερη μέθοδο για την οργάνωση των "catch block"."Sort Table": Ταξινομεί τον πίνακα με τις χαρακτηριστικές τιμές.

"Specify Catch block by attribute value": Εάν αυτή η επιλογή είναι τσεκαρισμένη, το ονομαζόμενο χαρακτηριστικό και ο πίνακας προσδιορίζουν σε πιο μπλοκ θα κατευθυνθεί το στοιχείο. Αρχικά επιλέγεται από το αναδυόμενο μενού ένα συγκεκριμένο χαρακτηριστικό που θα χειριστεί την δρομολόγηση του στοιχείου. Για κάθε τιμή που εισάγεται σε κάποιο χαρακτηριστικό, θα πρέπει να επιλέγεται το "Catch block" της γραμμής του αναδυόμενου μενού που αντιστοιχεί σε κάθε στήλη του "Catch block" .

"Specify Catch block by label": Εάν αυτή η επιλογή είναι τσεκαρισμένη, όλα τα στοιχεία που διέρχονται από αυτό το μπλοκ, θα κατευθυνθούν στο συγκεκριμένο "Catch block" του αναδυόμενου μενού.

#### **Συνδέσεις**

Η έξοδος είναι το στοιχείο το οποίο διοχετεύεται στο "Catch block"

9. *Catch*

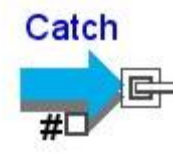

**Εικόνα Π9:** Εικονίδιο μπλοκ Catch

Αυτό το μπλοκ «πιάνει», τα στοιχεία που αποστέλλονται από το "Throw block", ακόμη και αν τα μπλοκ δεν συνδέονται με γραμμές σύνδεσης. Οποιοσδήποτε αριθμός του "Throw block" μπορεί να στείλει τα στοιχεία σε ένα μπλοκ "Catch block". Η σύνδεση μεταξύ των μπλοκ γίνεται στο μπλοκ "Catch block", με την επιλογή του αριθμό ετικέτας του "Throw block" στο παράθυρο διαλόγου.

#### **Επιλογές διαλόγου**

"#": Είναι η υποδοχή εξόδου : Καθορίζει τη χρήση της σύνδεσης "#" στην υποδοχή εξόδου "#". Υπάρχουν δύο επιλογές: 1) "Departures" – αναφέρει τον αριθμό των τεμαχίων που έχουν περάσει από το μπλοκ "Catch block" και 2) "Block number" - αναφέρει τον αριθμό μπλοκ του "Catch block". Η ανάθεση σε ένα χαρακτηριστικό ενός στοιχείου μπορεί να είναι χρήσιμη όταν η επιλογή "Use attribute value as catch block number" είναι επιλεγμένη στον αριθμό του μπλοκ "Catch block".

"Catch group": Δηλώνει σε ποια ομάδα το μπλοκ "Catch block" ανήκει. Υπάρχει ένα αντίστοιχο μενού στο "Throw block" που περιορίζει τον κατάλογο των μπλοκ των "Catch block" μόνο σε αυτά που φαίνονται στο μενού διαλόγου. Αυτό βοηθά στην οργάνωση των μοντέλων που περιέχουν ένα μεγάλο αριθμό "Catch block"και "Throw block".

"Change all pictures to": Αν επιλεγεί, η εικόνα "animation" χρησιμοποιείται για την αναπαράσταση όλων των στοιχείων στην έξοδο από αυτό το μπλοκ και θα αλλάξει την εικόνα που ορίζεται από το αναδυόμενο μενού.

"Convert pictures according to table": Εάν επιλεγεί, οι εικόνες "animation" που χρησιμοποιούνται για να αναπαραστήσουν τα στοιχεία θα μετατραπούν από το "From Picture" στο "To Picture", όπως ορίζεται στον πίνακα. Εάν η εικόνα του "animation" του στοιχείου δεν παρατίθενται στην στήλη του πίνακα "From Picture", τότε αυτή θα παραμείνει αμετάβλητη.

"Departures": Ο αριθμός των αντικειμένων που έχουν εξέλθει από αυτό το μπλοκ.

"Do not change animation pictures": Εάν επιλεγεί, οι εικόνες "animation" που χρησιμοποιούνται για να αναπαραστήσουν τα εισερχόμενα στοιχεία θα είναι τα ίδια για τα εξερχόμενα στοιχεία.

Συνδέσεις

Το αποτέλεσμα είναι τα στοιχεία που έχει περάσει από το "Catch block".

10. *Constant*

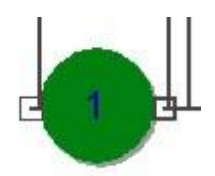

**Εικόνα Π10:** Εικονίδιο μπλοκ Constant

Δημιουργεί μια σταθερή τιμή για κάθε βήμα. Μπορεί να καθοριστεί η σταθερή τιμή στο πλαίσιο διαλόγου (η προεπιλογή είναι 1). Αν η είσοδος είναι συνδεδεμένη τότε η τιμή εισόδου προστίθεται στο σταθερό στο παράθυρο διαλόγου. Αυτό το μπλοκ συνήθως χρησιμοποιείται για τον καθορισμό της τιμής σε άλλα μπλοκ.

Για παράδειγμα, μπορεί να χρησιμοποιηθεί για μια σταθερή ροή του υγρού, σε μετρητά, ή μια σε τιμή χρόνου καθυστέρησης.

Σημείωση: Εάν το πεδίο "Constant value field" παραμένει κενό στο παράθυρο διαλόγου, αυτό το μπλοκ θα αποδώσει ένα κενή τιμή. Εξάγοντας μία κενή τιμή, αυτή είναι χρήσιμη σε ορισμένες καταστάσεις, επειδή τα περισσότερα μπλοκ θα αγνοήσουν τις κενές τιμές. Για παράδειγμα, όταν κάποιος θέλει να ξεκινήσει ένα υπολογισμό μέσης τιμής και διασποράς μόνο μετά την παρέλευση ορισμένου χρονικού διαστήματος προσομοίωσης, το μπλοκ στέλνει αυτές τις κενές τιμές στον υπολογισμό της μέσης τιμής και διασποράς (στο αντίστοιχο μπλοκ). Αν όμως το αντίστοιχο μπλοκ υπολογισμού μέσης τιμής θα είχε μηδενικά εισόδου, το μέγεθος του δείγματος θα είχε αυξηθεί, ενώ με την βοήθεια του μπλοκ αυτές οι κενές τιμές αγνοούνται.

#### **Επιλογές διαλόγου**

"Constant value": Τιμή για τη σταθερά (μπορεί να είναι θετική ή αρνητική).

"Retain constant if updated from hierarchy": Αν τσεκαριστεί η σταθερή τιμή θα διατηρήσει την τιμή της όταν το περικλειόμενο ιεραρχικό μπλοκ ενημερώνεται από μια βιβλιοθήκη.

#### **Συνδέσεις**

Η υποδοχή εισόδου επιτρέπει να προστεθεί μια τιμή (είτε θετική είτε αρνητική) με την σταθερή τιμή. Το αποτέλεσμα είναι το άθροισμα των σταθερών τιμών και των εισόδων, αν υπάρχουν.

11. *Transaction*

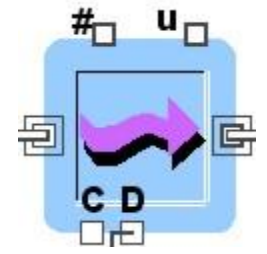

**Εικόνα Π11:** Εικονίδιο μπλοκ Transaction

Το μπλοκ "*Transaction"* διεκπεραιώνει εργασίες σε πολλαπλά στοιχεία ταυτόχρονα. Το μπλοκ παίρνει όλα τα διαθέσιμα στοιχεία (μέχρι ένα προκαθορισμένο ανώτατο όριο χωρητικότητας) και πραγματοποιεί μια εργασία. Τα στοιχεία εξέρχονται, ένα κάθε φορά.

Αυτό το μπλοκ μπορεί επίσης να χρησιμοποιηθεί ως μια απλή λειτουργία σε ένα στοιχείο κάθε φορά. Για να γίνει αυτό, καθορίζεται ο μέγιστος αριθμό των διεκπεραιώσεων σε μία και να οριστεί προθεσμία για κάθε διεκπεραίωση στο παράθυρο διαλόγου.

Η διεκπεραίωση μπορεί να είναι:

1. Μια μετακίνηση από ένα μπλοκ στο άλλο η οποία γίνεται σε συγκεκριμένο χρόνο. Στην περίπτωση αυτή, κάθε στοιχείο που εισέρχεται θα καθυστερήσει για το καθορισμένο χρονικό διάστημα. Ο χρόνος έχει οριστεί στο παράθυρο διαλόγου ή ορίζεται δυναμικά μέσα από την υποδοχή εισόδου "D". Το στοιχείο με το μικρότερο συνολικό χρόνο στο μπλοκ (λαμβάνοντας υπόψη τον χρόνο άφιξης και διεκπεραίωσης) θα εξαχθεί πρώτο. Για παράδειγμα, αν το μπλοκ παίρνει σε τρία στοιχεία μία μονάδα χρόνου και ο χρόνος διεκπεραίωσης είναι ο ίδιος για κάθε στοιχείο, το πρώτο στοιχείο που φθάσει θα εξαχθεί πρώτο. Ωστόσο, εάν ο χρόνος διεκπεραίωσης είναι δέκα για τα δύο πρώτα στοιχεία, αλλά μία χρονική μονάδα για το τρίτο στοιχείο, το τρίτο στοιχείο θα εξαχθεί πρώτο. Συνιστάται ιδιαίτερα για το μπλοκ αυτό τα στοιχεία να προηγούνται και να ακολουθούν με ένα παρόμοιο μπλοκ τύπου "Stack" ή "Repository".

2. Μια μετακίνηση από ένα μπλοκ στο άλλο με μηδενικό χρόνο διεκπεραίωσης. Στην περίπτωση αυτή, το μπλοκ κινεί τα στοιχεία από το ένα σημείο στο άλλο χωρίς καμία καθυστέρηση. Η δυνατότητα αυτήν μπορεί να χρησιμοποιηθεί για να δείξει τον τρόπο που αποστέλλονται τα στοιχεία από το ένα τετράγωνο στο άλλο και η καθυστέρηση είναι ασήμαντη. Χαρακτηριστικό παράδειγμα είναι η αποστολή e-mail που διαβιβάζονται ηλεκτρονικά.

Το κόστος διεκπεραίωσης: Οι δαπάνες που συνδέονται με τη διεκπεραίωση ορίζονται στο πλαίσιο διαλόγου. Όταν οι παράμετροι του κόστους είναι συμπληρωμένοι, κάθε στοιχείο του μοντέλου θα παρακολουθείται από το συνολικό κόστος και είναι το χαρακτηριστικό "\_cost". Στο μπλοκ αυτό, θα τροποποιηθεί το χαρακτηριστικό "\_cost", σύμφωνα με τις παραμέτρους «κόστος ανά μονάδα χρόνου» και «Κόστος ανά στοιχείο».

#### **Επιλογές διαλόγου**

"Arrivals/Departures": Εμφανίζει τον αριθμό των στοιχείων που καταφθάνουν και που αναχωρούν από το μπλοκ.

"Change all pictures to": Αν επιλεγεί, η εικόνα "animation" χρησιμοποιείται για την αναπαράσταση όλων των ειδών κατά την έξοδο των στοιχείων από αυτό το μπλοκ και θα αλλάξει την εικόνα που ορίζεται από το αναδυόμενο μενού.

"Convert pictures according to table": Εάν επιλεγεί, οι εικόνες "animation" που χρησιμοποιούνται για να αναπαραστήσουν τα στοιχεία θα μετατραπούν από το "From Picture" στο "To Picture", όπως ορίζονται στον πίνακα. Εάν η εικόνα του "animation" του στοιχείου δεν παρατίθενται στη στήλη του πίνακα "From Picture", θα παραμείνει αμετάβλητη και συγκεκριμένα αυτή που έχει προεπιλεγεί σε προηγούμενα μπλοκ.

"Cost per item": Κόστος προστίθεται στο "\_cost" ιδιότητα του κάθε στοιχείου που περνά μέσα από το μπλοκ των συναλλαγών. Αυτό το κόστος είναι σταθερή ανεξάρτητα από το πόσος χρόνος πέρασε την εκτέλεση της συναλλαγής.

"Cost per time unit": Το κόστος προστίθεται σε κάθε είδος ανά μονάδα χρόνου που εκτελεί την διεκπεραίωση. Οι μονάδες του χρόνου που χρησιμοποιείται για να ορίσουν αυτό το ποσοστό του κόστους θα πρέπει να συμφωνούν με τις μονάδες του χρόνου που χρησιμοποιούνται σε όλο το μοντέλο. Ο χρόνος με βάση το κόστος για κάθε στοιχείο προστίθεται στο χαρακτηριστικό "\_cost" για κάθε στοιχείο χωριστά. Αν μια μονάδα χρόνου, εκτός από την "Generic", είναι επιλεγμένη στο πρόγραμμα Εγκατάστασης Προσομοίωσης, μπορεί να επιλεχθεί μια ειδική μονάδα του χρόνου για τον ορισμό αυτής της παραμέτρου. Ο αστερίσκος (\*) μετά από μια χρονική μονάδα δείχνει ότι είναι το προεπιλεγμένο πρότυπο θα είναι πάντα το ίδιο με τις μονάδες του χρόνου που έχουν επιλεγεί στο πρόγραμμα Εγκατάστασης Προσομοίωσης.

"Do not change animation pictures": Εάν επιλεγεί, οι εικόνες "animation" που χρησιμοποιούνται για να αναπαραστήσουν τα εισερχόμενα στοιχεία θα είναι τα ίδια για τα εξερχόμενα στοιχεία.

"Maximum number of transactions": Ο μέγιστος αριθμός αντικειμένων που μπορούν να πραγματοποιούνται ανά πάσα στιγμή.

"Stop simulation if transaction overflows": Όταν είναι επιλεγμένη, η προσομοίωση θα σταματήσει εάν ο αριθμός των αντικειμένων στο μπλοκ υπερβαίνει τον αριθμό που ορίζεται στο πλαίσιο "Maximum number of transactions".

"Total cost": Το συνολικό κόστος που συνδέεται με την διεκπεραίωση αυτή για όλα τα στοιχεία που διέρχονται από το συγκεκριμένο μπλοκ ή περνούν το χρόνο τους στην «διεκπεραίωση».

"Transaction time": Είναι ο ισοδύναμος χρόνος που απαιτεί μια «διεκπεραίωση» σε μονάδες χρόνου προσομοίωσης. Αυτή υπερκαλύπτεται από την τιμή της υποδοχή εισόδου "D", εάν είναι συνδεδεμένο το μπλοκ. Ο χρόνος μπορεί να είναι 0 (για καμία καθυστέρηση) ή να πάρει οποιοδήποτε αριθμό μεγαλύτερο από το μηδέν. Αν μια μονάδα χρόνου, εκτός από το "Generic" είναι επιλεγμένο στο πρόγραμμα Εγκατάστασης Προσομοίωσης, μια ειδική μονάδα του χρόνου μπορεί να επιλεχθεί για τον ορισμό αυτής της παραμέτρου. Ο αστερίσκος (\*) μετά από μια χρονική μονάδα δείχνει ότι είναι το προεπιλεγμένο πρότυπο θα είναι πάντα το ίδιο με τις μονάδες του χρόνου έχει επιλεγεί στο πρόγραμμα Εγκατάστασης Προσομοίωσης.

"Use shift": Επιλέγει την αντιστροφή της προεπιλεγμένης δραστηριότητας για αυτό το μπλοκ. Η αλλαγή μπορεί να είναι είτε "ON / OFF".

"Utilization": Εμφανίζει το ποσοστό χρησιμοποίησης. Η αξιοποίηση της τάξης του «ένα» δείχνει ότι η διεκπεραίωση χρησιμοποιείται πλήρως. Έτσι αποτυπώνεται η αναλογία του χρόνου που τα στοιχεία είναι απασχολημένα, με βάση τον μέγιστο αριθμό των συναλλαγών που καθορίζονται στο πλαίσιο διαλόγου. Για παράδειγμα, αν ο μέγιστος αριθμός έχει οριστεί σε 5, και το μπλοκ των διαδικασιών 2 στοιχεία για 100% του χρόνου, η χρήση είναι 0,40 (40%).

#### **Συνδέσεις**

Η είσοδος (στοιχείων) παίρνει στοιχεία που πρέπει να διεκπεραιωθούν.

Η έξοδος (στοιχείων) ελευθερώνει στοιχεία σε ένα μοντέλο αλλά ένα κάθε φορά.

"C": Μέγιστος αριθμός στοιχείων στο μπλοκ. Αυτό αντικαθιστά το μέγιστο αριθμό στο πλαίσιο διαλόγου εάν είναι συνδεδεμένο. Εάν αυτή η σύνδεση έχει μια τιμή μικρότερη από τον αριθμό των στοιχείων στο μπλοκ, τότε η χωρητικότητα του μπλοκ θα ρυθμιστεί σύμφωνα με αυτόν τον αριθμό. Η χωρητικότητα θα μειωθεί, καθώς τα στοιχεία θα αναχωρούν από το συγκεκριμένο μπλοκ έως ότου η πραγματική χωρητικότητα εξισωθεί με τον συγκεκριμένο αριθμό της υποδοχής.

"D": Ο χρόνος καθυστέρησης ή χρόνου διεργασίας. Αυτό χρησιμοποιείται για να θέσει δυναμικά το χρόνο της διεκπεραίωσης.

"#": Ο τρέχων αριθμός αποτελεί αντικείμενο της διεκπεραίωσης.

"u": «Ποσοστό Χρήσης». Ο υπολογισμός βασίζεται στο μέγιστο αριθμό στοιχείων που καταχωρούνται στο παράθυρο διαλόγου.

12. *Add*

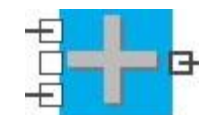

**Εικόνα Π12:** Εικονίδιο μπλοκ Add

Αυτό το μπλοκ προσθέτει τις τρεις εισόδους στα αριστερά του μπλοκ και τελικά εξάγει τα αποτελέσματα του συνόλου.

## **Συνδέσεις**

Υπάρχουν τρεις είσοδοι: Μπορούν να χρησιμοποιηθούν ένα, δύο, ή και οι τρεις από τις εισόδους. Οι συνδέσεις που δεν μένουν κενές αντιστοιχούν με το μηδέν.

Το αποτέλεσμα είναι το άθροισμα των συνδεδεμένων εισόδων.

13. *ReadOut*

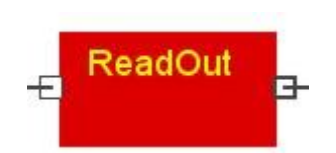

**Εικόνα Π13:** Εικονίδιο μπλοκ ReadOut

Εμφανίζει την τιμή στην εισόδου σε κάθε βήμα προσομοίωσης. Αυτό το μπλοκ έρχεται στο μπροστινό μέρος της οθόνης κατά τη διάρκεια μιας προσομοίωσης, εάν η επιλογή "Open dialog" είναι επιλεγμένη, ακόμη και αν μπροστά υπάρχει ανοιχτός εκτυπωτής. Αυτό είναι χρήσιμο για τα μοντέλα "debugging" και "scripts" επειδή μπορεί να φανεί ανά πάσα στιγμή η τιμή της σύνδεσης εξόδου κάποιου άλλου μπλοκ.

# **Επιλογές διαλόγου**

"NTicks": Επιτρέπει να οριστεί μια χρονική καθυστέρηση (60 στο δευτερολέπτο) για να το χρησιμοποιήσει μπλοκ ώστε να κάνει παύση και κατά την εμφάνιση κάθε αριθμού. "Open Dialog": Το παράθυρο διαλόγου έρχεται να του εμπρόσθιου τμήματος οποιουδήποτε παράθυρα ανοιχτά κατά τη διάρκεια μιας διαδρομής.

# **Συνδέσεις**

Η είσοδος είναι ο αριθμός που θα εμφανίζεται.

14. *Merge*

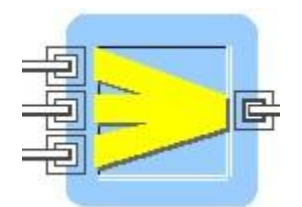

**Εικόνα Π14:** Εικονίδιο μπλοκ Merge

Λαμβάνει στοιχεία από ένα έως και τρεις πηγές και τα συγχωνεύει σε ένα ενιαίο ρεύμα. Τα στοιχεία παραμένουν μεμονωμένα και μοναδικά: δεν είναι συνδεδεμένα ή αναμεμιγμένα μεταξύ τους, για την ακρίβεια είναι διοχετευμένα από πολλαπλές ροές σε μια ροή. Τα στοιχεία εισέρχονται στην ροή με τη σειρά που λαμβάνονται από το μπλοκ και απορρέουν στην έξοδο απ' ευθείας (δηλαδή δεν αναμένουν σε ουρά).

#### **Επιλογές διαλόγου**

"Change all pictures to": Αν είναι επιλεγμένο τότε η εικόνα "animation" χρησιμοποιείται για την αναπαράσταση όλων των ειδών στην έξοδο από αυτό το μπλοκ και θα αλλάξει την εικόνα που ορίζεται από το αναδυόμενο μενού.

"Convert pictures according to table": Εάν είναι επιλεγμένο τότε οι εικόνες "animation" που χρησιμοποιούνται για να αναπαραστήσουν τα στοιχεία, θα μετατραπούν από το "From Picture" στο "To Picture", όπως ορίζεται στον πίνακα. Εάν η εικόνα του "animation" του στοιχείου δεν παρατίθενται στην στήλη της ενότητας "From Picture" , τότε η εικόνα θα παραμείνει αμετάβλητη.

"Do not change animation pictures": Εάν επιλεγεί, οι εικόνες "animation" που χρησιμοποιούνται για να αναπαραστήσουν τα εισερχόμενα στοιχεία θα είναι τα ίδια για τα εξερχόμενα στοιχεία.

## **Συνδέσεις**

Οι τρεις υποδοχές εισόδου λαμβάνουν τα στοιχεία.

Η υποδοχή εξόδου στοιχείο εξόδους της νέας ροή των στοιχείων.

15. *batching*

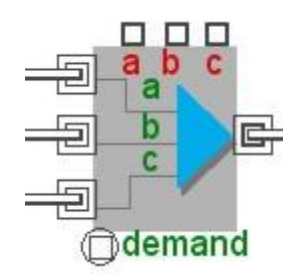

**Εικόνα Π15:** Εικονίδιο μπλοκ batching

Παράγει διάφορα στοιχεία από μόνο μία απλή είσοδο. Ο αριθμός των στοιχείων που παράγονται σε κάθε έξοδο καθορίζονται στο παράθυρο διαλόγου. Στην προεπιλεγμένη κατάσταση του λογισμικού, αυτό το μπλοκ αποθηκεύει τα στοιχεία που εισέρχονται έως ότου συγκεντρωθούν όλα τα απαραίτητα στοιχεία για να εξαχθεί ένα στοιχείο από την έξοδο. Τα χαρακτηριστικά και οι προτεραιότητες των στοιχείων εισόδου αντιγράφονται σε κάθε έξοδο. Εάν έχετε επιλεγεί η διατήρηση της μοναδικότητας στο μπλοκ "Batch", τα στοιχεία θα εξάγονται με τις αρχικές τους ιδιότητες (χαρακτηριστικά και προτεραιότητες).

Τα στοιχεία τραβιούνται στιγμιαία ή μετά από απαίτηση της ζήτησης αυτών, εάν είναι συνδεδεμένη η σύνδεση της «ζήτησης» ("demand connector"). Εάν η σύνδεση της ζήτησης είναι συνδεδεμένη, τα στοιχεία τραβιούνται μόνο στην περίπτωση που «η ζήτηση» είναι ενεργοποιημένη ως επιλογή στο αναδυόμενο μενού (αν ένα στοιχείο είναι παρόν στη ζήτηση ή αν η τιμή του είναι μεγαλύτερη από 0,5).

1. Εάν επισυνάπτεται μία θύρα εισόδου ενός στοιχείου στην υποδοχή της «ζήτησης», το μπλοκ συσσωρεύει την αξία των στοιχείων που έρχονται στην «ζήτηση» και τραβάει μέσα σ' αυτό πολλά στοιχεία.

2. Εάν επισυνάπτεται μια θύρα εξόδου στην υποδοχή της «ζήτησης», τα στοιχεία θα περνούν από εφ 'όσον η τιμή κατά τη ζήτηση είναι μεγαλύτερη από 0,5. Αυτό λειτουργεί με παρόμοιο τρόπο στην υποδοχή της ζήτησης για το "Activity Service block". Από τη στιγμή που το μπλοκ "Unbatch" δεν έχει δυνατότητα αποθήκευσης, θα πρέπει όλα τα στοιχεία πρέπει να τραβηχτούν από το μπλοκ πριν ένα άλλο στοιχείο μπορεί να καταφτάσει.

Εάν ένα στοιχείο το οποίο αντιπροσωπεύει μια παρτίδα φθάνει στο μπλοκ και διατηρεί τη μοναδικότητά του (το στοιχείο ήταν το αποτέλεσμα μιας άλλης παρτίδας μπλοκ και επιλέχτηκε η «διατήρηση της μοναδικότητας») και να διατηρείται η μοναδικότητα δεν υπάρχει τρόπος για να ελεγχθεί σ' αυτό το μπλοκ. Το στοιχείο διερχόμενο του μπλοκ μέσα από την "a" (επάνω) υποδοχή εξόδου θα περιέχει τις πληροφορίες σχετικά με την ανάμιξη των στοιχείων. Τα στοιχεία διερχόμενα μέσα από τις συνδέσεις "b" και "c", δεν θα περιέχει οποιαδήποτε πληροφορία σχετικά με τις πληροφορίες των στοιχείων της παρτίδας.

#### **Επιλογές διαλόγου**

"Change all pictures to": Αν έχει επιλεγεί τότε η εικόνα "animation" χρησιμοποιείται για την αναπαράσταση όλων των στοιχείων την έξοδο από αυτό το μπλοκ και θα αλλάξει την εικόνα που ορίζεται από το αναδυόμενο μενού.

 "Convert pictures according to table": Εάν επιλεγεί τότε οι εικόνες "animation" που χρησιμοποιούνται για να αναπαραστήσουν τα στοιχεία, θα μετατραπούν από το "From Picture" στο "To Picture", όπως ορίζεται στον πίνακα. Εάν η εικόνα του "animation" του στοιχείου δεν παρατίθενται στην στήλη της ενότητα "From Picture", τότε η εικόνα θα παραμείνει αμετάβλητη.

"Do not change animation pictures": Εάν επιλεγεί τότε οι εικόνες "animation" που χρησιμοποιούνται για να αναπαραστήσουν τα εισερχόμενα στοιχεία θα είναι τα ίδια και για τα εξερχόμενα στοιχεία.

Output "a": Αριθμός στοιχείων που πρέπει να αντιγραφούν στην υποδοχή "a".

Output "b": Αριθμός αντικειμένων που θα αντιγραφούν στην υποδοχή "b".

Output "c": Αριθμός αντικειμένων που θα αντιγραφούν στην υποδοχή "c".

"Preserve uniqueness": Εάν το στοιχείο μαρκαρίστηκε (προσημειώθηκε) από ένα μπλοκ με την ίδιες επιλογές, το "unbatching" θα αποκαταστήσει όλες τις ιδιότητες των στοιχείων (τα χαρακτηριστικά και τις προτεραιότητες). Εάν δεν επιλεγεί, το μπλοκ δημιουργεί αντικείμενα με συγχώνευση ιδιοτήτων.

"This block will": Αυτό το στοιχείο διαλόγου έχει σημασία μόνο αν στο μοντέλο υπολογίζεται αυτόματα το κόστος. (Για να υπολογίζεται αυτόματα το κόστος, μια παράμετρος εισόδου θα πρέπει να έχει κόστος μεγαλύτερο του μηδενός). Εάν επιλεγεί να δημιουργηθούν διπλότυπα στοιχεία, οι πληροφορίες κοστολόγησης των στοιχείων εισόδου θα αντιγραφούν σε όλες τις θέσεις παραγωγής. Αν επιλεγεί το "release cost resources" τότε αυτό το μπλοκ θα απελευθερώσει την ανάμιξη των στοιχείων (και των χαρακτηριστικών) που είχαν αρχικά αναμιχθεί. Οι πληροφορίες κοστολόγησης για τα χαρακτηριστικά των στοιχείων που είχαν αναμιχθεί θα προσαρμοστούν αναλόγως.

## **Συνδέσεις**

Η είσοδος είναι είσοδος των στοιχείων.

"a": Είναι τα αντίγραφα των στοιχείων εισόδου.

"b": Είναι τα αντίγραφα των στοιχείων εισόδου.

"c": Είναι τα αντίγραφα των στοιχείων εισόδου

"demand": Ενώ ενεργοποιείται (αν ένα στοιχείο ζητείται ή αν η τιμή του είναι μεγαλύτερη από 0,5), προκαλεί το μπλοκ για να τραβήξει τα στοιχεία για να επιτευχθεί το "unbatching". H επιλογή "demand" μπορεί επίσης να προκαλέσει το μπλοκ για να συσσωρεύσει «μια ζήτηση» για πολλαπλές παρτίδες στοιχείων αν τα δεδομένα στοιχεία είναι συνδεδεμένα με τη ζήτηση.

16. Mean and Variance

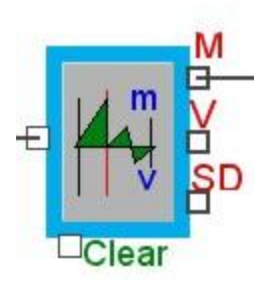

**Εικόνα Π16:** Εικονίδιο μπλοκ Mean and Variance

Υπολογίζει τη μέση τιμή, διακύμανση, και την τυπική απόκλιση των τιμών των εισερχόμενων στοιχείων στο σύστημα κατά τη διάρκεια της προσομοίωσης. Εάν από μια είσοδο εισέρχεται ένα στοιχείο χωρίς καμία τιμή "noValue", αγνοείται και δεν επηρεάζει τα στατιστικά στοιχεία.

#### **Επιλογές διαλόγου**

"Calculate for multiple simulations": Υπολογίζει το μέσο μιας μεταβλητής για πολλαπλές μετρήσεις προσομοίωσης. Το χρονικό διάστημα στο οποίο αναφέρεται η προσομοίωση είναι στατιστικά σταθμισμένο. Αρχικά καθορίζεται στις ιδιότητες του προγράμματος καθορίζεται πόσες φορές θα τρέξει η προσομοίωση, οπότε το μπλοκ αναλαμβάνει να υπολογίσει τους μέσους όρους των στοιχείων που «γεννιούνται» στο σύστημα καθώς και αυτών που εξέρχονται. Επιπλέον το μπλοκ αυτό καταγράφει τη μέση τιμή για το σύνολο της ως μια παρατήρηση, για ένα μη - σταθμισμένο στατιστικό χρόνο.

"Calculate moving average for interval": Υπολογίζει τον κινούμενο μέσο όρο πάνω από το καθορισμένο χρονικό διάστημα. Αυτό ισχύει για έναν χρόνο στατιστικά σταθμισμένο. Αυτό το διάστημα αποτελεί τον καθορισμένο χρόνο από το σύστημα (μετρημένος σε μονάδες χρόνου), ισχύει για ένα στατιστικό στοιχείο που παρατηρήθηκε στο συγκεκριμένο χρονικό διάστημα και αυτό (το χρονικό διάστημα) αποτελεί με τη σειρά του έναν αριθμό από παρατηρήσεις.

"Clear Statistics at time": Επαναφέρει όλους τους στατιστικούς αθροιστές στο μηδέν. Διαγράφει την στατιστική ιστορία του μπλοκ και είναι χρήσιμη για την απομάκρυνση τυχόν αρχική στατιστική απόκλιση που θα μπορούσε να έχει η στατιστική τιμή.

"Initial value of Mean & Variance is [0, Novalue]": Ορίζει την αρχική τιμή των αποτελεσμάτων Μέση & Διακύμανση των μπλοκ πριν καταγραφεί οποιαδήποτε παρατήρηση. "Use number of inputs": Τα δεδομένα των στατιστικών παίρνονται από έναν πληθυσμό (τον συνολικό αριθμό των συντελεστών παραγωγής).

"Use number of inputs - 1": Οι στατιστικές από ένα δείγμα (ο συνολικός αριθμός των συντελεστών παραγωγής μείον 1). Αυτή η επιλογή δεν έχει κανένα αποτέλεσμα, όταν γίνεται χρήση του χρόνου σταθμισμένο στατιστικές.

"Use time weighted statistics": Καταγράφει στατιστικές που είναι σταθμισμένες από τον χρόνο. Δηλαδή, η μέση τιμή θα υπολογίζεται από τον τύπο «μέση τιμή = τιμή x τον χρόνο δραστηριότητας/συνολικός χρόνος». Αυτή η επιλογή θα πρέπει να χρησιμοποιείται κάθε φορά που το μπλοκ Μέσης τιμής & Διακύμανσης συνδέεται με ένα μία από τις υποδοχές "L", "S", "F" στα Discrete Event block ή στους "a", "b", "c" συνδέσμους από το "Batch" μπλοκ.

17. *Operation*

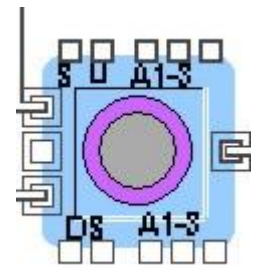

**Εικόνα Π17:** Εικονίδιο μπλοκ Operation

Χρησιμοποιείται για να αντιπροσωπεύσει μια δραστηριότητα, διαδικασία, δράση, καθυστέρηση, μετατροπή μέσα σε ένα μοντέλο. Το μπλοκ "Operation" παίρνει N στοιχεία από ένα έως και τρία ρεύματα εισόδου, τα αποθηκεύει για ορισμένο χρονικό διάστημα, και απελευθερώνει μόνο ένα στοιχείο κατά την έξοδο.

Οι υποδοχές εισόδου σημείο βρίσκονται αριστερά από το μπλοκ. Κάθε υποδοχή εισόδου κάποιου στοιχείου που είναι συνδεδεμένη, πρέπει να έχει "Quantity" (ποσότητα) της τάξης τουλάχιστον του ενός και ορίζεται στο "Transformation section" του διαλόγου.

Το "Operation" μπλοκ επιτρέπει να:

1. Μπορεί κάποιος να ρυθμίσει στατικά τις απαιτήσεις εισόδου στο μπλοκ

2. Μπορεί κάποιος να ρυθμίσει στατικά ή δυναμικά το χρόνο επεξεργασίας

3. Μπορεί κάποιος να ρυθμίσει ή να τροποποιήσει στατικά ή δυναμικά τις τιμές παραμέτρων

4. Μπορεί κάποιος να διακόψει δυναμικά και να τερματίσει την λειτουργία της προσομοίωσης Αυτό το μπλοκ αποτελείται από τέσσερα τμήματα, καθένα από το οποίο αναλύεται διεξοδικά πιο κάτω:

1) Μετασχηματίζει στοιχεία ("batches") εισαγόμενα από πολλές εισόδους σε μία μόνο απλό στοιχείο. Το μπλοκ θα επεξεργαστεί μαζικά και θα μετασχηματίσει τα στοιχεία από όλες τις εισόδους σε ένα μόνο στοιχείο. Μπορεί επίσης να καθοριστεί η ποσότητα των στοιχείων που απαιτούνται σε κάθε μία από τις τρεις εισόδους (πάνω, μέση ή κάτω). Αυτό λειτουργεί σαν μια και η κατάσταση "AND". Δηλαδή, όλες οι απαιτούμενες είσοδοι πρέπει να είναι διαθέσιμες πριν από την ανάμιξη στη θέση εξόδου. Μπορεί επίσης να καθοριστεί ότι από τα στοιχεία σε κάθε μία από τις εισόδους να «ληφθεί το τελευταίο».

Κάθε υποδοχή εισόδου που είναι συνδεδεμένη πρέπει να έχει μια ποσότητα των στοιχείων μεγαλύτερη από το μηδέν που καθορίζεται στο παράθυρο διαλόγου.

Η προεπιλογή είναι ότι ένα στοιχείο βρίσκεται στην κορυφή της εισόδου μπλοκ και ένα στοιχείο βρίσκεται στην έξοδο. H προεπιλογή χρησιμοποιείται αν απλά θέλει κάποιος να επεξεργαστεί ή να καθυστερήσει ένα στοιχείο και υπάρχει κάποια ανάμιξη να πραγματοποιηθεί.

2) Εξελίσσει (ή καθυστερεί) τα στοιχεία για ένα καθορισμένο χρονικό διάστημα. Το μπλοκ θα καθυστερήσει τα στοιχεία για καθορισμένο χρονικό διάστημα ή για το χρονικό διάστημα που εκπροσωπείται από την τιμή ενός χαρακτηριστικού που αναφέρεται στο παράθυρο διαλόγου. Για μία επεξεργασία που πραγματοποιείται με μηδενικό χρόνο αυτό πρέπει να καθοριστεί στο πλαίσιο διαλόγου βάζοντας χρονική τιμή μηδέν. Η υποδοχή εισόδου "D" μπορεί να χρησιμοποιηθεί για να θέσει δυναμικά το χρόνο επεξεργασίας, οπότε αυτή η εισαγωγή παρακάμπτει τις επιλογές διαλόγου που έχουν δοθεί. Εάν ένας χρόνος επεξεργασίας έχει καθοριστεί να είναι μεγαλύτερος από το μηδέν τότε θα προηγείται το μπλοκ "Operation" με ένα μπλοκ "Stack" ή "Repository". Αυτό θα συσσωρεύει και θα μετράει στοιχεία που περιμένουν να υποβληθούν σε επεξεργασία, δεδομένου ότι η επιχείρηση μπορεί να επεξεργαστεί μόνο ένα στοιχείο κάθε φορά.

3) Ορίζει ή αλλάζει τις ιδιότητες ενός αντικειμένου

Μπορεί κάποιος να ορίσει μέχρι τρία ονόματα ιδιοτήτων και των τιμών για κάθε στοιχείο που μπαίνει. Εάν ένα στοιχείο έχει ήδη ένα χαρακτηριστικό, το νέο χαρακτηριστικό θα προστεθεί στη λίστα. Μπορεί επίσης να αλλάξει τις τιμές των υφιστάμενων χαρακτηριστικών: εάν εισαχθεί το όνομα του υπάρχοντος χαρακτηριστικού στο παράθυρο διαλόγου, η τιμή του χαρακτηριστικού θα αλλάξει σε ότι εγγράφεται στο πλαίσιο διαλόγου.

4) Τερματίζει τις εργασίες, εάν συμβούν υπό ορισμένες προϋποθέσεις και ορίζει τις δαπάνες που συνδέονται με τη λειτουργία. Μπορεί να τερματιστεί η λειτουργία για ένα συγκεκριμένο χρονικό διάστημα ή έως ότου οι συνθήκες του μοντέλου αλλάξουν. Μπορεί επίσης να επιλεγεί αν το βύσμα εισόδου "S" καθορίσει τη διάρκεια της εκτός λειτουργίας έχει αληθής ή ψευδής τιμή οπότε και δείχνει την χρονική στιγμή που το μπλοκ "operation" έχει κλείσει.

Μπορεί να οριστεί το κόστος που συνδέεται με τη λειτουργία. Όταν συμπληρώνονται παράμετροι που ορίζουν το κόστος σε κάθε στοιχείο του μοντέλου που διέρχεται από συγκεκριμένα μπλοκ, μπορεί να παρακολουθείται και το συνολικό κόστος των διεργασιών της προσομοίωσης. Αυτό γίνεται με το χαρακτηριστικό "\_cost". Αυτό το πλαίσιο διαλόγου, θα τροποποιήσει το χαρακτηριστικό "\_cost", σύμφωνα με το ακόλουθο "Cost per time unit" ή "Cost per item".

#### **Επιλογές διαλόγου**

"Change all pictures to": Αν επιλεγεί τότε η εικόνα "animation" χρησιμοποιείται για την αναπαράσταση όλων των στοιχείων στην έξοδο από αυτό το μπλοκ και θα αλλάξει την εικόνα που ορίζεται στο αναδυόμενο μενού.

"Convert pictures according to table": Εάν επιλεγεί τότε οι εικόνες "animation" που χρησιμοποιούνται για να αναπαραστήσουν τα στοιχεία θα μετατραπούν από το "From Picture" στο "To Picture", όπως ορίζεται στον πίνακα. Εάν η εικόνα του "animation" του στοιχείου δεν παρατίθενται στην στήλη του πίνακα "From Picture" τότε αυτή θα παραμείνει αμετάβλητη.

"Departures": Ο αριθμός των αντικειμένων που έχουν εγκαταλείψει το μπλοκ.

"Do not change animation pictures": Εάν επιλεγεί τότε οι εικόνες "animation" που χρησιμοποιούνται για να αναπαραστήσουν τα εισερχόμενα στοιχεία θα είναι η ίδια και για τα εξερχόμενα στοιχεία.

"Quantity": Καθορίζει τον αριθμό των στοιχείων που απαιτούνται να εισάγονται σε κάθε θύρα εισόδου (πάνω, μέση και κάτω θύρα), η οποία πρέπει να είναι ακέραιος αριθμός μεγαλύτερος ή ίσος με το μηδέν. Ο μετασχηματισμός δεν θα συμβεί έως ότου όλες οι απαιτήσεις εισόδου έχουν ικανοποιηθεί. Η προεπιλογή είναι ότι ένα στοιχείο απαιτείται από την πάνω εισόδου και δεν απαιτούνται στοιχεία από τη μέση και την κάτω είσοδο.

"Take last": Καθορίζει ότι το αντικείμενο από την επιλεγμένη είσοδο λαμβάνεται τελευταίο. Το μπλοκ δεν θα λάβει οποιαδήποτε στοιχείο από την επιλεγμένη είσοδο μέχρι όλες οι άλλες είσοδοι έχουν λάβει τα στοιχεία που έχουν προκαθοριστεί στο μπλοκ. Αυτή η επιλογή είναι χρήσιμη όταν π.χ. ένα πρόσωπο είναι κοινόχρηστο ανάμεσα σε δύο ή περισσότερα "Operation" μπλοκ.

"Specify a processing time": Η επιλογή αυτή χρησιμοποιείται για να οριστεί ο χρόνος (σε μονάδες χρόνου προσομοίωσης) που απαιτείται για την εκτέλεση της λειτουργίας. Ένας χρόνος μηδέν σημαίνει ότι δεν υπάρχει κάποια καθυστέρηση.

Ο χρόνος λειτουργίας μπορεί να καθοριστεί με έναν από τους τρεις τρόπους: 1. Ο χρόνος μπορεί να ρυθμιστεί καθορίζοντας έναν αριθμό στο παράθυρο διαλόγου. Αυτή η επιλογή είναι προεπιλεγμένη στο πρόγραμμα.

2. Ο χρόνος μπορεί να ρυθμιστεί με την ρύθμιση της επιλογής "attribute named", και την παροχή του ονόματος ενός χαρακτηριστικού. Το χαρακτηριστικό μπορεί να προϋπάρχει ή μπορεί να γίνει ο καθορισμός του χαρακτηριστικού στο τμήμα "Setting or changing attributes".

3. Ο χρόνος μπορεί να ρυθμιστεί δυναμικά με την επισύναψη ενός μπλοκ "Equation" μπλοκ, ή "Constant" μπλοκ, ή άλλου τύπου γεννήτρια τιμών στο "D" (υποδοχή εισόδου). Εάν το

βύσμα "D" χρησιμοποιείται τότε η τιμή που παράγεται υπερισχύει οποιασδήποτε άλλης επιλογής στο πλαίσιο διαλόγου.

Αν μια μονάδα χρόνου, εκτός από την "Generic", είναι επιλεγμένη στο πρόγραμμα και συγκεκριμένα στην επιλογή "Simulation Setup", μπορεί να επιλεχθεί μια ειδική μονάδα του χρόνου για τον ορισμό αυτής της παραμέτρου. Ο αστερίσκος (\*) μετά από μια χρονική μονάδα δείχνει ότι είναι το προεπιλεγμένο πρότυπο θα είναι πάντα το ίδιο με τις μονάδες του χρόνου που έχει επιλεγεί αρχικά στο πρόγραμμα.

"Utilization": Εμφανίζει το ποσοστό χρησιμοποίησης του μπλοκ. Αυτό δείχνει την αναλογία του χρόνου που δαπανά το μπλοκ σε σχέση με το συνολικό χρόνο προσομοίωσης. Για παράδειγμα, αν ο χρόνος επεξεργασίας έχει οριστεί στα δύο λεπτά και έχουν συμβεί στο μπλοκ δώδεκα κύκλοι επεξεργασίας κατά τη διάρκεια μιας προσομοίωσης 60 λεπτών, το ποσοστό χρησιμοποίησης θα είναι 0,40 (υπολογίζεται ως (2 \* 12) / 60). Το ποσοστό του χρόνου αδράνειας είναι ένα – την αξιοποίηση. Για το συγκεκριμένο παράδειγμα θα είναι 0,6.

"Set or change the values of up to three attributes": Αν παρέχονται ονόματα σε οποιοδήποτε από αυτά τα στοιχεία που υπάρχουν στο μπλοκ, τότε τα χαρακτηριστικά που έχουν πάρει κάποιο όνομα θα τροποποιηθούν ή θα οριστούν από τις καθορισμένες τιμές. Τα χαρακτηριστικά μπορεί να προϋπάρχουν ή να ορίζονται από το ίδιο το μπλοκ.

Οι τιμές των χαρακτηριστικών μπορούν να καθοριστούν με τους ακόλουθους τρόπους: 1.Οι τιμές μπορούν να δοθούν στο πλαίσιο διαλόγου

2. Οι τιμές μπορούν να αποδοθούν με την δημιουργούμενη σύνδεση του μπλοκ από τα βύσματα εισόδου «Α1», «Α2» ή «Α3». Αν αυτό γίνει, η τιμή εισόδου θα αντικαταστήσει οποιαδήποτε τιμή που παρέχεται στο πλαίσιο διαλόγου.

"Use S input as duration": Όταν η τιμή εισάγεται μέσω του συνδέσμου "S", το μπλοκ είναι κλειστό για το χρονικό διάστημα που αντιπροσωπεύεται από αυτή την τιμή.

"Shut down if S input is > 0.5": Εάν αυτό είναι επιλεγμένο και η τιμή είναι μεγαλύτερη από 0,5 (μια αξία TRUE) και εισάγεται μέσω του συνδέσμου "S", το μπλοκ έχει κλείσει μέχρι μια τιμή μικρότερη του 0,5 (μία τιμή FALSE) εισέλθει μέσω της υποδοχή "S".

"Cost per item": Το κόστος προστίθεται στην ιδιότητα "\_cost" του κάθε στοιχείου που περνά μέσα από αυτό το μπλοκ. Αυτό το κόστος είναι σταθερό και ανεξάρτητο από το χρόνο που πέρασε κατά την εκτέλεση της πράξης.

"Cost per time unit": Το κόστος προστίθεται σε κάθε είδος ανά μονάδα χρόνου που εκτελεί τη λειτουργία. Οι μονάδες του χρόνου που χρησιμοποιείται για να ορίσουν αυτό το ποσοστό του κόστους θα πρέπει να συμβατές με τις μονάδες του χρόνου που χρησιμοποιούνται σε όλο το μοντέλο. Ο χρόνος με βάση το κόστος για κάθε στοιχείο προστίθεται στο χαρακτηριστικό "\_cost" του κάθε στοιχείου. Αν μια μονάδα του χρόνου, εκτός από "Generic" είναι επιλεγμένη στο "Simulation Setup", για τον ορισμό αυτής της παραμέτρου μπορεί να επιλεχθεί μια ειδική μονάδα του χρόνου. Ο αστερίσκος (\*) μετά από μια χρονική μονάδα δείχνει ότι είναι το προεπιλεγμένο πρότυπο θα είναι πάντα το ίδιο με τις μονάδες του χρόνου που έχει επιλεγεί στο "Simulation Setup".

"Total cost": Το συνολικό κόστος που συνδέεται με αυτή τη λειτουργία για όλα τα στοιχεία που πέρασαν ή περνούν το χρόνο τους στο μπλοκ "operation".

## **Συνδέσεις**

Οι τρεις υποδοχές εισόδου (στοιχείων) του μπλοκ παρέχουν στοιχεία για το μπλοκ.

Η υποδοχή εξόδου στοιχείων, παρέχει στοιχεία για το μοντέλο.

"Α1 - Α3": (σύνδεσμοι εισόδου): Μπορεί να εισάγει μέχρι τρεις τιμές ονομαστικών χαρακτηριστικών.

"Α1 - Α3": (σύνδεσμοι εξόδου): Παρουσιάζει μέχρι τρία ονομαστικά χαρακτηριστικά στο παράθυρο διαλόγου.

"D": Ορίζει το χρόνο της διεργασίας.

"S": (υποδοχή εισόδου): Διακόπτει και κλείνει το μπλοκ.

"S": (υποδοχή εξόδου): Δείχνει αν το μπλοκ δεν μπορεί να λειτουργήσει ή έχει κλείσει.

"zero ": Το μηδέν δείχνει αν το μπλοκ είναι σε θέση να λειτουργήσει ή ένα αν έχει διακοπεί η λειτουργία.

U: Αξιοποίηση. Εκθέτει το ποσοστό χρησιμοποίησης.

18. *Decision(5)*

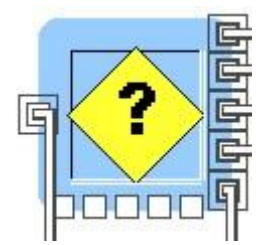

**Εικόνα Π18:** Εικονίδιο μπλοκ Decision(5)

Επιλέγει μια από τις πέντε διαδρομές με βάση μία ή περισσότερες προϋποθέσεις, όπως υπολογίζεται σε μια εξίσωση. Αυτό το μπλοκ είναι παρόμοιο με το μπλοκ "Decision (2)", εκτός από μπλοκ υπάρχουν πέντε πιθανές διαδρομές και όχι μόνο δύο. Επιπλέον μπορούν να ονομαστούν οι διαδρομές εξόδου.

Κάθε στοιχείο εισόδου οδηγείται σε ένα μονοπάτι εξόδου ανάλογα με τις συνθήκες του μοντέλου και τη λογική που καθορίζονται στην εξίσωση. Οι είσοδοι των τιμών στο κάτω μέρος του μπλοκ μπορούν να δώσουν πληροφορίες σχετικά με τους όρους του μοντέλου.

Αρχικά εισάγεται η εξίσωση στο μεγάλο πλαίσιο του διαλόγου. Η εξίσωση έχει συνταχθεί όταν το παράθυρο είναι κλειστό.

Προαιρετικά μπορεί κάποιος να καθορίσει κάποιο χρονικό περιθώριο έως ότου παρθεί η απόφαση. Η προεπιλογή είναι ότι λαμβάνει χρόνο μηδέν. Αν ρυθμιστεί ο χρόνος να είναι μεγαλύτερος από μηδέν, θα πρέπει να προηγηθεί του μπλοκ Decision (5) ένα μπλοκ Stack ή Repository για να συσσωρεύονται και να καταμετρώνται τα στοιχεία που περιμένουν να υποβληθούν σε επεξεργασία, επειδή η απόφαση μπορεί να περιέχει μόνο ένα στοιχείο κάθε φορά.

Το κόστος απόφασης:

Οι δαπάνες που σχετίζονται με τις αποφάσεις ορίζονται στο πλαίσιο διαλόγου. Όταν οι παράμετροι κόστους συμπληρώνονται τότε σε κάθε στοιχείο του μοντέλου θα αφήσει το συνολικό του κόστος στο χαρακτηριστικό "\_cost". Αυτό το μπλοκ, θα τροποποιήσει το χαρακτηριστικό "\_cost" στο πλαίσιο διαλόγου σύμφωνα με τα ακόλουθα κόστη "Cost per time unit" και "Cost per item".

Υπάρχει ένα σύνολο προκαθορισμένων στατικών μεταβλητές που μπορεί να έχει κάποιος πρόσβαση στην εξίσωση με το κάλεσμα του προγράμματος "Equation Get Static". Αν το πλαίσιο ελέγχου "Initialize static variables" στο παράθυρο διαλόγου είναι επιλεγμένο τότε αυτές οι στατικές μεταβλητές θα πρέπει να συμπληρωθούν με το μηδέν στην αρχή κάθε περιόδου. Σε αντίθετη περίπτωση, η στατική τιμές των μεταβλητών θα πρέπει να διατηρούνται σταθερές κατά την διάρκεια του «τρεξίματος» του μοντέλου.

#### **Επιλογές διαλόγου**

"Change all pictures to": Αν επιλεγεί τότε η εικόνα "animation" χρησιμοποιείται για την αναπαράσταση όλων των στοιχείων κατά την έξοδο από αυτό το μπλοκ και θα αλλάξει την εικόνα που ορίζεται από το αναδυόμενο μενού.

Εάν επιλεγεί, οι εικόνες κινουμένων σχεδίων (animation) που χρησιμοποιούνται για να αναπαραστήσουν τα στοιχεία, θα μετατραπούν από το "From Picture" στο "To Picture", όπως ορίζεται στον πίνακα. Εάν η εικόνα των κινουμένων σχεδίων του στοιχείου δεν παρατίθενται στην στήλη "From Picture", τότε αυτή θα παραμείνει αμετάβλητη.

"Do not change animation pictures": Εάν επιλεγεί, οι εικόνες των κινουμένων σχεδίων που χρησιμοποιούνται για να αναπαραστήσουν τα εισερχόμενα στοιχεία θα είναι τα ίδια για τα εξερχόμενα στοιχεία.

"Cost per item": Το κόστος προστίθεται στο χαρακτηριστικό "\_cost" του κάθε στοιχείου που περνά μέσα από το μπλοκ "Decision". Αυτό το κόστος είναι σταθερό ανεξάρτητα από το πόσος χρόνος πέρασε για την εκτέλεση της απόφασης.

"Cost per time unit": Το κόστος προστίθεται σε κάθε στοιχείο ανά μονάδα χρόνου εκτελώντας την απόφαση. Οι μονάδες του χρόνου που χρησιμοποιείται για να ορίσουν αυτό το ποσοστό του κόστους θα πρέπει να συμβατές με τις μονάδες του χρόνου που χρησιμοποιείται σε όλο το μοντέλο. Ο χρόνος με βάση το κόστος για κάθε στοιχείο προστίθεται στο χαρακτηριστικό "\_cost" για κάθε στοιχείο. Αν μια μονάδα χρόνου, εκτός από "Generic" είναι επιλεγμένη μέσα στο πρόγραμμα και συγκεκριμένα στην επιλογή "Simulation Setup", μια ειδική μονάδα του χρόνου μπορεί να επιλεχθεί για τον ορισμό αυτής της παραμέτρου. Ο αστερίσκος (\*) μετά από μια χρονική μονάδα δείχνει ότι είναι το προεπιλεγμένο πρότυπο θα είναι πάντα το ίδιο με τις μονάδες του χρόνου που έχει επιλεγεί στην θέση "Simulation Setup".

"Enter an equation in the form...": Εισάγεται η λογική που καθορίζει ποιο δρόμο το εισερχόμενο στοιχείο θα πάρει. Τα ονόματα των τιμών των υποδοχών εισόδου που χρησιμοποιούνται στην εξίσωση όπως και οι αναφορές κελιών, θα μπορούσαν να χρησιμοποιηθούν σε έναν τύπο φύλλου.

Η λογική απόφαση εγγράφεται ως εξής: στο «ΑΝ ... αλλιώς ...». Αυτό μεταφράζεται ως εξής:

Αν (ισχύει η συνθήκη 1 τότε υπολογίζει την αληθινή) Path = Path 1(τότε το στοιχείο ακολουθεί την διαδρομή 1)

Σε διαφορετική περίπτωση αν (ισχύει η συνθήκη 2 υπολογίζει την αλήθεια) Path = Path 2 (τότε το στοιχείο ακολουθεί την διαδρομή 2)

……

Αλλιώς ακολούθησε την διαδρομή 5

Για παράδειγμα, όταν οι συνδεδεμένες τιμές εισόδων έχουν το όνομα «αριθμός1» και «αριθμός2»:

IF ((αριθμός1 + αριθμός2) <6) Path = διαδρομή1 Else if ((αριθμός1 + αριθμός2) <10) Path = διαδρομή2 Else if  $((\alpha \beta \beta \beta \gamma + \alpha \beta \beta \gamma \gamma \gamma \gamma)$  ath = Path 3 Else if  $((\alpha \rho \vert \theta \mu_0 \zeta_1 + \alpha \rho \vert \theta \mu_0 \zeta_2)$  < 18) Path = Path4 ΑΛΛΟ Path = Path5

1. Κάθε δήλωση που περιλαμβάνεται στην εξίσωση πρέπει να τελειώνει σε ένα ερωτηματικό  $(:).$ 

2. Εάν δεν ισχύει καμία από τις προϋποθέσεις, το στοιχείο βγαίνει από την υποδοχή εξόδου νούμερο πέντε (Path5).

"Name the paths": Τα ονόματα που εκχωρούνται στις πέντε εξόδους στα δεξιά του μπλοκ, μπαίνουν στη σειρά από την επάνω έξοδο προς τα κάτω. Τα προεπιλεγμένα ονόματα είναι Path1 μέχρι και Path5. Μπορούν επίσης στο μοντέλο να εισαχθούν και άλλα ονόματα. Τα ονόματα των συνδέσεων εξόδου που εξέρχονται τα στοιχεία χρησιμοποιούνται στην εξίσωση όπως ακριβώς γίνεται και στα κελιά που αναφέρονται σε ένα υπολογιστικό φύλλο (Excel).

1. Για να αναφέρει κάποιος αυτά τα μονοπάτια (Paths), πρέπει να εκχωρεί ονόματα στις εξόδους ή να χρησιμοποιεί τα προεπιλεγμένα ονόματα ("Path1" έως και "Path5").

2. Τα ονόματα μπορεί να είναι αλφαριθμητικά, αλλά θα πρέπει να αρχίζουν με ένα γράμμα ή με ένα χαρακτήρα υπογράμμισης (\_). Τελείες, παύλες, κτλ. (εκτός από το χαρακτήρα υπογράμμισης) δεν επιτρέπονται. Τα ονόματα περιορίζονται σε 30 χαρακτήρες. Στα προηγούμενα δεν υπάρχει καμία εξαίρεση.

3. Κάθε συνδεδεμένη έξοδος πρέπει να έχει ένα όνομα, είτε το προεπιλεγμένο όνομα ή το όνομα που του δίνεται.

"Name the value inputs...": Τα ονόματα που εκχωρούνται στις πέντε εξόδους στα δεξιά του μπλοκ, μπαίνουν στη σειρά από την επάνω έξοδο προς τα κάτω. Τα προεπιλεγμένα ονόματα είναι "V1" έως και "V5". Μπορούν να εισάγονται και ονόματα που έχουν περισσότερο ενδιαφέρον για το μοντέλο. Τα ονόματα των συνδέσεων εξόδου που εξέρχονται τα στοιχεία χρησιμοποιούνται στην εξίσωση όπως ακριβώς γίνεται και στα κελιά που αναφέρονται σε ένα υπολογιστικό φύλλο (Excel).

1. Για να αποκτηθεί η πρόσβαση στις τιμές από αυτές τις εισαγωγές, πρέπει να εκχωρούνται τα ονόματα των εισόδων ή να χρησιμοποιούνται τα προεπιλεγμένα ονόματα ("V1" έως και "V5").

2. Τα ονόματα μπορεί να είναι αλφαριθμητικά, αλλά θα πρέπει να αρχίζουν με ένα γράμμα ή με ένα χαρακτήρα υπογράμμισης (\_) χαρακτήρα. Τελείες, παύλες, κτλ. (εκτός από το χαρακτήρα υπογράμμισης) δεν επιτρέπονται. Τα ονόματα περιορίζονται σε 30 χαρακτήρες. Εξαιρέσεις δεν υπάρχουν.

3. Κάθε συνδεδεμένη είσοδος πρέπει να έχει ένα όνομα, είτε το προεπιλεγμένο ή το όνομα που του δίνεται.

4. Το όνομα της κάθε συνδεδεμένης εισόδου πρέπει να χρησιμοποιείται στην εξίσωση.

"The decision takes...time": Αποτελεί το χρόνο που χρειάζεται για να πάρει την απόφαση και μετριέται σε μονάδες χρόνου. Η προεπιλογή είναι μηδέν (0), που σημαίνει καθόλου χρόνο. Για να καθοριστεί ότι η διαδικασία λήψης αποφάσεων απαιτεί κάποιο χρονικό διάστημα, επιλέγεται μια τιμή μεγαλύτερη από το μηδέν (0). Αν μια μονάδα χρόνου, εκτός από "Generic", είναι επιλεγμένη στην επιλογή "Simulation Setup" τότε μια ειδική μονάδα του χρόνου μπορεί να επιλεχθεί για τον ορισμό αυτής της παραμέτρου.

Ο αστερίσκος (\*) μετά από μια χρονική μονάδα δείχνει ότι είναι το προεπιλεγμένο πρότυπο θα είναι πάντα το ίδιο με τις μονάδες του χρόνου που έχει επιλεγεί στο πρόγραμμα "Simulation Setup".

"Total Cost": Το συνολικό κόστος συνδέεται με τη συναλλαγή αυτή και είναι για όλα τα στοιχεία που πέρασαν ή περνούν το χρόνο τους στη συναλλαγή.

## **Συνδέσεις**

Η υποδοχή εισόδου παρέχει τα στοιχεία που θα αποσταλούν μαζί με μία από τις πέντε διαδρομές.

Κάθε ένα από τις συνδέσεις εξόδου των στοιχείων είναι μια πιθανή διαδρομή ανάλογα με τα αποτελέσματα της εξίσωσης.

19. *Plotter Discrete event*

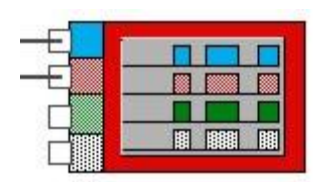

**Εικόνα Π19:** Εικονίδιο μπλοκ Plotter Discrete event

Αυτό το μπλοκ αναλαμβάνει να εκτυπώσει στην οθόνη του υπολογιστή γραφικά κάποια δεδομένα που του έχουν δοθεί ή κάποια δεδομένα που εξάγονται κατά την διάρκεια της προσομοίωσης.

20. *Departure*

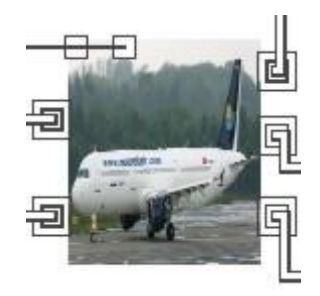

**Εικόνα Π20:** Εικονίδιο μπλοκ Departure[9]

Το μπλοκ που περιγράφεται στο σημείο αυτό έχει δημιουργηθεί και περιγράφει τις αναχωρήσεις των αεροπλάνων. Αποτελείται από διάφορα μπλοκ όπως παρουσιάζεται στην παρακάτω εικόνα.

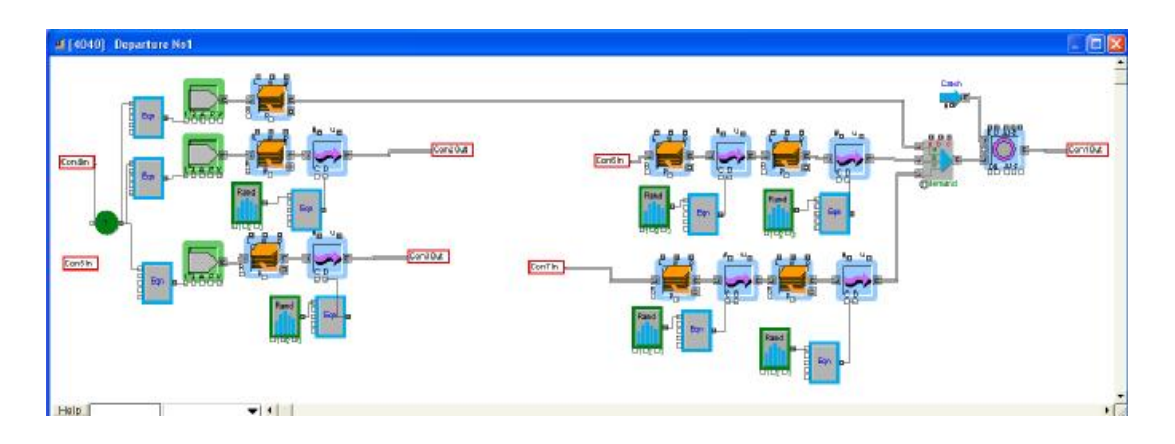

Αυτό το μπλοκ αποτελείται από ένα μπλοκ που γεννάει μια σταθερή τιμή (από ένα μπλοκ σταθερής τιμής) του οποίου η τιμή εξαρτάται από πόσα αεροπλάνα έχουν καταφθάσει στο αεροδρόμιο την παρούσα χρονική στιγμή. Έτσι αυτή η τιμή τροφοδοτεί το μπλοκ Equation που υπάρχει η αντιστροφή της τιμής. (επειδή η μονάδες μέτρησης στο πρόγραμμα προσομοίωσης είναι ημέρα / αεροπλάνα, με την αντιστροφή αυτή επιτυγχάνεται να παράγονται αεροπλάνα / ημέρα). Στην συνέχεια παράγονται με τη βοήθεια του μπλοκ Import οι πιλότοι και οι αεροσυνοδοί, οι επιβάτες και οι Vip επιβάτες. Όλοι αυτοί με τη σειρά τους εισάγονται σε ένα μπλοκ stack οπότε και οι συνοδοί με τους πιλότους πηγαίνουν στις θέσεις τους ενώ οι επιβάτες μεταφέρονται με το μπλοκ transaction στον έλεγχο των ίδιων και των χειραποσκευών τους αφού πρώτα κάνουν το πρώτο check in. Όταν έρθουν από τον έλεγχο μπαίνουν στην ουρά (μπλοκ stack) για να περάσουν το δεύτερο check in οπότε και να μπουν στα λεωφορεία για να μεταφερθούν στο αεροπλάνο. Στην συνέχεια επιβιβάζονται και αφού επιβιβαστούν και οι Vip επιβάτες με τη βοήθεια του batch κλείνουν οι πόρτες και το αεροπλάνο απογειώνεται. Αυτό γίνεται με το μπλοκ operation όπου από το catch έχει έρθει και περιμένει το αεροπλάνο να ολοκληρωθούν οι εργασίες που έχουν προαναφερθεί.

21.*Arrivals*

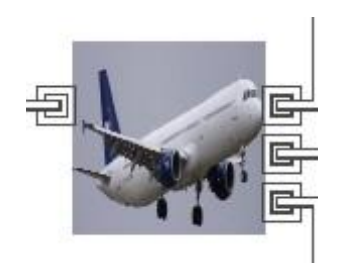

**Εικόνα Π21:** Εικονίδιο μπλοκ Arrivals[9]

Το μπλοκ που περιγράφεται στο σημείο αυτό έχει δημιουργηθεί και περιγράφει τις αφίξεις των αεροπλάνων. Αποτελείται από διάφορα μπλοκ όπως παρουσιάζεται στην παρακάτω εικόνα.

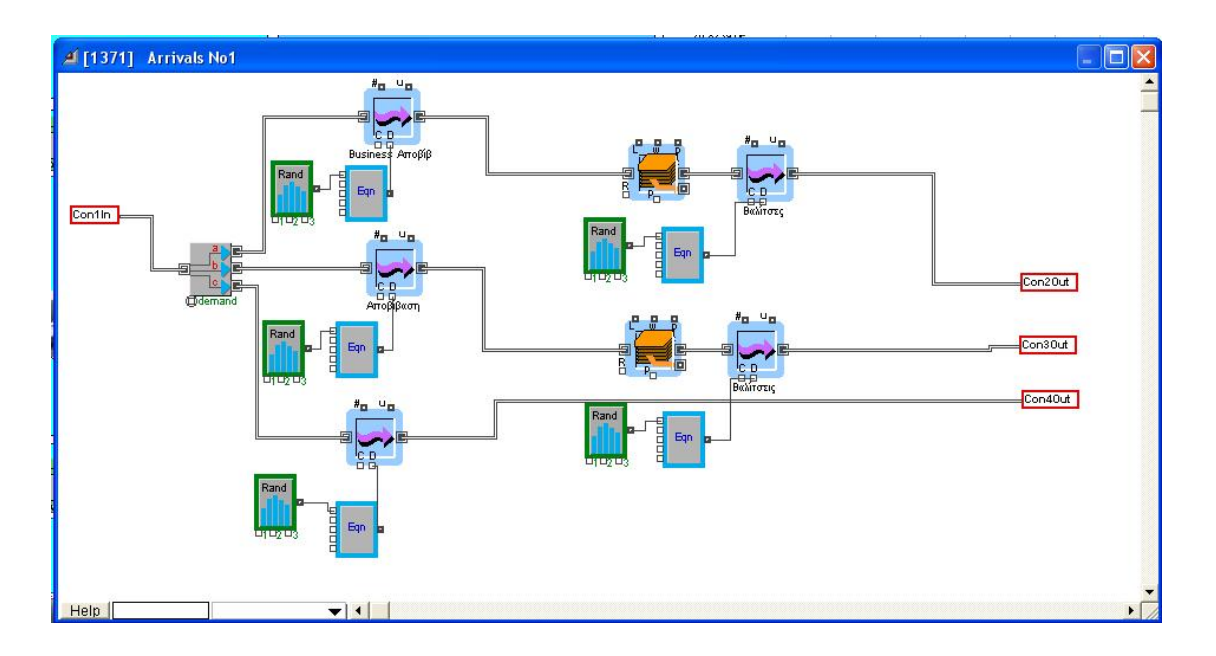

Το μπλοκ αυτό λαμβάνει τα αεροπλάνα που προσγειώνονται και περιγράφει τις κινήσεις των ανθρώπων κατά την αποβίβαση. Η πρώτη ενέργεια είναι η έξοδος από το αεροπλάνο. Με τη βοήθεια των μπλοκ "Input Random Number" και "Equation" έχουν οριστεί οι χρόνοι για τα 2 είδη επιβατών (Απλοί και VIP) και τους πιλότους και αεροσυνοδούς. Ακολουθεί και η παραλαβή των αποσκευών για τους επιβάτες και στο τέλος η έξοδος από το σύστημα.

22. People Control

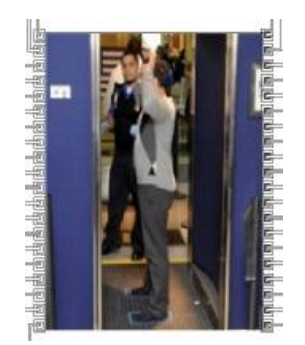

**Εικόνα Π22:** Εικονίδιο μπλοκ People Control[9]

Το μπλοκ που περιγράφεται στο σημείο αυτό έχει δημιουργηθεί και περιγράφει τις αφίξεις των αεροπλάνων. Αποτελείται από διάφορα μπλοκ όπως παρουσιάζεται στην παρακάτω εικόνα.

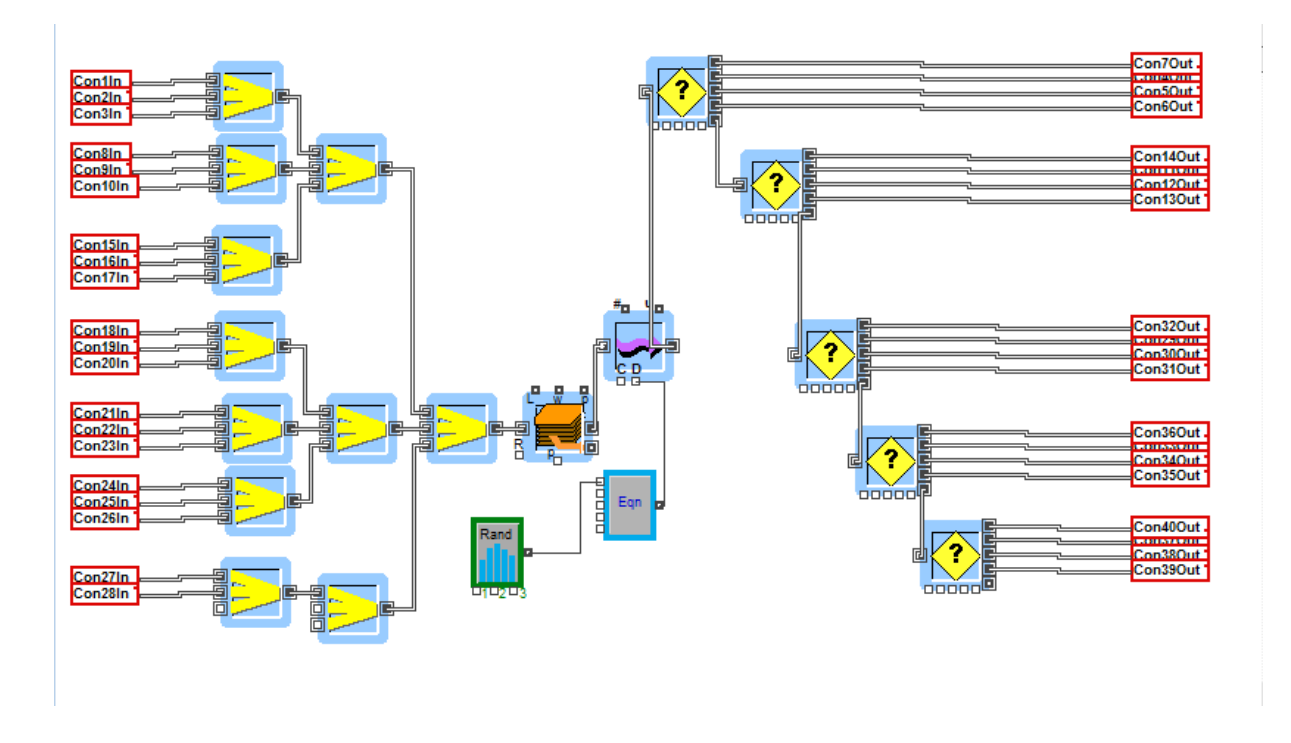

Αυτό το μπλοκ λαμβάνει τους επιβάτες που έρχονται για check-in και τους συγκεντρώνει σε μια ουρά ("Stack") με τη βοήθεια των μπλοκ merge. Ο χρόνος που θα διαρκέσει η ενέργεια ορίζεται από τα μπλοκ "Input Random Number" και "Equation". Στη συνέχεια με τα μπλοκ "Decision (5)" γίνεται ο διαχωρισμός των επιβατών (ανάλογα με το χαρακτηριστικό που έχουν λάβει στο μπλοκ "import" οπότε και στέλνονται στην αντίστοιχη θέση για αναχώρησης).

23.Vip People Control

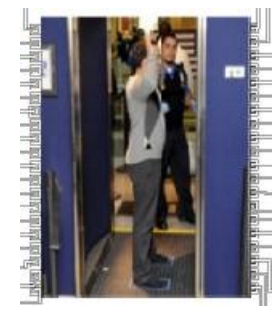

**Εικόνα Π23:** Εικονίδιο μπλοκ VIP People Control[9]

Το μπλοκ αυτό εκτελεί την ίδια λειτουργία όπως και το 22. People Control για τους VIP επιβάτες.